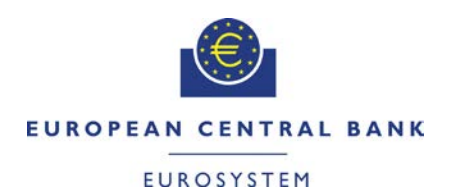

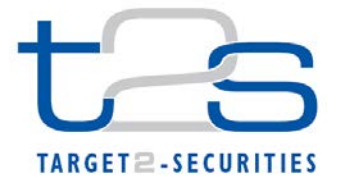

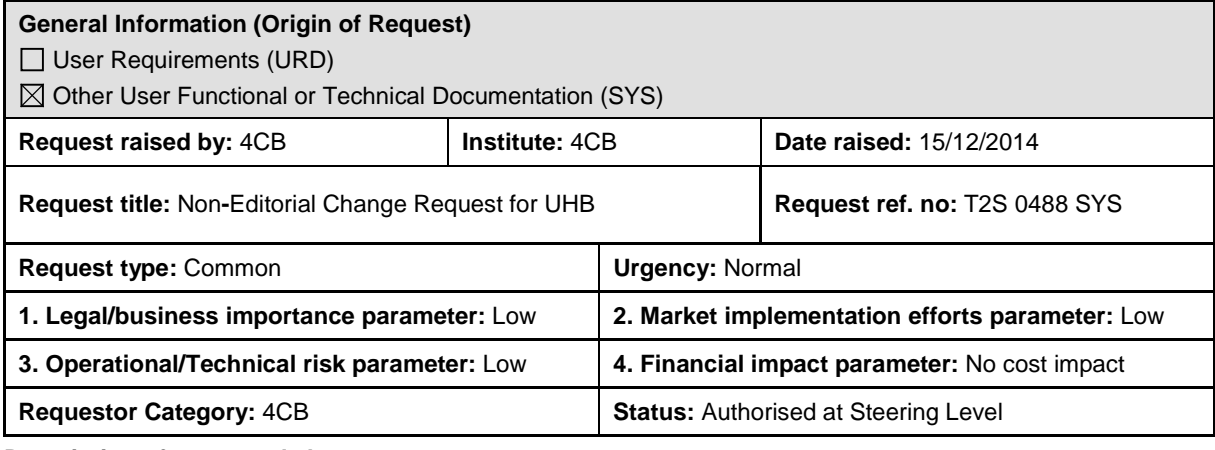

#### **Description of requested change:**

Functional changes stemming from previous UHB version 2.0.

#### **Reason for change and expected benefits/business motivation:**

This amendment is required to implement changes stemming from incorrect incorporation in UHB 2.0:

1 [EUROSYSTEM UPDATE: page 49 \(Section 1.2.1 Setup and Login Procedures\); Update of IT](#page-3-0)  [Ports...........................................................................................................................................4](#page-3-0)

**\_\_\_\_\_\_\_\_\_\_\_\_\_\_\_\_\_\_\_\_\_\_\_\_\_\_\_\_\_\_\_\_\_\_\_\_\_\_\_\_\_\_\_\_\_\_\_\_\_\_\_\_\_\_\_\_\_\_\_\_\_\_\_\_\_\_\_\_\_\_\_\_\_\_\_\_\_\_\_\_\_\_\_\_\_\_\_\_\_**

- 2 [EUROSYSTEM UPDATE: page 49 \(Section 1.2.1 Setup and Login Procedures\); Users](#page-3-1)  inactivity [.....................................................................................................................................4](#page-3-1)
- 3 [EUROSYSTEM UPDATE: pages 149-150 \(Section 2.2.2.12 Intra-Position Movement -](#page-4-0) Details [Screen\), pages 213-214 \(Section 2.2.2.18 Settlement Instruction -](#page-4-0) Details Screen), page 380 (Section 2.3.3.6 Intra-Balance Movement - [Details Screen\); Describe the cases in which the](#page-4-0)  [User is not allowed to create a maintenance instruction when the status of the referenced](#page-4-0)  instruction does not permit it. [.....................................................................................................5](#page-4-0)
- 4 [EUROSYSTEM UPDATE: pages 149-150 \(Section 2.2.2.12 Intra-Position Movement -](#page-5-0) Details [Screen\), pages 213-214 \(Section 2.2.2.18 Settlement Instruction -](#page-5-0) Details Screen), page 380 (Section 2.3.3.6 Intra-Balance Movement - [Details Screen\), pages 2240-2242 \(Section](#page-5-0)  6.4.2.98 Intra-Balance Movement - [Details Screen \(References for Error Messages\)\), pages](#page-5-0)  [2262-2263 \(Section 6.4.2.101 Intra-Position Movement -](#page-5-0) Details Screen (References for Error [Messages\)\), pages 2504-2507 \(Section 6.4.2.174 Settlement Instruction –](#page-5-0) Details Screen [\(References for Error Messages\)\); Update of business rules mapping to some Details screens](#page-5-0)  [due to an update in the behaviour of the maintenance instruction buttons in U2A. To improve](#page-5-0)  [the usability of the screens, the relevant maintenance instruction buttons will be not available](#page-5-0)  [to the User when the referenced instruction status does not allow the maintenance.................6](#page-5-0)
- 5 [EUROSYSTEM UPDATE: pages 158-159 \(Section 2.2.2.13 Intra-Position Movement –](#page-12-0) New [Screen\), page 169 \(Section 2.2.2.14 Maintenance Securities Instructions –](#page-12-0) Search/List [Screen\), pages 184-185 \(Section 2.2.2.17 Settlement Instructions –](#page-12-0) Search/List Screen), [pages 281-282 \(Section 2.3.1.4 Collateral Value of a Security –](#page-12-0) Search/List Screen), page 290 (Section 2.3.1.8 Limit Utilisation – [Search/List Screen\), 306-307 \(Section 2.3.1.12 T2S DCA](#page-12-0)  Postings – [Search/List Screen\), pages 370-371 \(Section 2.3.3.5 Intra-Balance Movements –](#page-12-0) [Search/List Screen\), page 540 \(Section 2.4.1.22 Cumulative Billing Data –](#page-12-0) Search/List [Screen\), page 622 \(Section 2.4.2.12 Resend Communication Screen\), page 724 \(Section](#page-12-0)  2.5.2.8 Securities Valuations – [Search/List Screen\), page 732 \(Section 2.5.2.10 Security CSD](#page-12-0)  Links – [Search/List Screen\), page 748 \(Section 2.5.2.12 Security CSD Link –](#page-12-0) New/Edit [Screen\), page 754 \(Section 2.5.3.1 CSD Account Links –](#page-12-0) Search/List Screen), pages 763-764 (Section 2.5.3.2 CSD Account Link – [New/Edit Screen\), pages 768-771 \(Section 2.5.3.3](#page-12-0)  Securities Accounts – [Search/List Screen\), pages 797-798 \(Section 2.5.3.7 Securities](#page-12-0)  Accounts Links – [Search/List Screen\), pages 904-905 \(Section 2.5.4.17 T2S Dedicated Cash](#page-12-0)  Account – [New/Edit Screen\), page 923 \(Section 2.5.5.6](#page-12-0) Working/Closing Days – Search/List [Screen\), page 952 \(Section 2.5.6.7 Grant/Revoke Object Privilege –](#page-12-0) New/Edit Screen), pages

[1031-1032 \(Section 2.5.7.2 Message Subscription Rule –](#page-12-0) New/Edit Screen), page 1038 [\(Section 2.5.7.3 Message Subscription Rule Sets –](#page-12-0) Search/List Screen), pages 1048-1050 [\(Section 2.5.7.5 Message Subscription Rule Set –](#page-12-0) New/Edit Screen) page 1077 (Section 2.5.8.2 Routings – [Search/List Screen\), page 1083 \(Section 2.5.8.3 Routing –](#page-12-0) New/Edit Screen); Update of the description of select [boxes..................................................................13](#page-12-0)

- 6 [EUROSYSTEM UPDATE: page 163 \(Section 2.2.2.13 Intra-Position Movement -](#page-24-0) New [Screen\), page 248 \(Section 2.2.2.19 Settlement Instruction -](#page-24-0) New Screen), page 392 (Section 2.3.3.7 Intra-Balance Movement - [New Screen\), page 2252 \(Section 6.4.2.99 Intra-Balance](#page-24-0)  Movement - [New Screen \(References for Error Messages\)\), page 2275 \(Section 6.4.2.102](#page-24-0)  Intra-Position Movement - [New Screen \(References for Error Messages\)\), page 2537 \(Section](#page-24-0)  6.4.2.175 Settlement Instruction – [New Screen \(References for Error Messages\)\); Update of](#page-24-0)  [business rules description and mapping in order to include the check on the Pool Instruction](#page-24-0)  Reference too. [.........................................................................................................................25](#page-24-0)
- 7 [EUROSYSTEM UPDATE: page 180 \(Section 2.2.2.17 Settlement Instructions –](#page-26-0) Search/List [Screen\), page 2034 \(6.3.3.173 Settlement Instructions –](#page-26-0) Search/List Screen (List of [Privileges\)\); Amendment of privileges to use the Settlement Instructions –](#page-26-0) Search/List Screen27
- 8 EUROSYSTEM UPDATE: [pages 223-227 and pages 253-254 \(Section 2.2.2.19 Settlement](#page-26-1)  Instruction - [New Screen\); Update the description and relationship of fields of the Settlement](#page-26-1)  Instruction – [New Screen.........................................................................................................27](#page-26-1)
- 9 [EUROSYSTEM UPDATE: pages 315-316 \(Section 2.3.2.3 Immediate Liquidity Transfer](#page-29-0)  Orders – [Search/List Screen\); In case a T2S Actor with extended data scope enters an](#page-29-0)  [account number belonging to extended data scope as search criteria the fields Parent BIC and](#page-29-0)  [Party BIC cannot be filled automatically...................................................................................30](#page-29-0)
- 10 [EUROSYSTEM UPDATE: page 562 and page 564 \(Section 2.4.1.27 Itemised Billing Data -](#page-30-0) [Search/List Screen\); Update of the field description by adding the 'External CSD' as a search](#page-30-0)  criterion. [...................................................................................................................................31](#page-30-0)
- 11 [EUROSYSTEM UPDATE: page 602 \(Section 2.4.2.8 Outbound Files –](#page-30-1) Search/List Screen), page 606 (Section 2.4.2.9 Outbound File – [Details Screen\), page 611 \(Section 2.4.2.10](#page-30-1)  Outbound Messages – Search/List Screen), [page 618 \(2.4.2.11 Outbound Message –](#page-30-1) Details [Screen\), page 2006 \(6.3.3.121 Outbound File –](#page-30-1) Details Screen (List of privileges)), page 2007 (Section 6.3.3.122 Outbound Files - [Search/List Screen \(List of privileges\)\), page 2007](#page-30-1)  (Section 6.3.3.123 Outbound Message – [Details Screen \(List of privileges\)\), page 2007](#page-30-1)  (Section 6.3.3.124 Outbound Messages – [Search/List Screen \(List of privileges\)\)..................31](#page-30-1)
- 12 [EUROSYSTEM UPDATE: page 613 \(Section 2.4.2.10 Outbound Messages –](#page-31-0) Search/List [Screen\); Search criteria addition for accessing this screen via Settlement instruction/Liquidity](#page-31-0)  Transfer screens [......................................................................................................................32](#page-31-0)
- 13 [EUROSYSTEM UPDATE: page 645 \(Section 2.5.1.4 Parties –](#page-32-0) Search/List Screen), [Amendment of comments on party search fields](#page-32-0) .....................................................................33
- 14 [EUROSYSTEM UPDATE: pages 712-713 \(Section 2.5.2.7 Security –](#page-32-1) New/Edit Screen), Comment on securities fields [...................................................................................................33](#page-32-1)
- 15 [EUROSYSTEM UPDATE: page 743 \(Section 2.5.2.11 Security CSD Link –](#page-33-0) Details Screen); [Amendment of button description.............................................................................................34](#page-33-0)
- 16 [EUROSYSTEM UPDATE: page 808 \(Section 2.5.4.1 CMBs –](#page-33-1) Search/List Screen); Removal of [remark on wildcards.................................................................................................................34](#page-33-1)
- 17 [EUROSYSTEM UPDATE: page 851 \(Section 2.5.4.8 Limit –](#page-33-2) New/Edit Screen), Remark on Valid From field [........................................................................................................................34](#page-33-2)
- 18 [EUROSYSTEM UPDATE: page 854 \(Section 2.5.4.9 Standing/Predefined Liquidity Transfer](#page-34-0)  Orders – [Search/List Screen\), page 866 \(Section 2.5.4.11 Standing/Predefined Liquidity](#page-34-0)

Transfer Order – [New/Edit Screen\), page 886 \(Section 2.5.4.14 Standing/Predefined Liquidity](#page-34-0)  Transfer Order Link Set – [New/Edit Screen\), Remark on Order Reference field](#page-34-0) .....................35

- 19 [EUROSYSTEM UPDATE: pages 866-869 \(Section 2.5.4.11 Standing/Predefined Liquidity](#page-34-1)  Transfer Order - [New/Edit Screen\), pages 2571-2572 \(Section 6.4.2.178 Standing/Predefined](#page-34-1)  Liquidity Transfer Order - [New/Edit Screen \(References for Error Messages\)\); Incorporation of](#page-34-1)  [new business rules...................................................................................................................35](#page-34-1)
- 20 [EUROSYSTEM UPDATE: pages 939-942 \(Section 2.5.6.5 Grant/Revoke Cross-System Entity](#page-36-0)  Object Privilege - [New/Edit Screen\), pages 949-954 \(Section 2.5.6.7 Grant/Revoke Object](#page-36-0)  Privilege - [New/Edit Screen\), pages 964-966 \(Section 2.5.6.10 Grant/Revoke Role -](#page-36-0) New/Edit [Screen\), pages 972-974 \(Section 2.5.6.12 Grant/Revoke System Privilege -](#page-36-0) New/Edit Screen), pages 2199-2205 (Section 6.4.2.80 – [Grant/Revoke Cross-System Entity Object Privilege –](#page-36-0) [New/Edit Screen \(References for Error Messages\)\), pages 2206-2211 \(Section 6.4.2.82 –](#page-36-0) Grant/Revoke Object Privilege – [New/Edit Screen \(References for Error Messages\)\), pages](#page-36-0)  2212-2213 (Section 6.4.2.85 – Grant/Revoke Role – [New/Edit Screen \(References for Error](#page-36-0)  [Messages\)\), pages 2214-2219 \(Section 6.4.2.87 –](#page-36-0) Grant/Revoke System Privilege – New/Edit [Screen \(References for Error Messages\)\); Alignment of the error codes.................................37](#page-36-0)
- 21 [EUROSYSTEM UPDATE: page 974 \(Section 2.5.6.12 Grant/Revoke System Privilege –](#page-56-0) [New/Edit Screen\), pages 2216-2217 \(Section 6.4.2.87 Grant/Revoke System Privilege –](#page-56-0) [New/Edit Screen \(References for Error Messages\)\); Deletion of business rule since it is not](#page-56-0)  [visible for the user....................................................................................................................57](#page-56-0)
- 22 [EUROSYSTEM UPDATE: page 1029 \(Section 2.5.7.2 Message Subscription Rule –](#page-57-0) New/Edit Screen); Remark on Valid From field [.......................................................................................58](#page-57-0)
- 23 [EUROSYSTEM UPDATE: pages 1067-1068 \(Section 2.5.7.8 Report Configuration –](#page-57-1) New/Edit [Screen\), page 2368 and page 2370 \(Section 6.4.2.135 Report Configuration –](#page-57-1) New/Edit [Screen \(References for Error Messages\)\); Inclusion of Owner Parent BIC field......................58](#page-57-1)
- 24 [EUROSYSTEM UPDATE: pages 1084-1087 \(Section 2.5.8.3 Routing –](#page-58-0) New/Edit Screen), page 2426 (Section 6.4.2.149 Routing – New/Edit Screen (References for Error Messages)); [Incorporation of new business rules.........................................................................................59](#page-58-0)
- 25 [EUROSYSTEM UPDATE: page 1165 \(Section 2.5.9.12 Restriction Type Rule –](#page-60-0) New/Edit [Screen\); Amendment of comments on market-specific attribute fields.....................................61](#page-60-0)
- 26 [EUROSYSTEM UPDATE: page 1179 \(Section 2.5.10.3 Attribute Domain –](#page-61-0) New/Edit Screen); [Remark on field format.............................................................................................................62](#page-61-0)
- 27 [EUROSYSTEM UPDATE: page 1179 \(Section 2.5.10.3 Attribute Domain –](#page-61-1) New/Edit Screen), [page 2068 \(Section 6.4.2.1 All \(References for Error Messages\)\), page 2070 \(Section 6.4.2.3](#page-61-1)  [All Screens which allow the initiation of a query \(References for Error Messages\)\);](#page-61-1)  [Amendment of inconsistencies regarding business rules within the UHB................................62](#page-61-1)
- 28 [EUROSYSTEM UPDATE: page 1951 \(Section 6.3.2 Privilege Classes for GUI\); Amendment](#page-62-0)  [of privilege category.................................................................................................................63](#page-62-0)
- 29 [EUROSYSTEM UPDATE: page 1984 \(Section 6.3.3.66 Data Change -](#page-63-0) Details Screen (List of [Privileges\)\), page 1984 \(Section 6.3.3.67 Data Changes -](#page-63-0) Search/List Screen (List of [Privileges\)\); Amendment of screen criteria of a privilege](#page-63-0) .........................................................64
- 30 [EUROSYSTEM UPDATE: page 1963 \(Section 6.3.3.6 Amendment Securities Instruction -](#page-63-1) [New Screen \(List of Privileges\)\), page 1975 \(Section 6.3.3.42 Cancellation Securities](#page-63-1)  Instruction - [New Screen \(List of Privileges\)\), page 1992 \(Section 6.3.3.88 Hold/Release](#page-63-1)  Instruction - [New Screen \(List of Privileges\)\), page 2017 \(Section 6.3.3.142 Revisions/Audit](#page-63-1)  Trail – [Details Screen \(List of Privileges\)\), page 2019 \(Section 6.3.3.143 Revisions/Audit Trail](#page-63-1)  – [List Screen \(List of Privileges\)\), , page 2034 \(Section 6.3.3.174 Standing/Predefined](#page-63-1)  Liquidity Transfer Order - [Details Screen \(List of Privileges\)\), page 2035 \(Section 6.3.3.176](#page-63-1)  [Standing/Predefined Liquidity Transfer Order Link Set -](#page-63-1) Details Screen (List of Privileges)),

[page 2037 \(Section 6.3.3.179 Standing/Predefined Liquidity Transfer Orders -](#page-63-1) Search/List [Screen \(List of Privileges\)\), page 2038 \(Section 6.3.3.180 Static Data Revisions -](#page-63-1) Search/List [Screen \(List of Privileges\)\); Update of object and privilege types](#page-63-1) ............................................64

- 31 [EUROSYSTEM UPDATE: pages 2071-2072 \(Section 6.4.2.6 Amendment Cash Instruction -](#page-65-0) [New Screen \(References for Error Messages\)\), page 2082 \(Section 6.4.2.8 Amendment](#page-65-0)  Securities Instruction - [New Screen \(References for Error Messages\)\), page 2253 \(Section](#page-65-0) 6.4.2.91 Intra-Balance Movement - [New Screen \(References for Error Messages\)\), page 2276](#page-65-0)  (Section 6.4.2.102 Intra-Position Movement - [New Screen \(References for Error Messages\)\),](#page-65-0)  [page 2538 \(Section 6.4.2.175 Settlement Instruction –](#page-65-0) New Screen (References for Error [Messages\)\); Update of the description and error text of BRs related to the linking of](#page-65-0)  [instructions in T2S....................................................................................................................66](#page-65-0)
- 32 [EUROSYSTEM UPDATE: page 2149 \(Section 6.4.2.57 CoSD Rule –](#page-68-0) New/Edit Screen [\(References for Error Messages\)\), page 2157 \(Section 6.4.2.58 CoSD Rule Set –](#page-68-0) New/Edit [Screen \(References for Error Messages\)\); Amendment of error texts and business rule](#page-68-0)  [descriptions..............................................................................................................................69](#page-68-0)
- 33 [EUROSYSTEM UPDATE: pages 2201-2202 and pages 2204-2205 \(Section 6.4.2.80](#page-68-1)  [Grant/Revoke Cross-System Entity Object Privilege -](#page-68-1) New/Edit Screen (References for Error [Messages\)\), pages 2207-2208 and pages 2210-2211 \(Section 6.4.2.82 Grant/Revoke Object](#page-68-1)  Privilege - [New/Edit Screen \(References for Error Messages\)\), pages 2212-2213 \(Section](#page-68-1)  6.4.2.85 Grant/Revoke Role – [New/Edit Screen\), pages 2215-2216 and pages 2218-2219](#page-68-1)  [\(Section 6.4.2.87 Grant/Revoke System Privilege -](#page-68-1) New/Edit Screen (References for Error [Messages\)\); Update of business rule description](#page-68-1) ....................................................................69
- 34 [EUROSYSTEM UPDATE: page 2295 \(Section 6.4.2.109 Limits –](#page-77-0) Search/List Screen (References for Error [Messages\)\), pages 2354-2355 \(Section 6.4.2.133 Party –](#page-77-0) New/Edit [Screen \(References for Error Messages\)\); Update of business rule description......................78](#page-77-0)

### <span id="page-3-0"></span>**Proposed wording for the Change request:**

#### **1 EUROSYSTEM UPDATE: page 49 (Section 1.2.1 Setup and Login Procedures); Update of IT Ports**

**\_\_\_\_\_\_\_\_\_\_\_\_\_\_\_\_\_\_\_\_\_\_\_\_\_\_\_\_\_\_\_\_\_\_\_\_\_\_\_\_\_\_\_\_\_\_\_\_\_\_\_\_\_\_\_\_\_\_\_\_\_\_\_\_\_\_\_\_\_\_\_\_\_\_\_\_\_\_\_\_\_\_\_\_\_\_\_\_\_\_**

The following IP ports must be opened to allow a communication between the T2S actor and the T2S system: **I HTTP Port 80** 

<span id="page-3-1"></span>**I** HTTPS Port 443

#### **2 EUROSYSTEM UPDATE: page 49 (Section 1.2.1 Setup and Login Procedures); Users inactivity**

#### **Hint**

After 30 minutes of inactivity in the test-environment and 10 minutes of inactivity in the live-environment T2S will automatically log you out. re-direct you to the 'select system user' site. Here you have to choose the system user you would like to act as.

<span id="page-4-0"></span>**3 EUROSYSTEM UPDATE: pages 149-150 (Section 2.2.2.12 Intra-Position Movement - Details Screen), pages 213-214 (Section 2.2.2.18 Settlement Instruction - Details Screen), page 380 (Section 2.3.3.6 Intra-Balance Movement - Details Screen); Describe the cases in which the User is not allowed to create a maintenance instruction when the status of the referenced instruction does not permit it.**

UHB-Chapter 2.2.2.12 Intra-Position Movement - Details Screen, pages 149-150

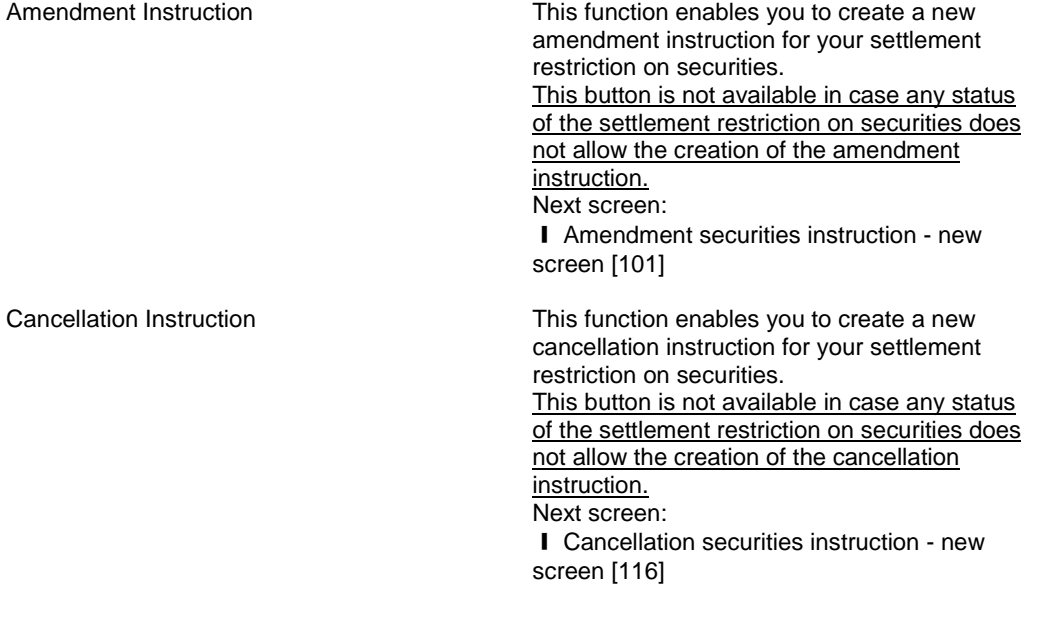

UHB-Chapter 2.2.2.18 Settlement Instruction - Details Screen, pages 213-214

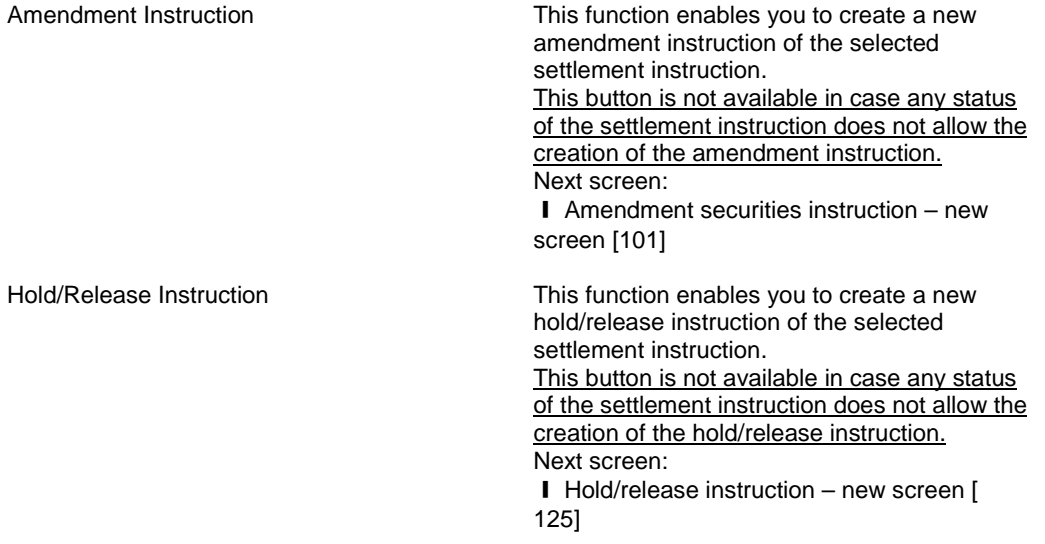

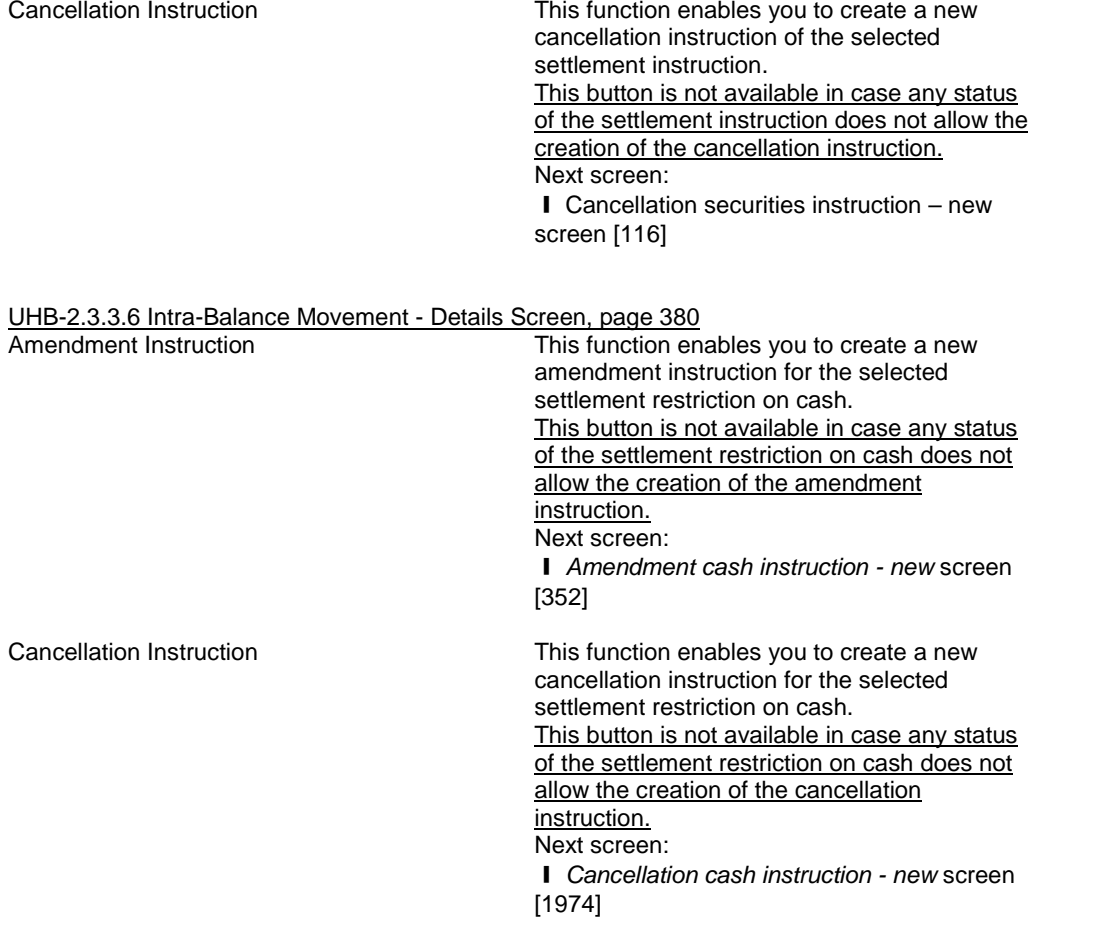

<span id="page-5-0"></span>**4 EUROSYSTEM UPDATE: pages 149-150 (Section 2.2.2.12 Intra-Position Movement - Details Screen), pages 213-214 (Section 2.2.2.18 Settlement Instruction - Details Screen), page 380 (Section 2.3.3.6 Intra-Balance Movement - Details Screen), pages 2240-2242 (Section 6.4.2.98 Intra-Balance Movement - Details Screen (References for Error Messages)), pages 2262-2263 (Section 6.4.2.101 Intra-Position Movement - Details Screen (References for Error Messages)), pages 2504-2507 (Section 6.4.2.174 Settlement Instruction – Details Screen (References for Error Messages)); Update of business rules mapping to some Details screens due to an update in the behaviour of the maintenance instruction buttons in U2A. To improve the usability of the screens, the relevant maintenance instruction buttons will be not available to the User when the referenced instruction status does not allow the maintenance** 

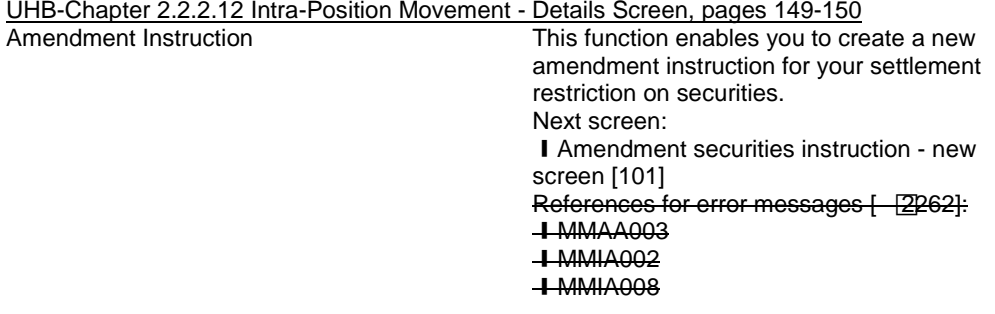

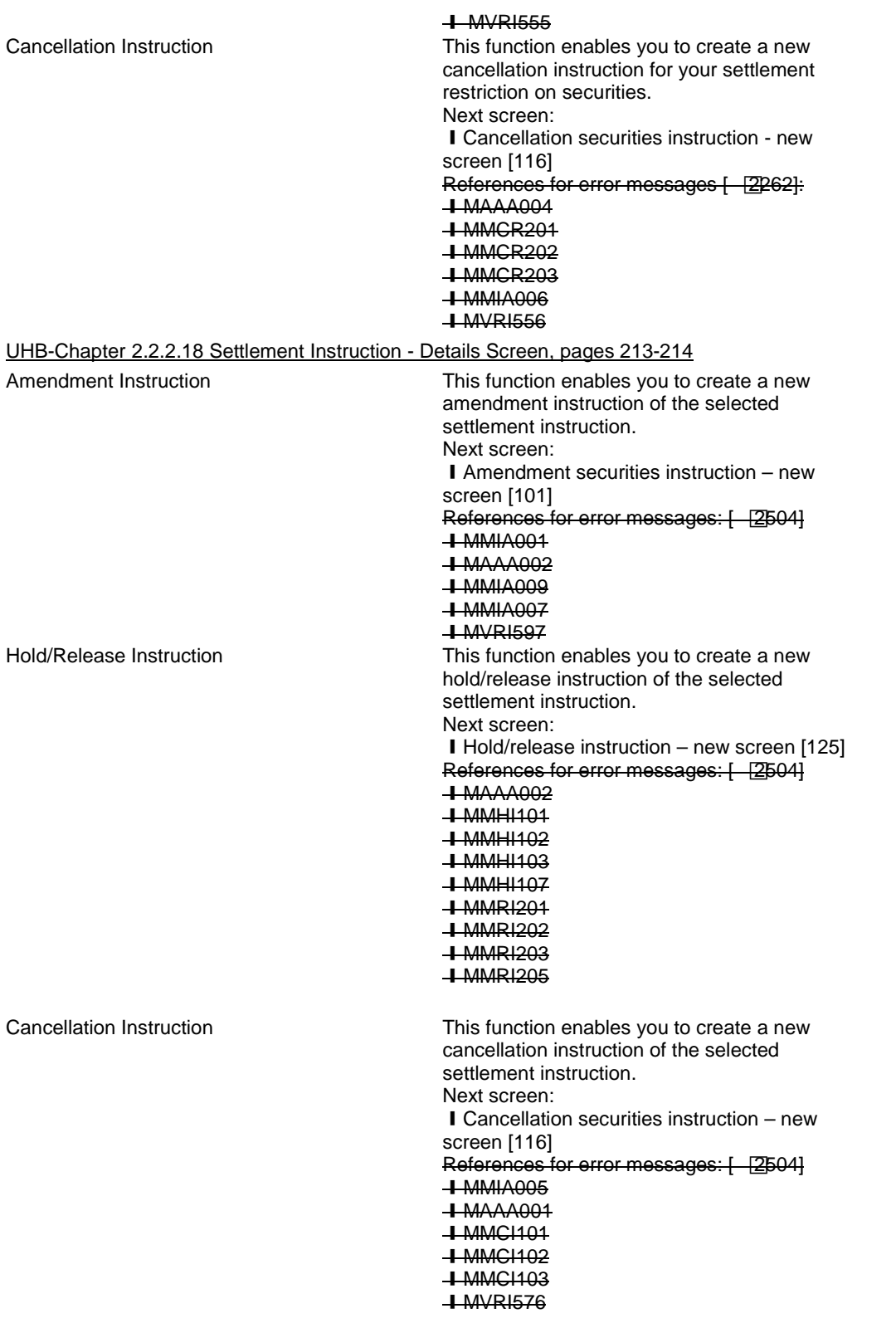

UHB-Chapter 2.3.3.6 Intra-Balance Movement - Details Screen, page 380

Amendment Instruction **This function** enables you to create a new amendment instruction for the selected settlement restriction on cash. Next screen: **I** Amendment cash instruction - new screen [352] References for error messages: [ 2240] **TMMIA002 TMMIA006** ❙MMIA008 **HMAAA003 +MVRI597** Cancellation Instruction This function enables you to create a new cancellation instruction for the selected settlement restriction on cash. Next screen: **I** Cancellation cash instruction - new screen [1974] References for error messages: [ 1995] ❙MAAA004 ❙MMCR201 ❙MMCR202 ❙MMCR203

UHB-Chapter 6.4.2.98 Intra-Balance Movement - Details Screen, page 2240-2242 (References for Error Messages)

No references for error messages.

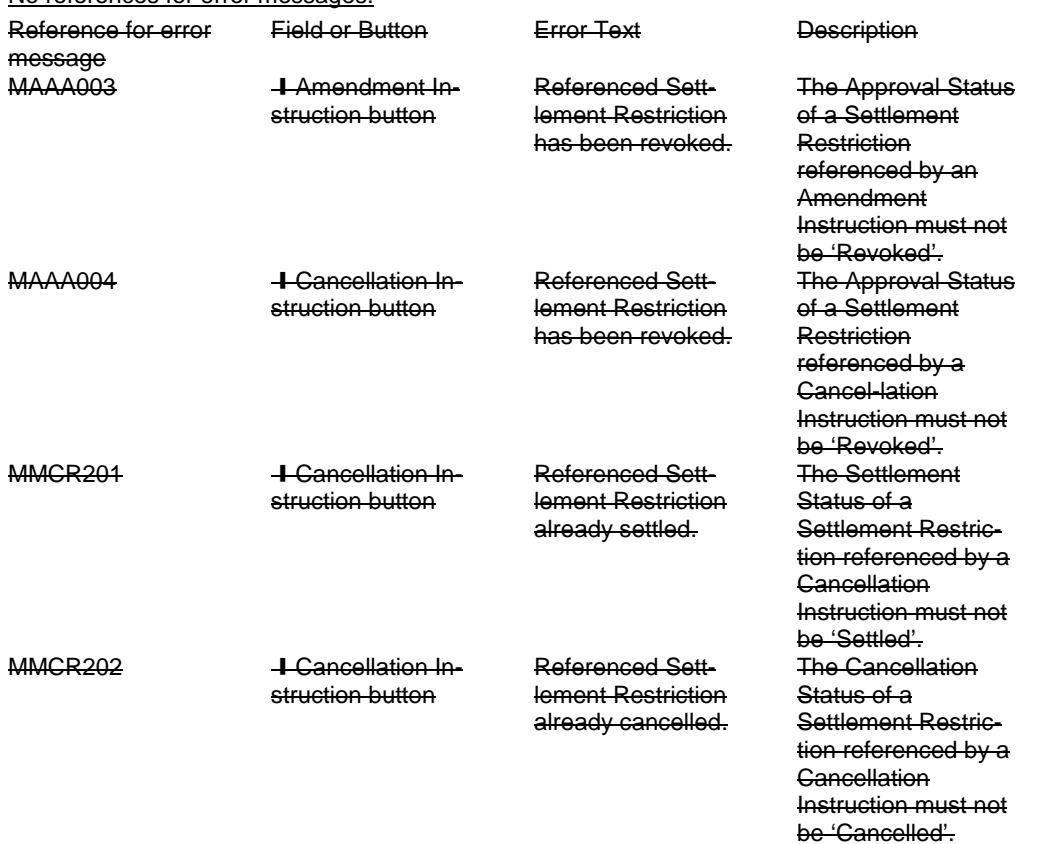

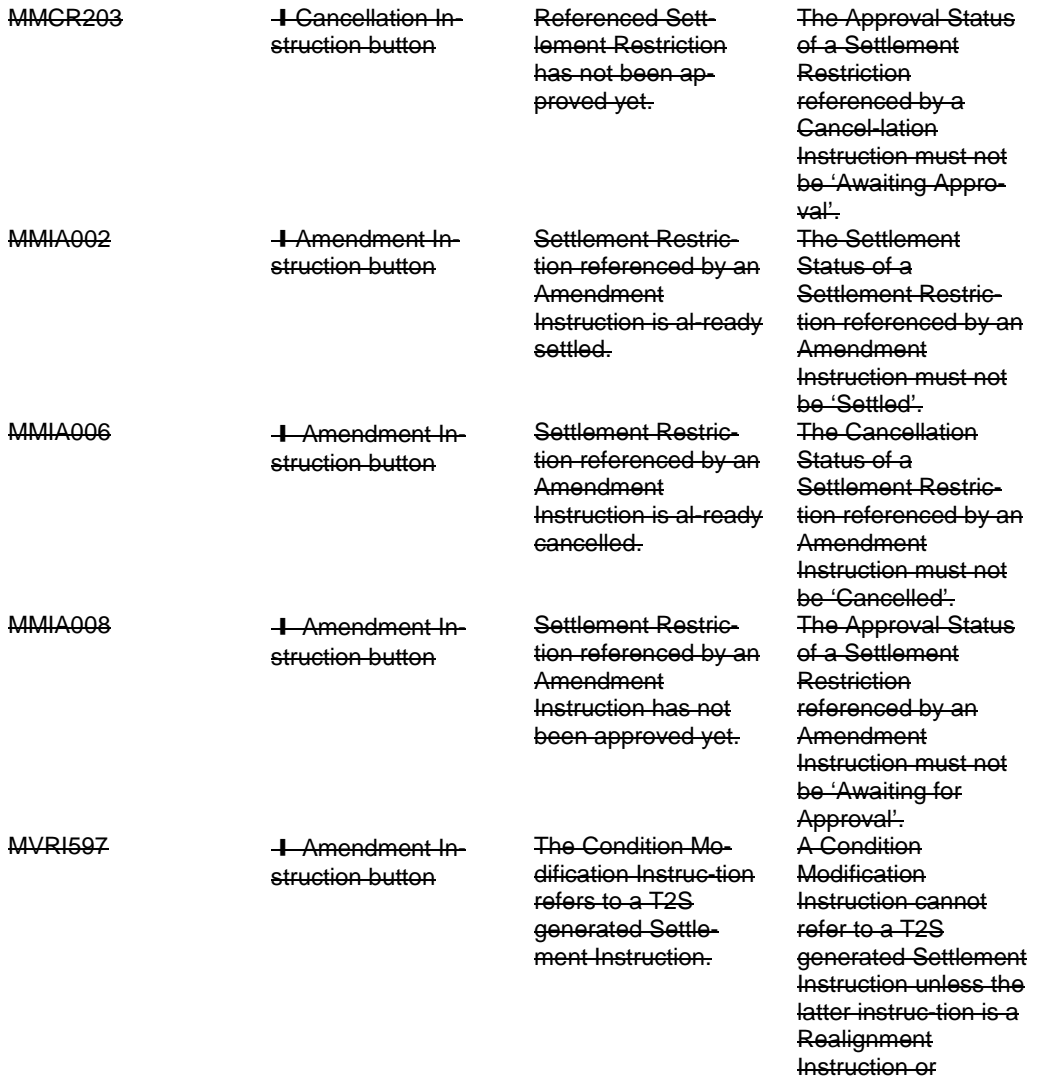

#### UHB-Chapter 6.4.2.101 Intra-Position Movement - Details Screen, pages 2262-2263 (References for Error Messages)

Collateral Instruction.

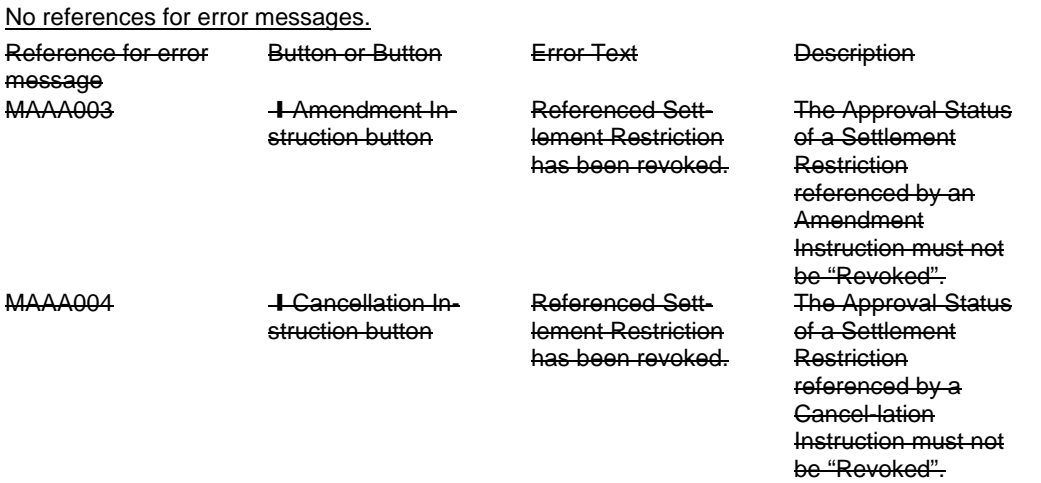

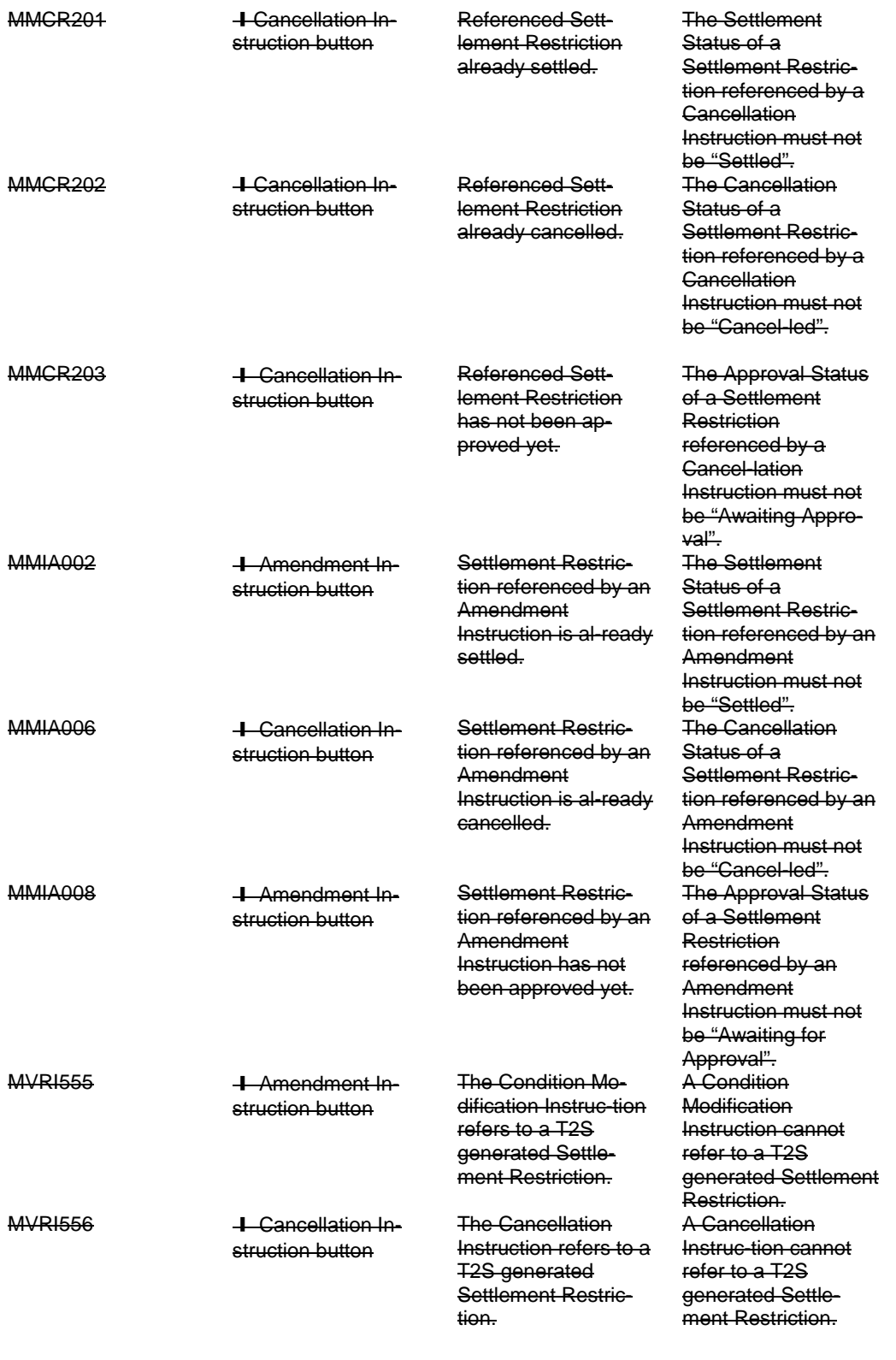

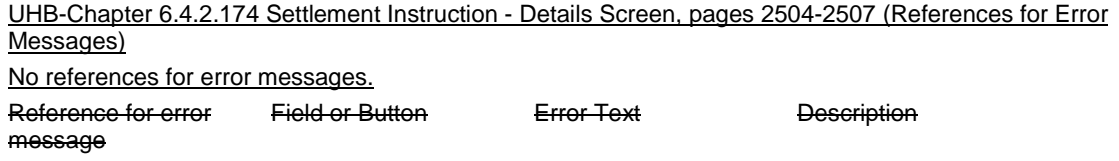

### **T2S Programme Office Request: T2S 0488 SYS**

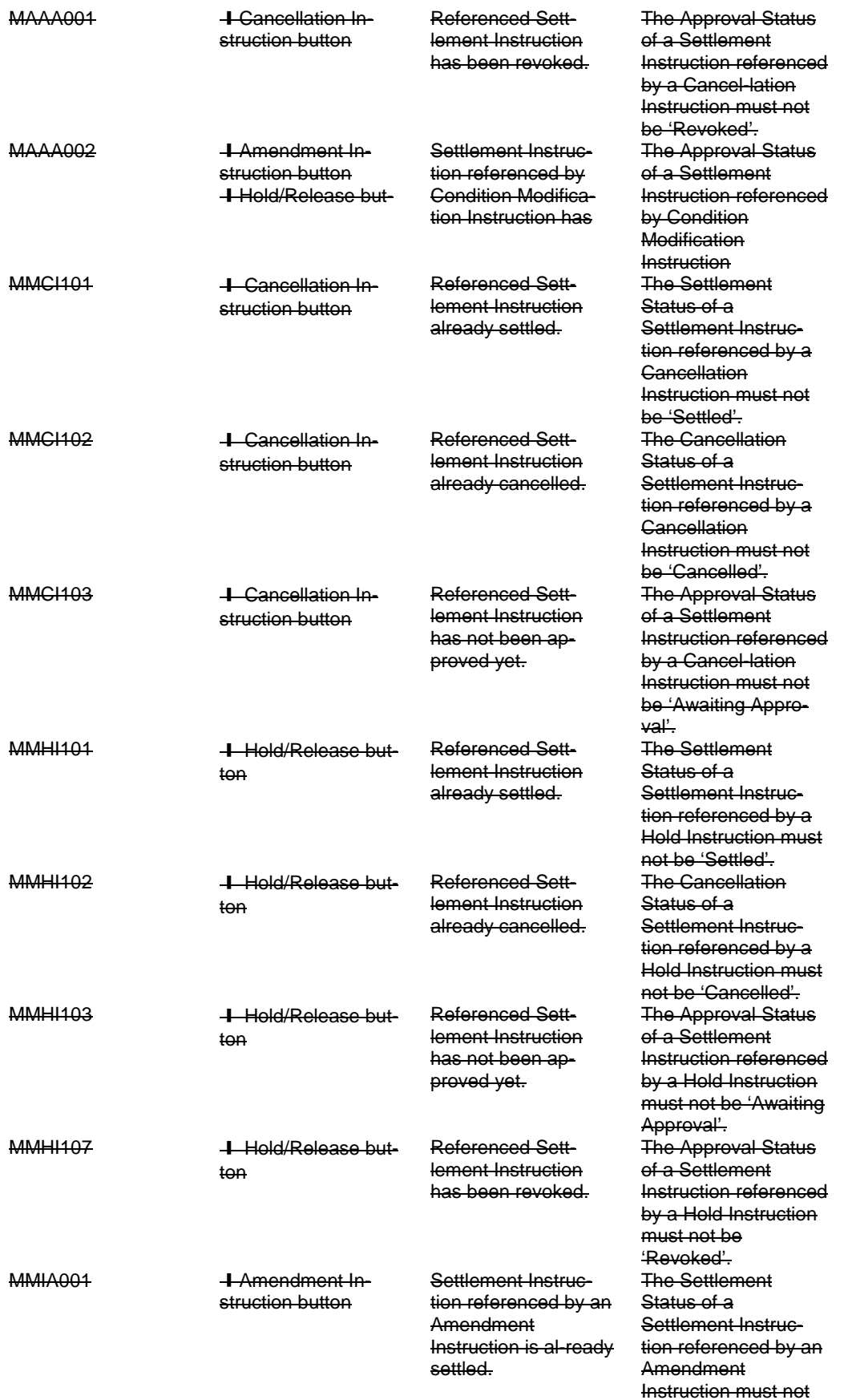

### be 'Settled'.

Instruction.

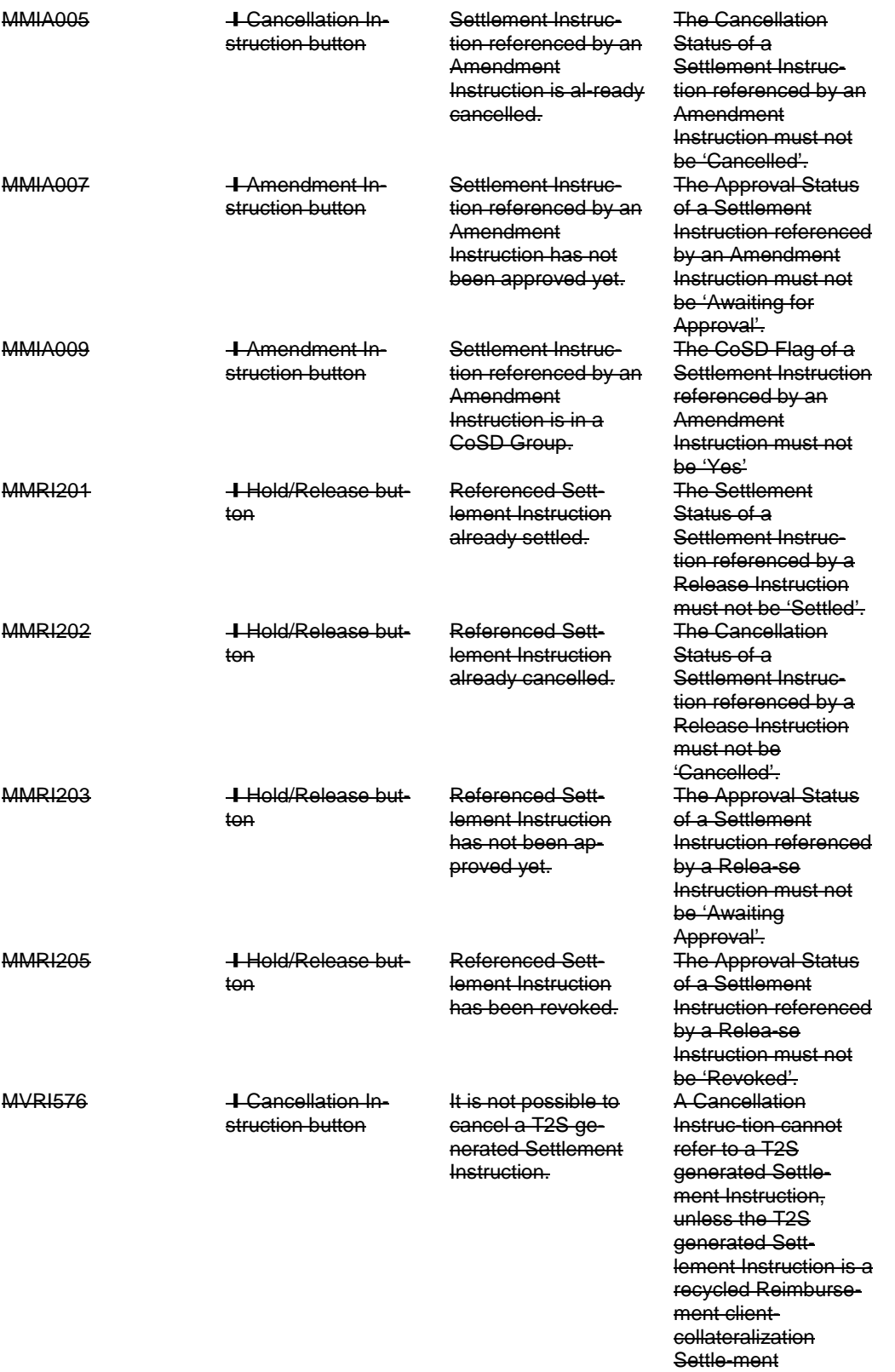

MVRI597 ❙Amendment Instruction button

The Condition Modification Instruc-tion refers to a T2S generated Settlement Instruction.

A Condition **Modification** Instruction cannot refer to a T2S generated Settlement Instruction unless the latter instruc-tion is a **Realignment** Instruction or Collateral Instruction.

<span id="page-12-0"></span>**5 EUROSYSTEM UPDATE: pages 158-159 (Section 2.2.2.13 Intra-Position Movement – New Screen), page 169 (Section 2.2.2.14 Maintenance Securities Instructions – Search/List Screen), pages 184-185 (Section 2.2.2.17 Settlement Instructions – Search/List Screen), pages 281-282 (Section 2.3.1.4 Collateral Value of a Security – Search/List Screen), page 290 (Section 2.3.1.8 Limit Utilisation – Search/List Screen), 306-307 (Section 2.3.1.12 T2S DCA Postings – Search/List Screen), pages 370-371 (Section 2.3.3.5 Intra-Balance Movements – Search/List Screen), page 540 (Section 2.4.1.22 Cumulative Billing Data – Search/List Screen), page 622 (Section 2.4.2.12 Resend Communication Screen), page 724 (Section 2.5.2.8 Securities Valuations – Search/List Screen), page 732 (Section 2.5.2.10 Security CSD Links – Search/List Screen), page 748 (Section 2.5.2.12 Security CSD Link – New/Edit Screen), page 754 (Section 2.5.3.1 CSD Account Links – Search/List Screen), pages 763-764 (Section 2.5.3.2 CSD Account Link – New/Edit Screen), pages 768-771 (Section 2.5.3.3 Securities Accounts – Search/List Screen), pages 797-798 (Section 2.5.3.7 Securities Accounts Links – Search/List Screen), pages 904-905 (Section 2.5.4.17 T2S Dedicated Cash Account – New/Edit Screen), page 923 (Section 2.5.5.6 Working/Closing Days – Search/List Screen), page 952 (Section 2.5.6.7 Grant/Revoke Object Privilege – New/Edit Screen), pages 1031-1032 (Section 2.5.7.2 Message Subscription Rule – New/Edit Screen), page 1038 (Section 2.5.7.3 Message Subscription Rule Sets – Search/List Screen), pages 1048-1050 (Section 2.5.7.5 Message Subscription Rule Set – New/Edit Screen) page 1077 (Section 2.5.8.2 Routings – Search/List Screen), page 1083 (Section 2.5.8.3 Routing – New/Edit Screen); Update of the description of select boxes**

UHB-Chapter 2.2.2.13 Intra-Position Movement – New Screen, pages 158-159

Restriction Type - Balance from\*

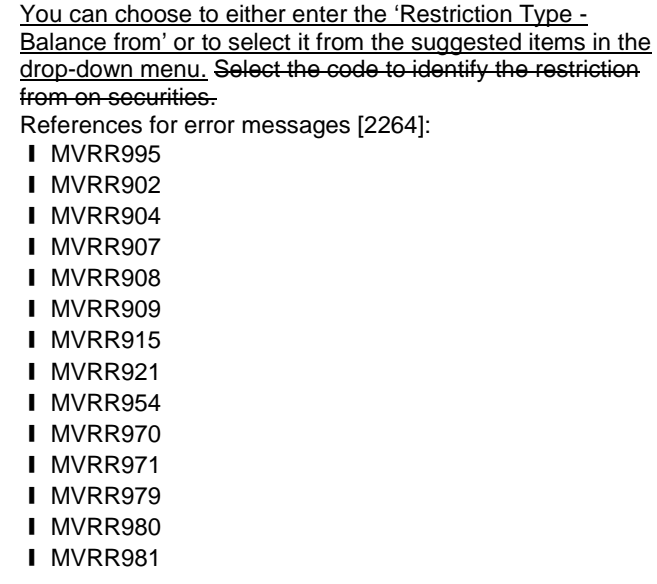

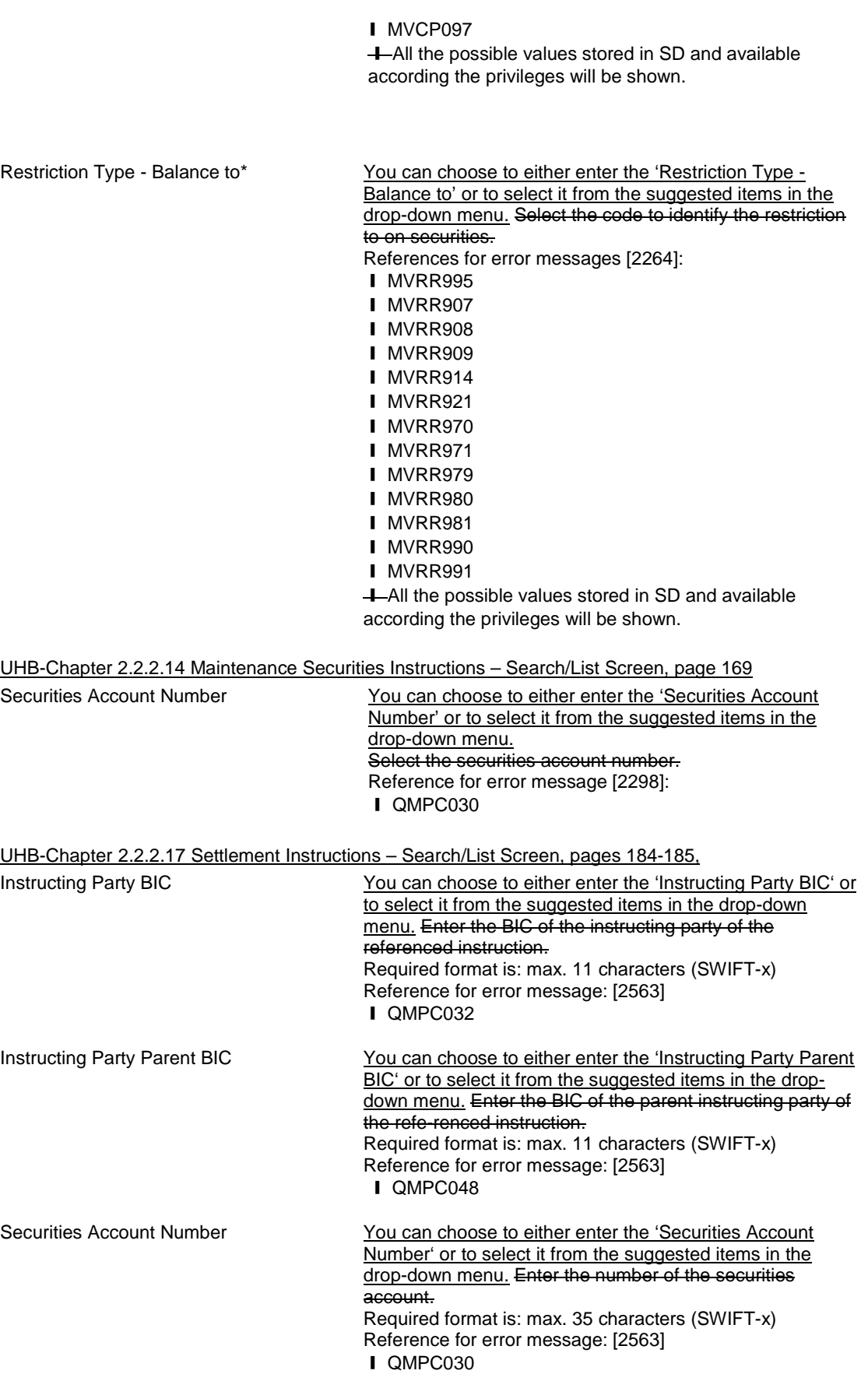

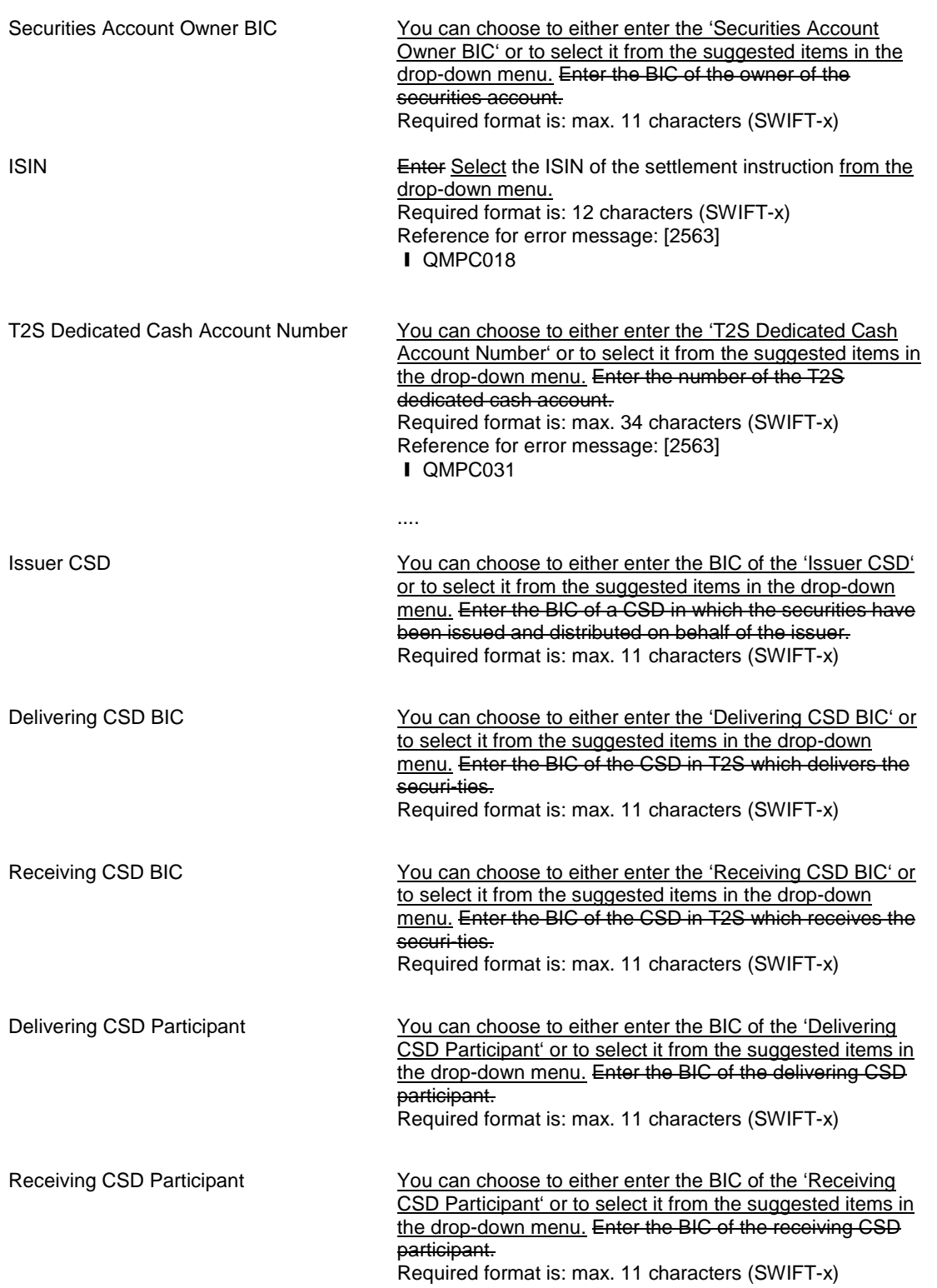

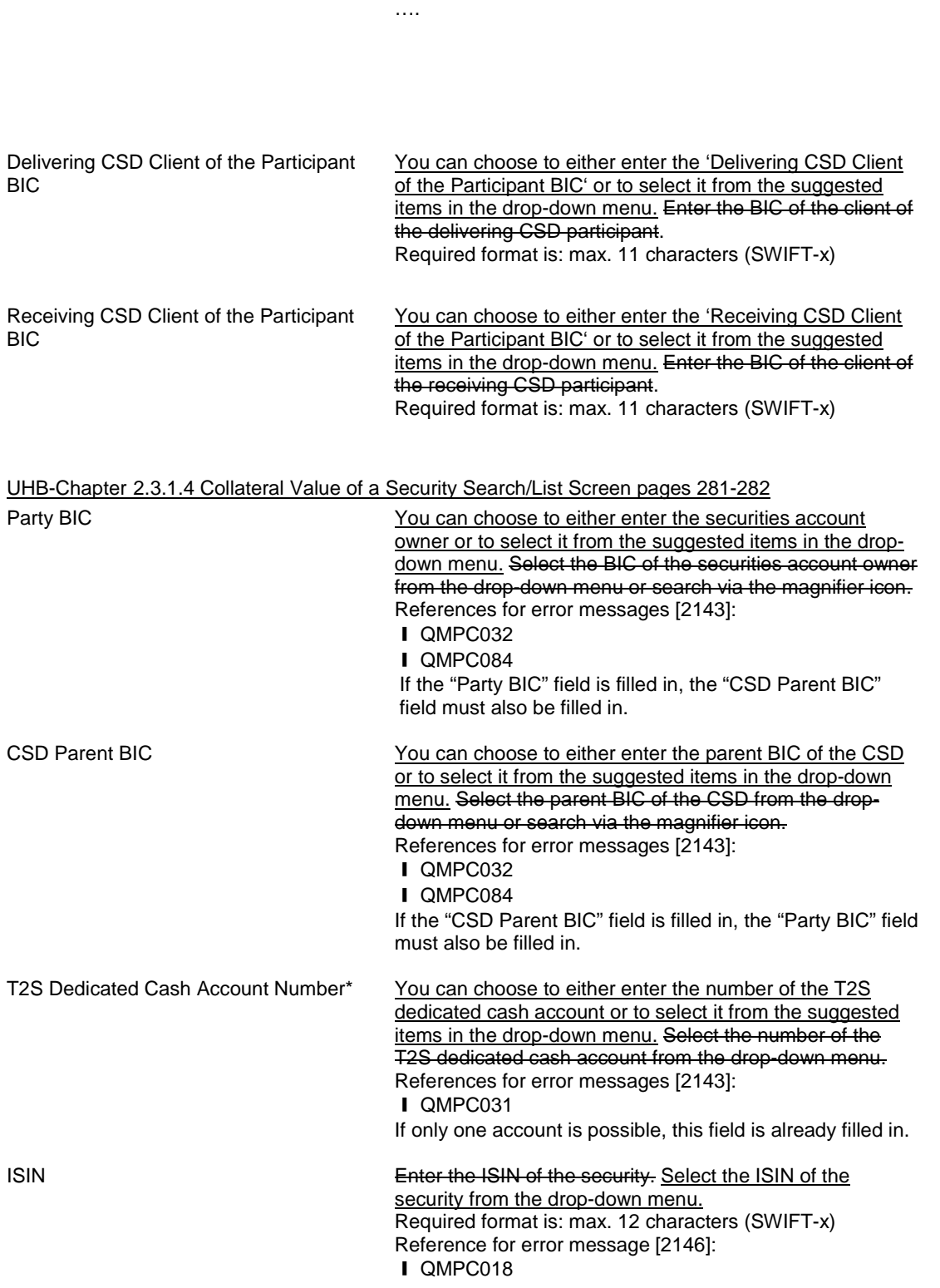

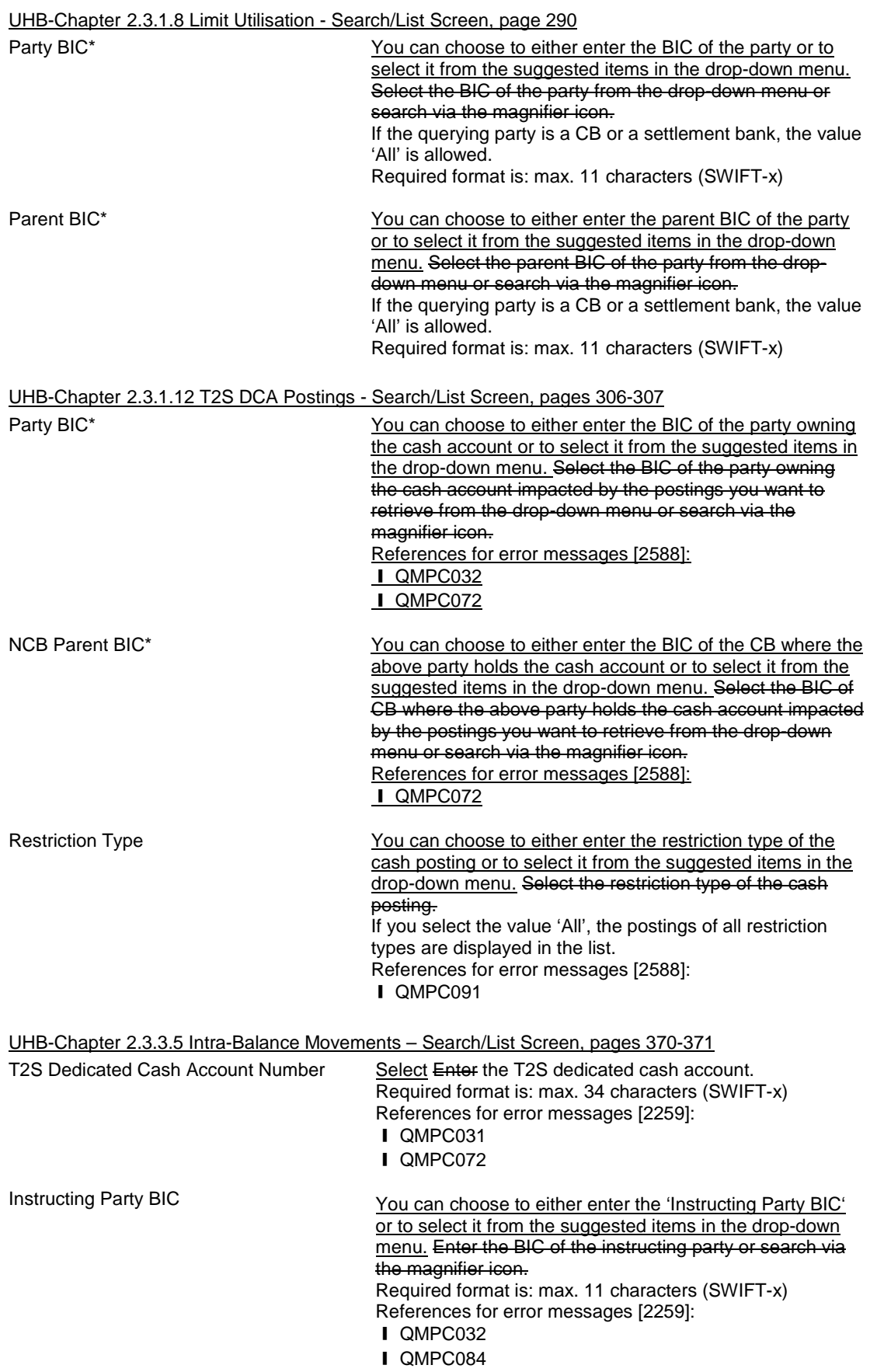

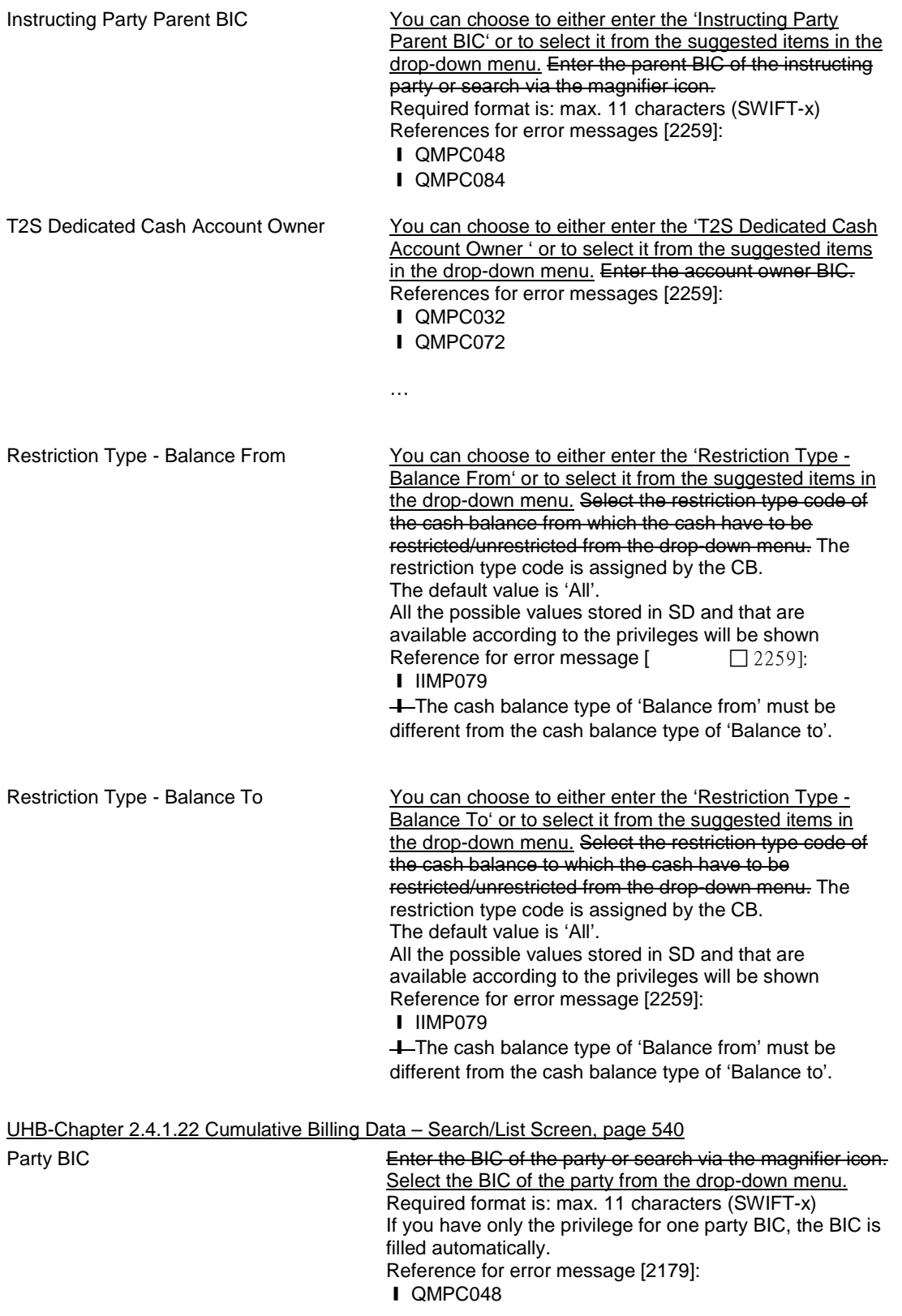

UHB-Chapter 2.4.2.12 Resend Communication Screen, page 622

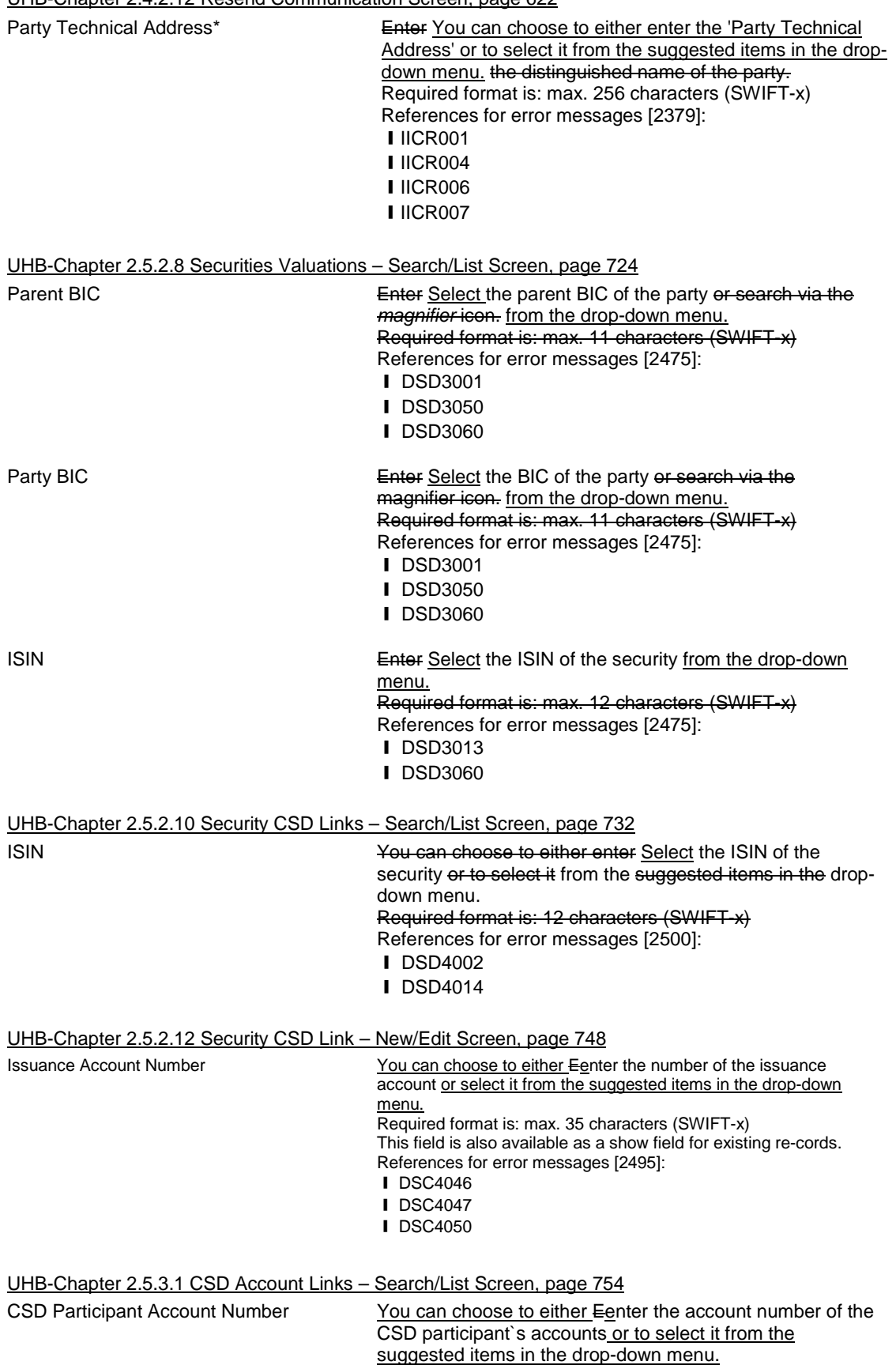

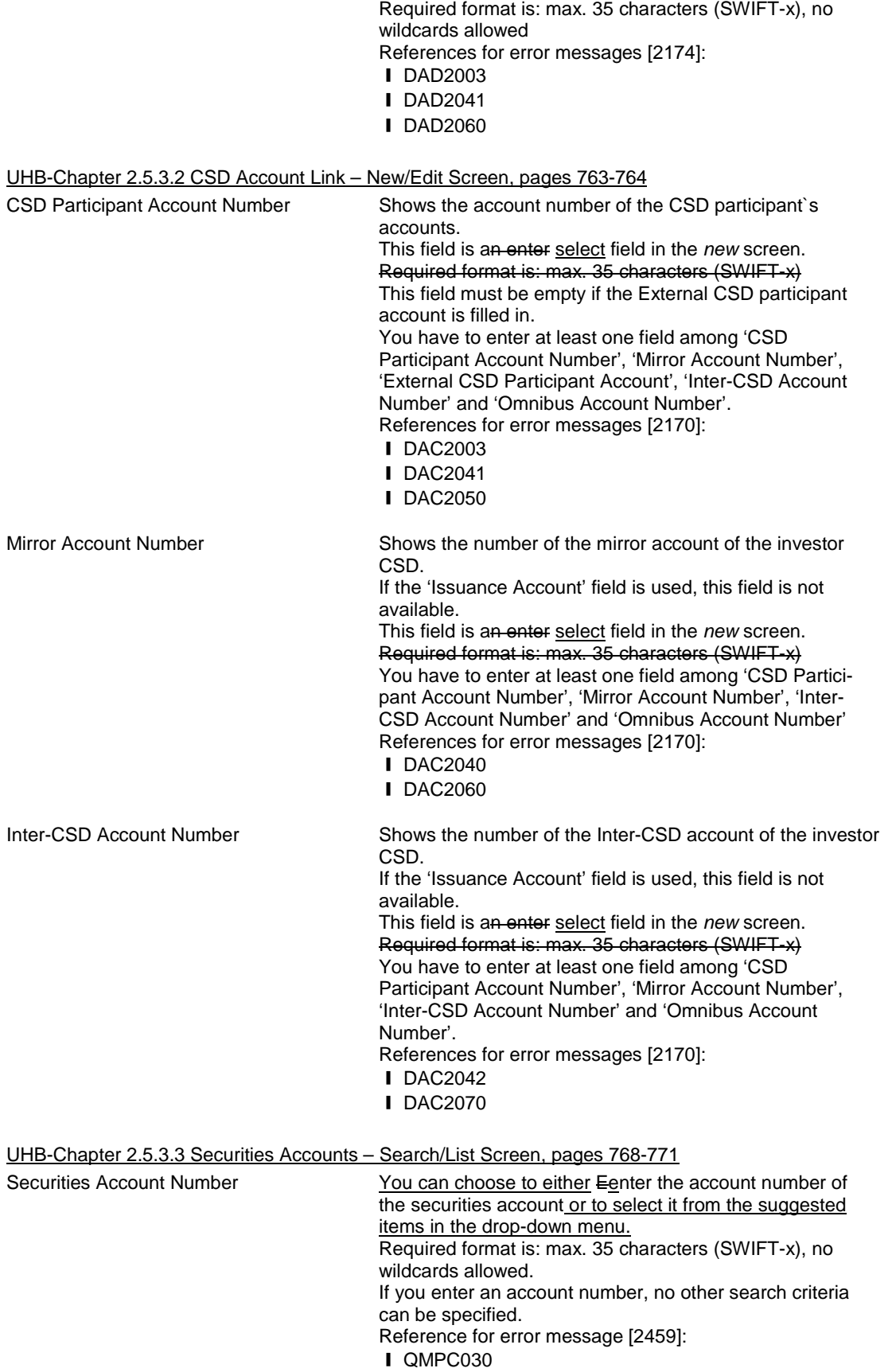

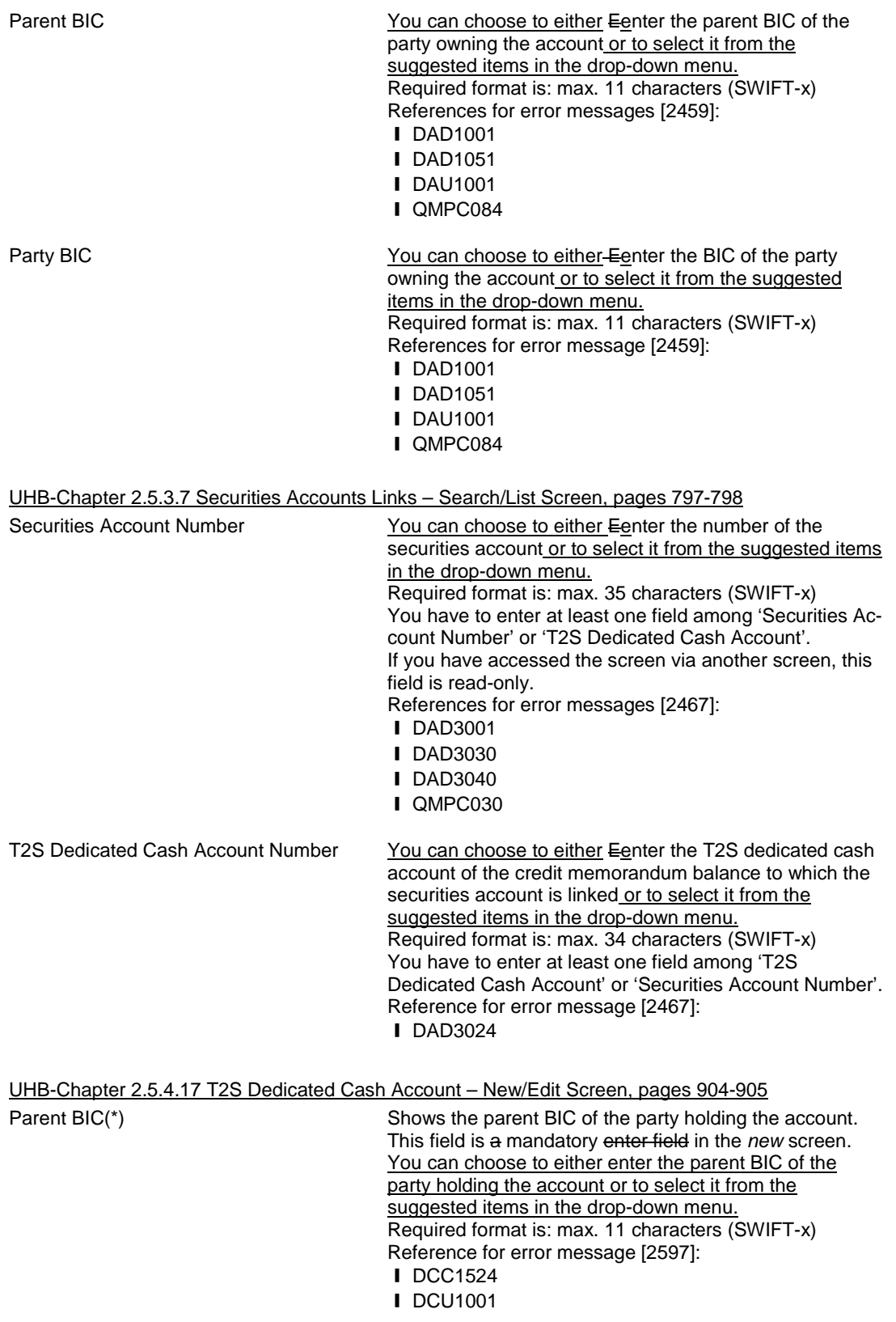

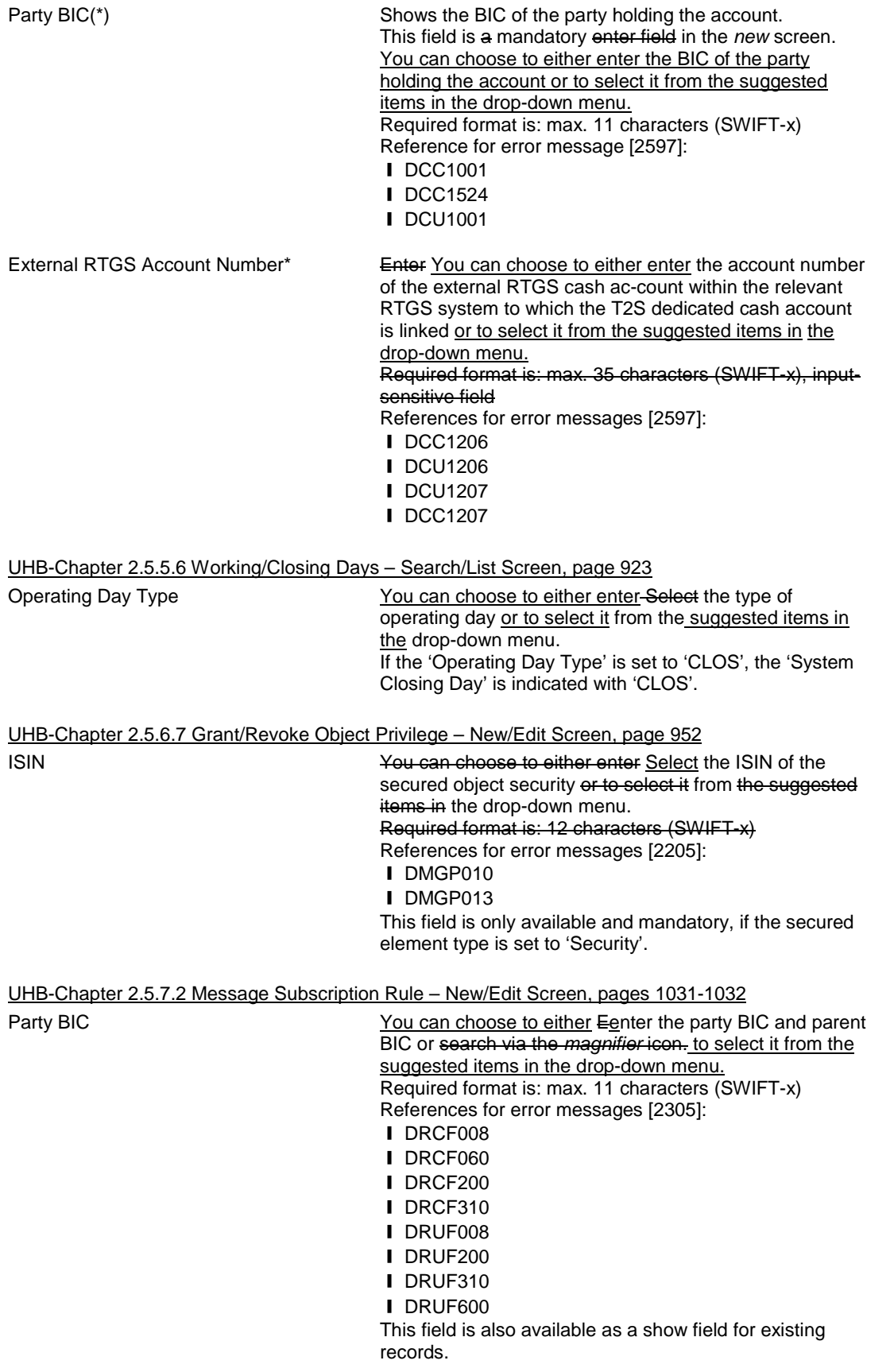

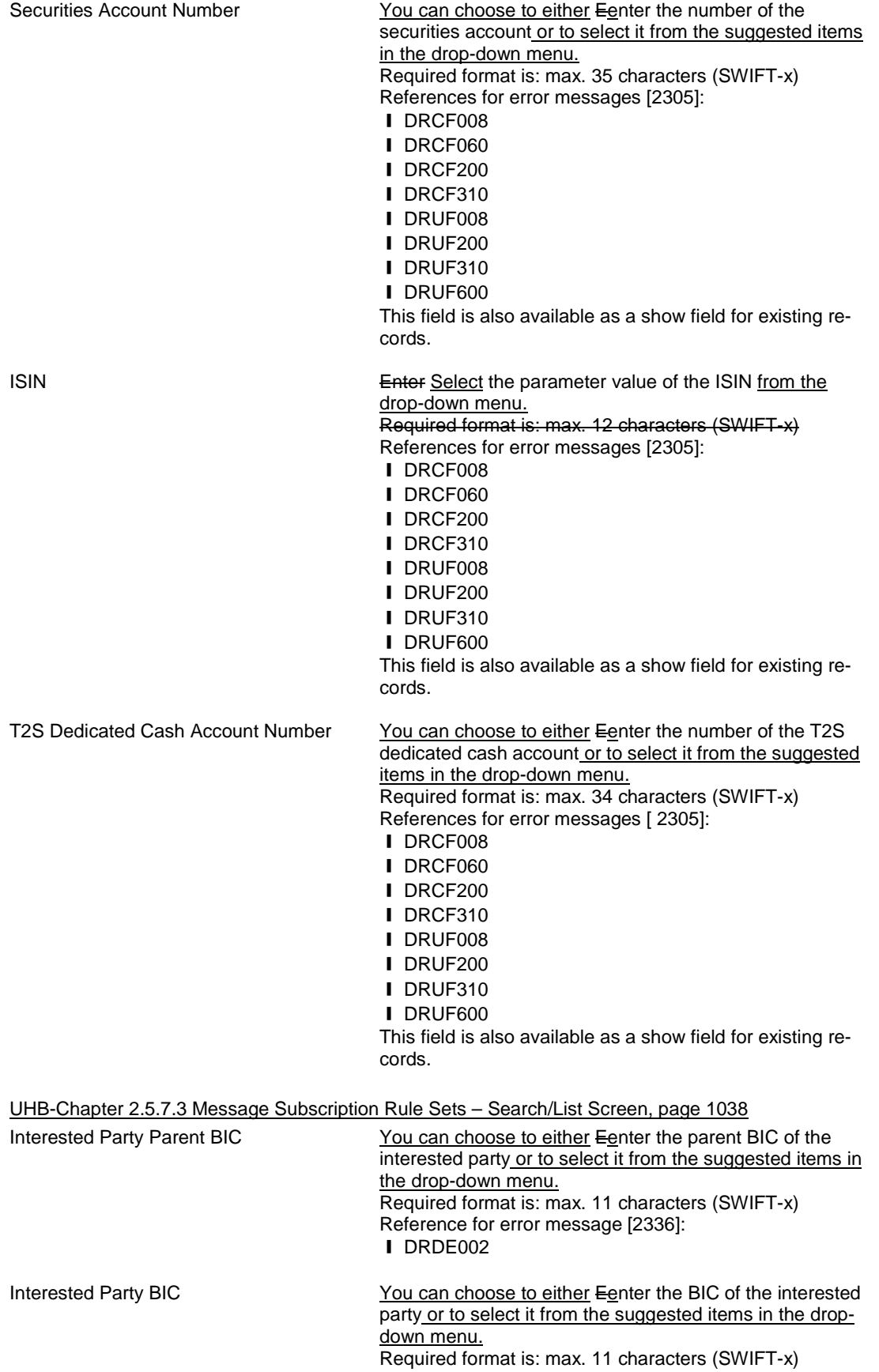

Reference for error message [2336]: ❙ DRDE002

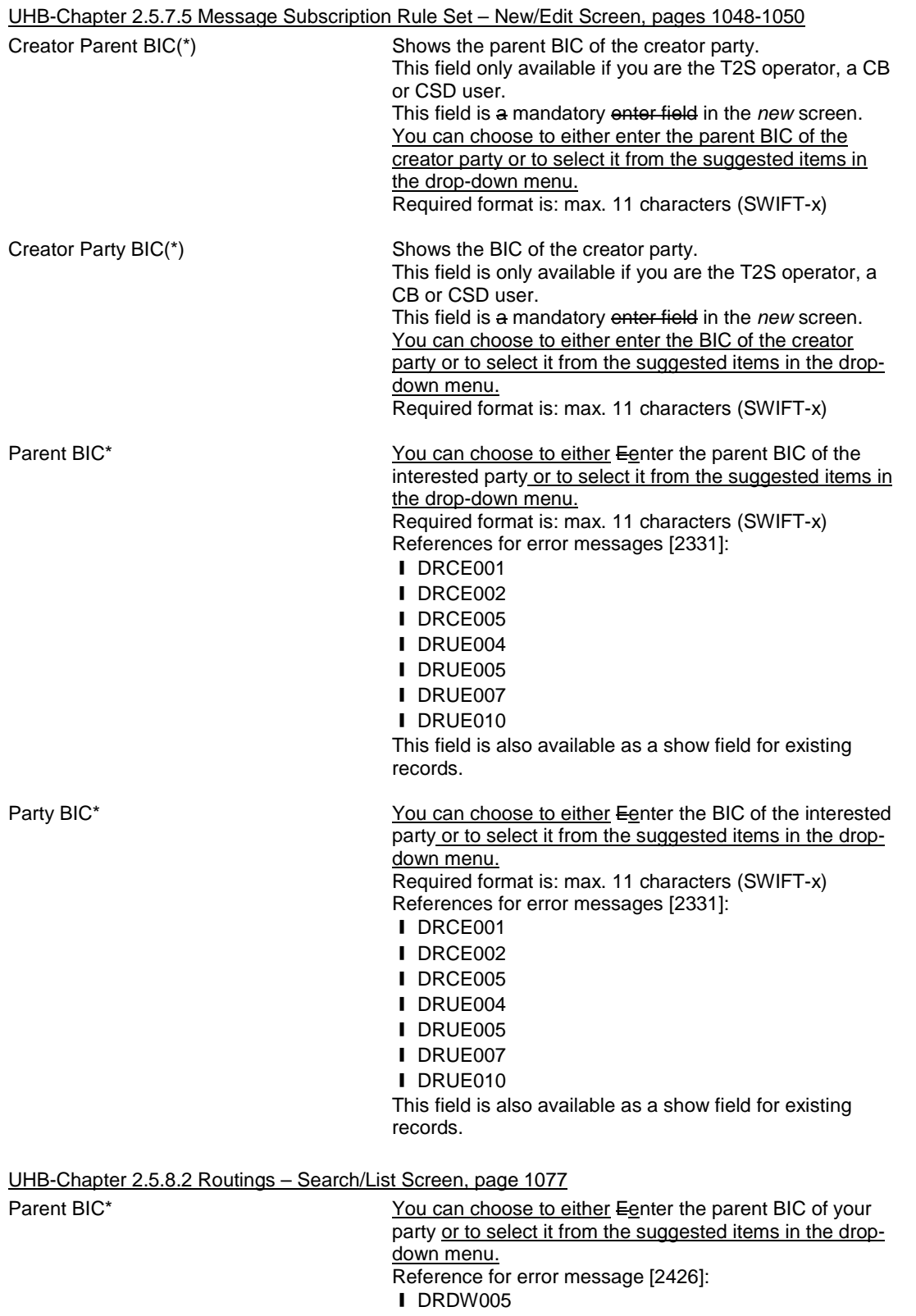

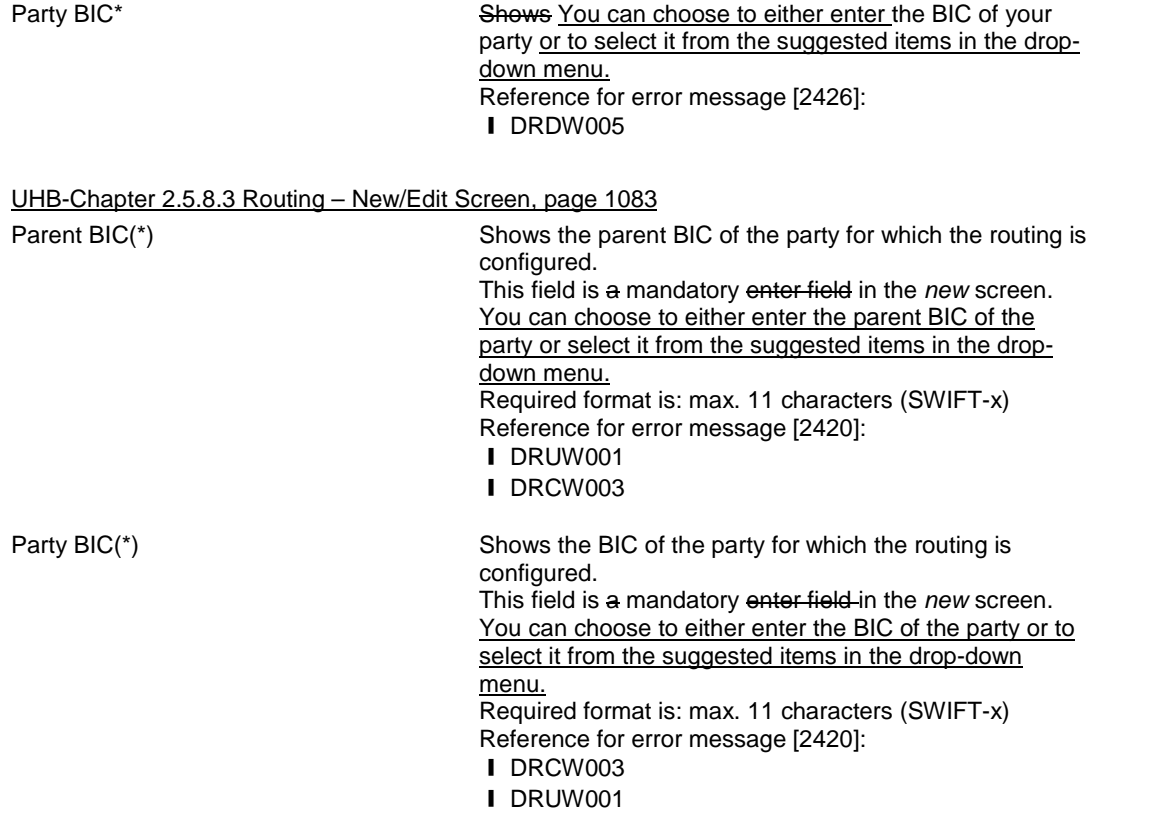

<span id="page-24-0"></span>**6 EUROSYSTEM UPDATE: page 163 (Section 2.2.2.13 Intra-Position Movement - New Screen), page 248 (Section 2.2.2.19 Settlement Instruction - New Screen), page 392 (Section 2.3.3.7 Intra-Balance Movement - New Screen), page 2252 (Section 6.4.2.99 Intra-Balance Movement - New Screen (References for Error Messages)), page 2275 (Section 6.4.2.102 Intra-Position Movement - New Screen (References for Error Messages)), page 2537 (Section 6.4.2.175 Settlement Instruction – New Screen (References for Error Messages)); Update of business rules description and mapping in order to include the check on the Pool Instruction Reference too.**

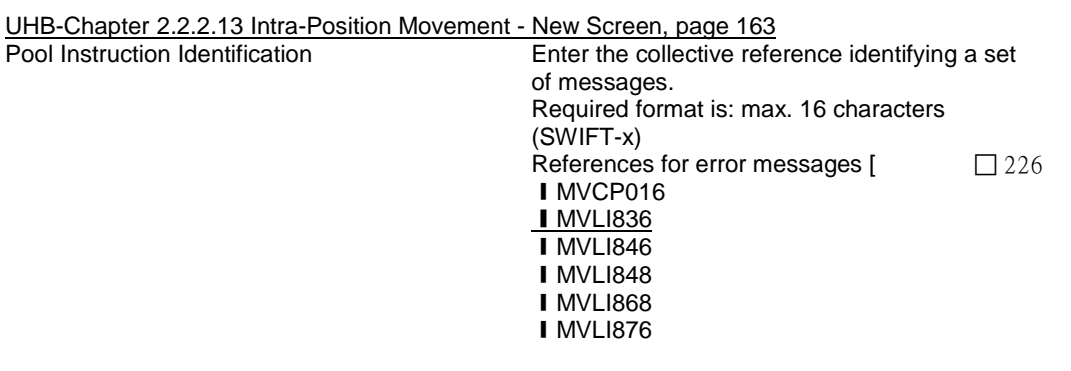

UHB-Chapter 2.2.2.19 Settlement Instruction - New Screen, page 248

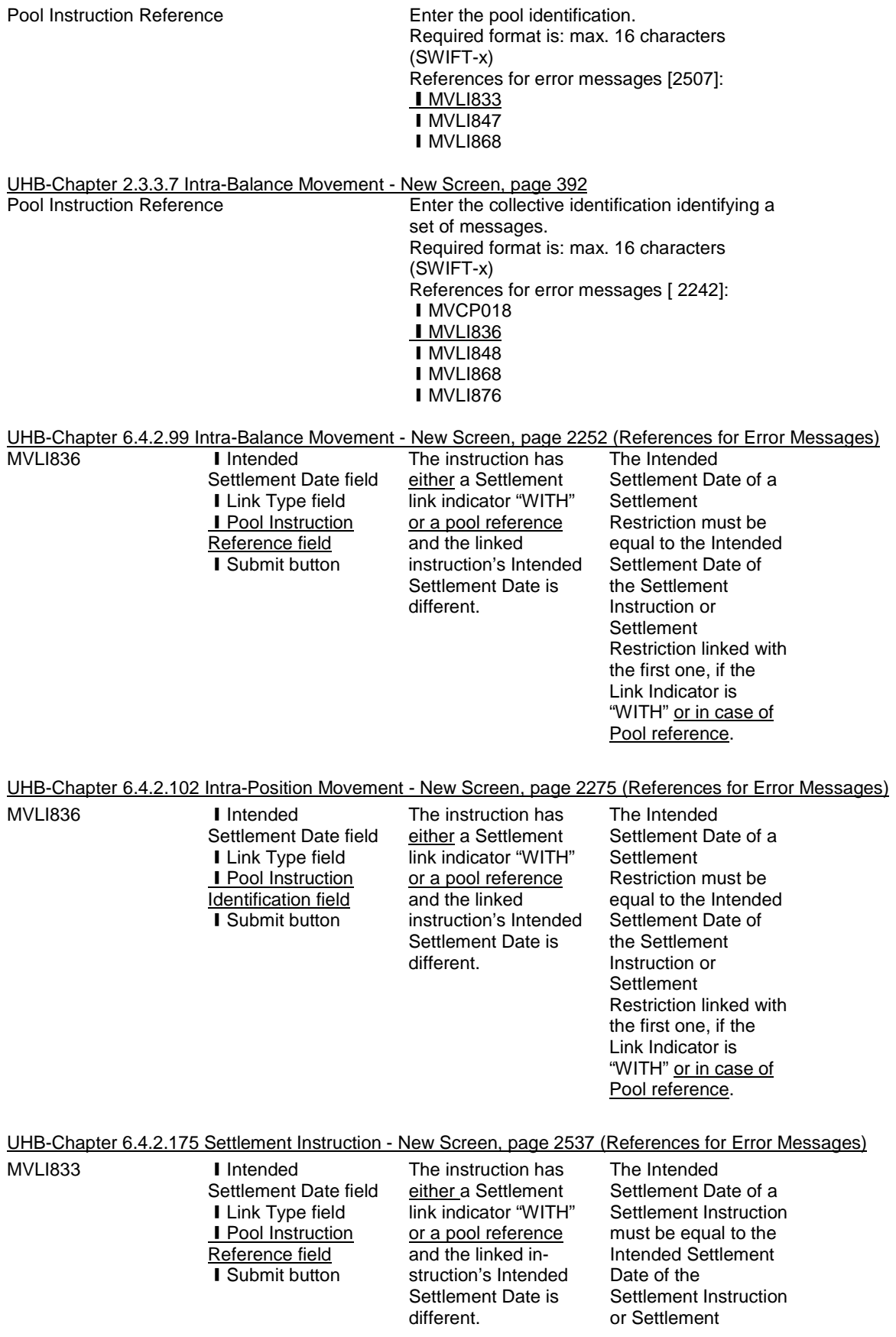

Restriction linked with the first one, if the Link Indicator is "WITH" or in case of Pool reference.

<span id="page-26-0"></span>**7 EUROSYSTEM UPDATE: page 180 (Section 2.2.2.17 Settlement Instructions – Search/List Screen), page 2034 (6.3.3.173 Settlement Instructions – Search/List Screen (List of Privileges)); Amendment of privileges to use the Settlement Instructions – Search/List Screen**

UHB-Chapter 2.2.2.17 Settlement Instructions – Search/List Screen, page 180

To use this screen, you need the following privileges [2034]:

**I** Settlement instruction query

**I** Settlement instruction current status query

**I** Settlement instruction status audit trail query

UHB-Chapter 6.3.3.173 Settlement Instructions – Search/List Screen (List of privileges), page 2034

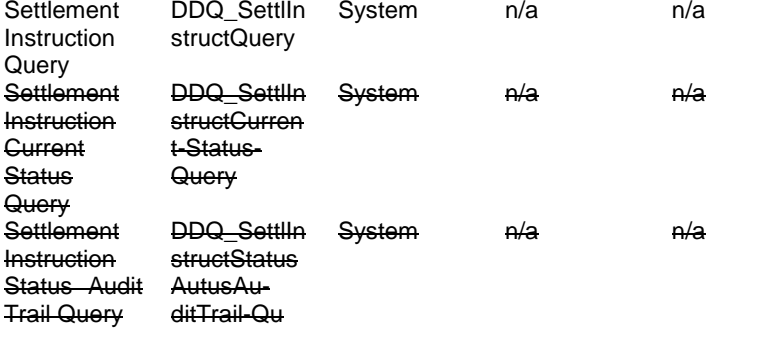

### <span id="page-26-1"></span>**8 EUROSYSTEM UPDATE: pages 223-227 and pages 253-254 (Section 2.2.2.19 Settlement**

**Instruction - New Screen); Update the description and relationship of fields of the Settlement Instruction –**

**New Screen**

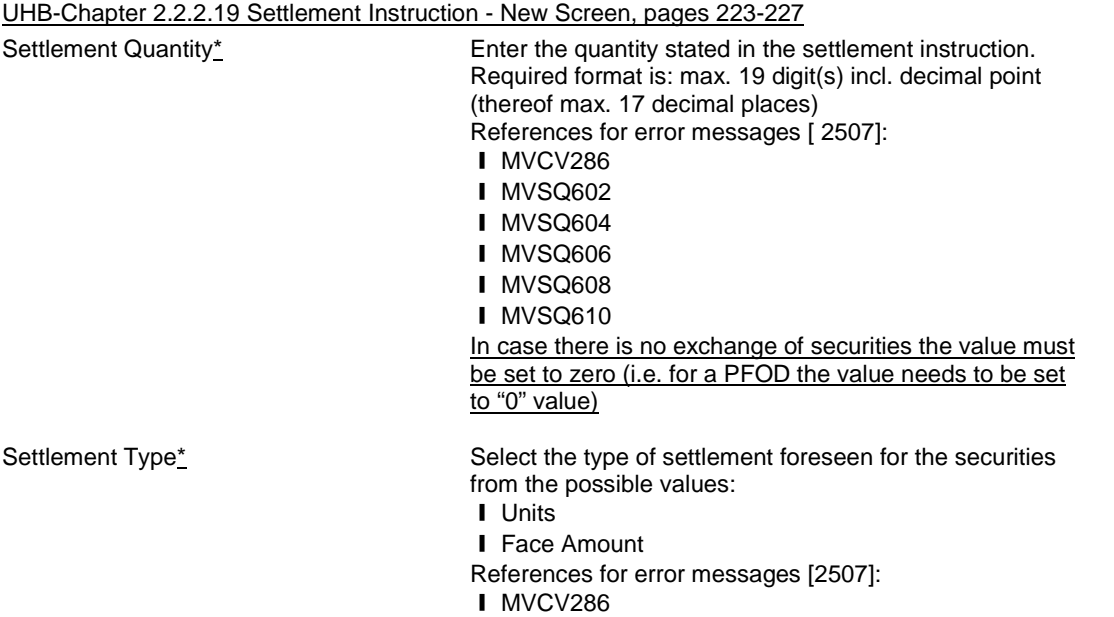

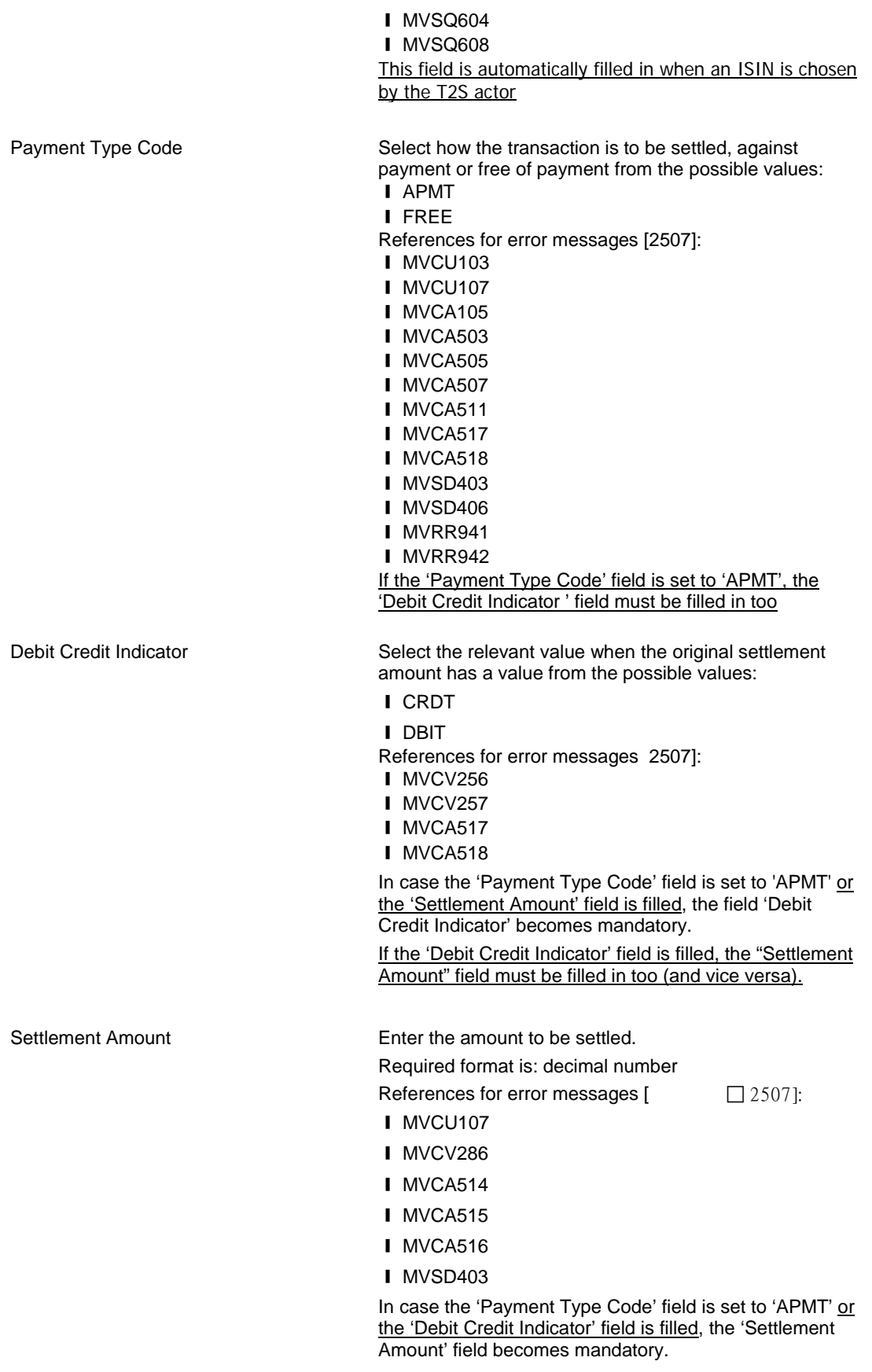

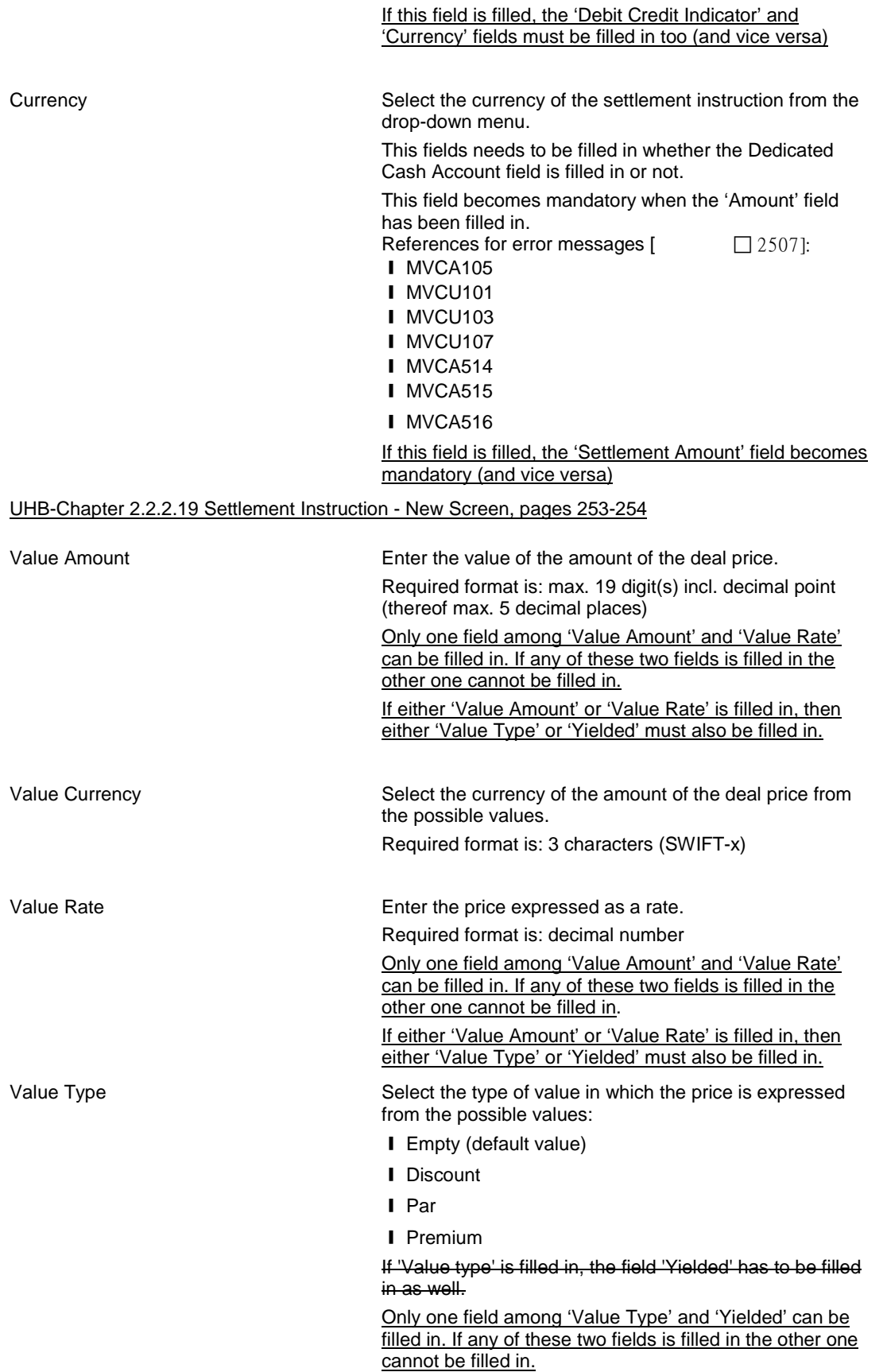

If either 'Value Type' or 'Yielded' is filled in, then either 'Value Amount' or 'Value Rate' must also be filled in.

Yielded Select yes or no to indicate that the price is expressed as a yield.

Possible values:

**I** Empty (default value)

- ❙ Yes
- ❙ No

If 'Value Type' is filled in, this field becomes mandatory. If 'Yielded' is filled in, the field 'Value Type' has

to be filled in as well.

Only one field among 'Value Type' and 'Yielded' can be filled in. If any of these two fields is filled in the other one cannot be filled in.

If either 'Value Type' or 'Yielded' is filled in, then either 'Value Amount' or 'Value Rate' must also be filled in.

<span id="page-29-0"></span>The screenshot needs to be updated.

**9 EUROSYSTEM UPDATE: pages 315-316 (Section 2.3.2.3 Immediate Liquidity Transfer Orders – Search/List Screen); In case a T2S Actor with extended data scope enters an account number belonging to extended data scope as search criteria the fields Parent BIC and Party BIC cannot be filled automatically.**

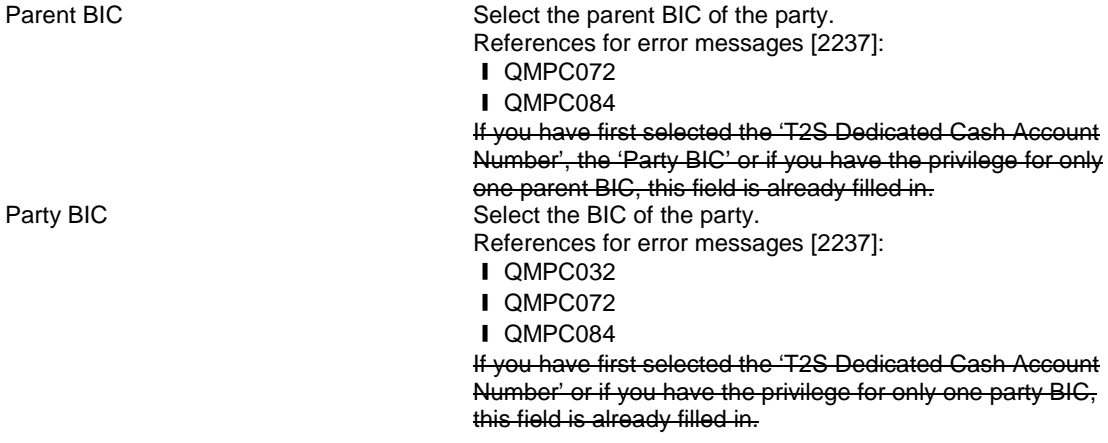

### <span id="page-30-0"></span>**10 EUROSYSTEM UPDATE: page 562 and page 564 (Section 2.4.1.27 Itemised Billing Data -**

#### **Search/List Screen); Update of the field description by adding the 'External CSD' as a search criterion.**

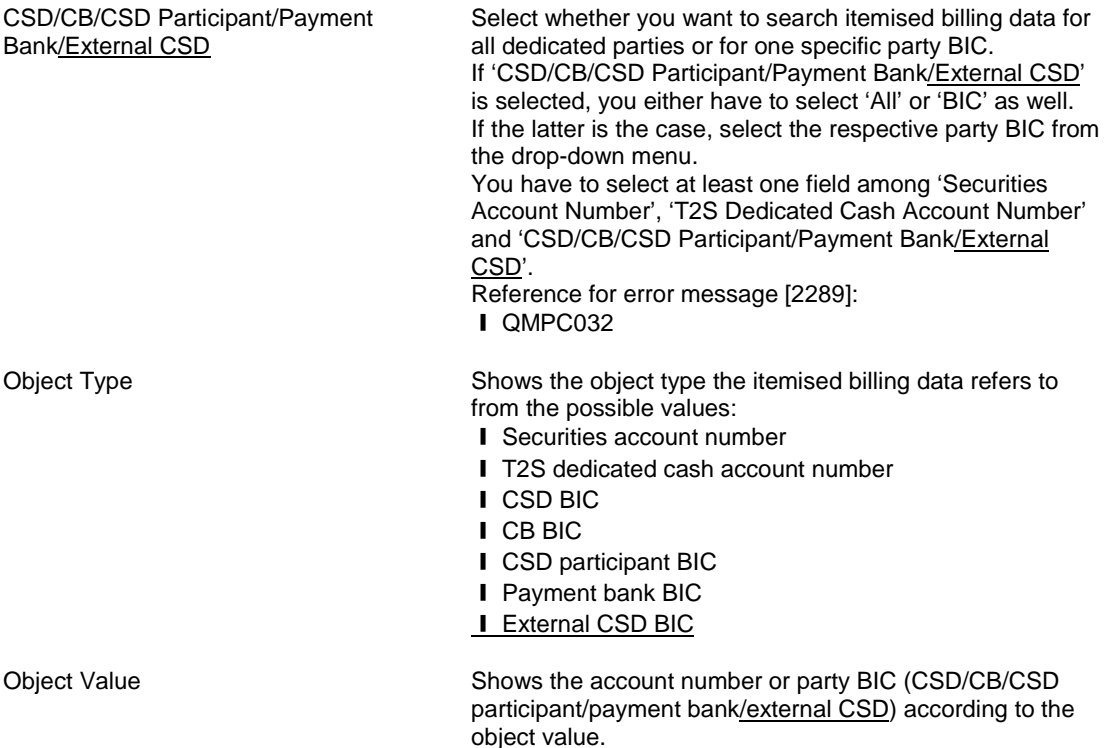

<span id="page-30-1"></span>**11 EUROSYSTEM UPDATE: page 602 (Section 2.4.2.8 Outbound Files – Search/List Screen), page 606 (Section 2.4.2.9 Outbound File – Details Screen), page 611 (Section 2.4.2.10 Outbound Messages – Search/List Screen), page 618 (2.4.2.11 Outbound Message – Details Screen), page 2006 (6.3.3.121 Outbound File – Details Screen (List of privileges)), page 2007 (Section 6.3.3.122 Outbound Files - Search/List Screen (List of privileges)), page 2007 (Section 6.3.3.123 Outbound Message – Details Screen (List of privileges)), page 2007 (Section 6.3.3.124 Outbound Messages – Search/List Screen (List of privileges))**

UHB-Chapter 2.4.2.8 Outbound Files – Search/List Screen, page 602

- To use this screen you need the following privileges [2006]:
- **I** Outbound files list query
- **I** Outbound files details query
- **I** Resend Communication

UHB-Chapter 2.4.2.9 Outbound File – Details Screen, page 606

- To use this screen you need the following privileges [2006]:
- **I** Outbound files details query
- **I** Resend Communication

UHB-Chapter 2.4.2.10 Outbound Messages – Search/List Screen, page 611

To use this screen, you need the following privileges [2007]:

- **I** Outbound message list query
- **Ⅰ Outbound message details query**

❙ Resend Communication

UHB-Chapter 2.4.2.11 Outbound Message – Details Screen, page 618

To use this screen, you need the following privilege<u>s</u> [2007]:

**I** Outbound message details query

**I** Resend Communication

### UHB-Chapter 6.3.3.121 Outbound File – Details Screen (List of privileges), page 2006

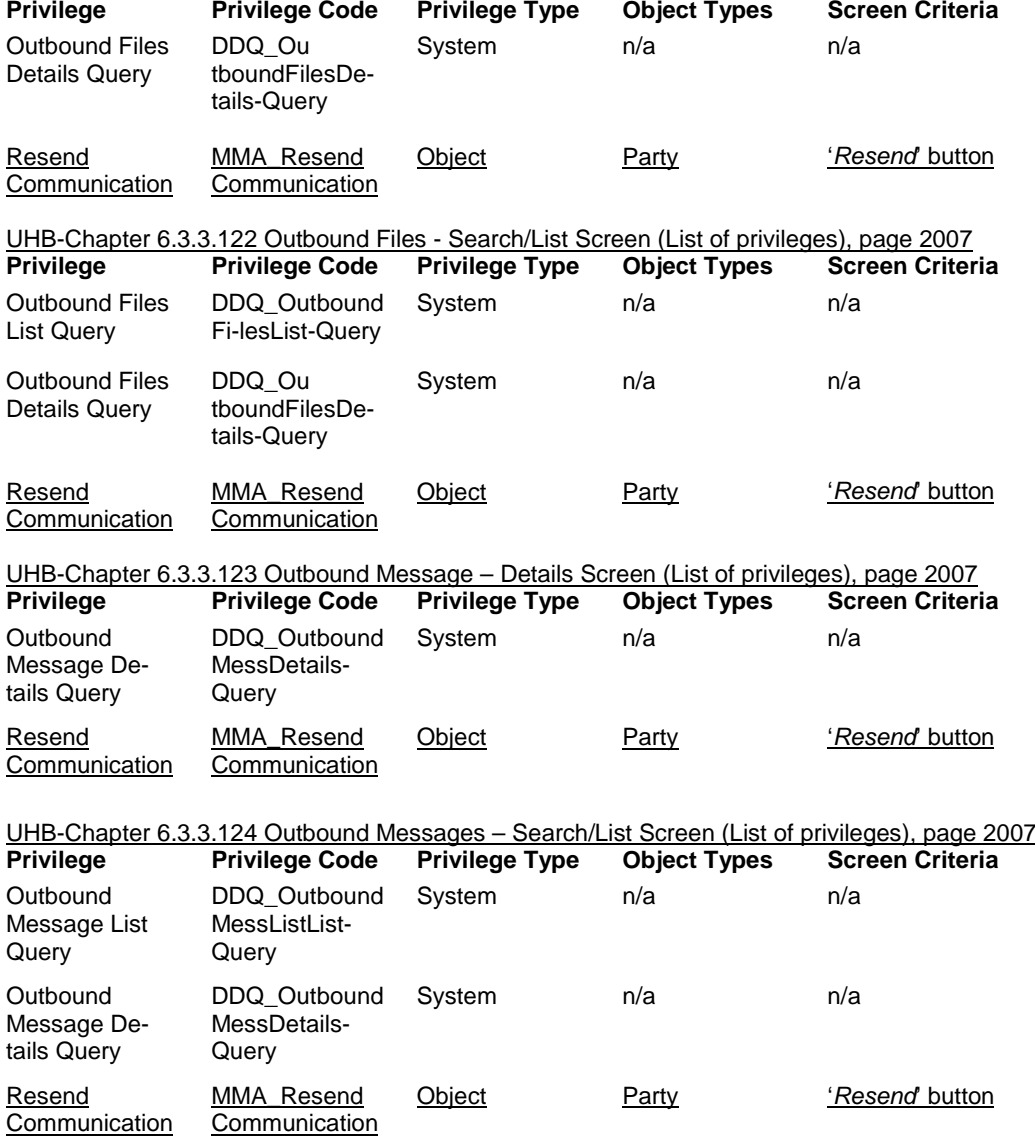

### <span id="page-31-0"></span>**12 EUROSYSTEM UPDATE: page 613 (Section 2.4.2.10 Outbound Messages – Search/List Screen); Search criteria addition for accessing this screen via Settlement instruction/Liquidity Transfer screens**

Sender File Reference **Enter the sender file identification of the file** containing the message(s). Required format is: max. 16 characters (SWIFT-x)

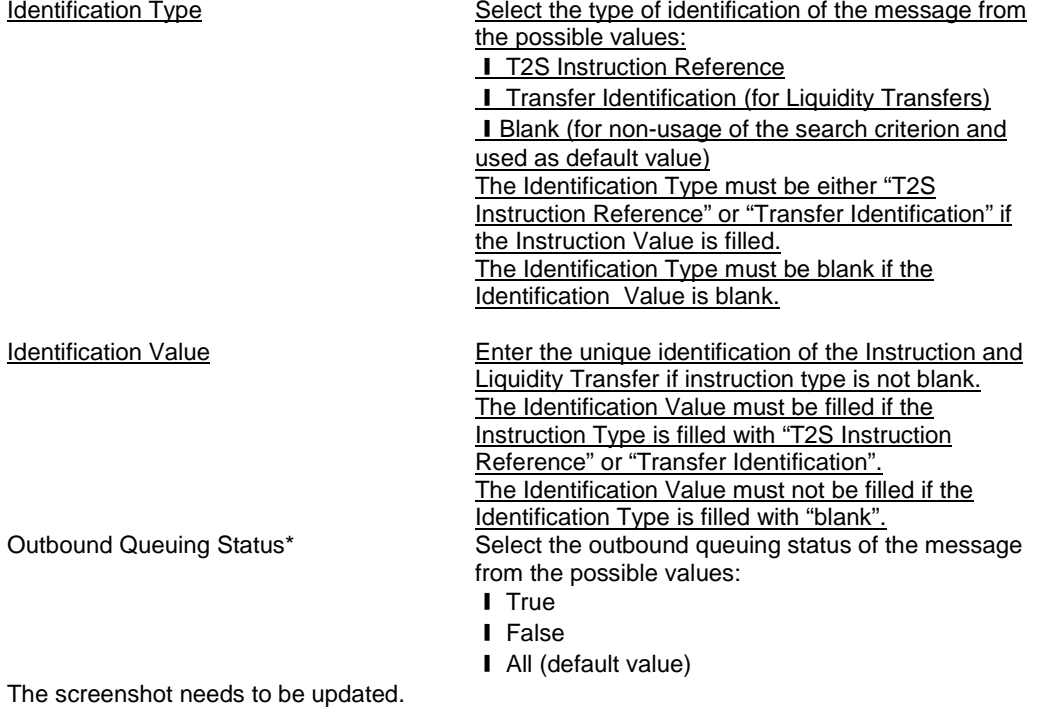

### <span id="page-32-0"></span>**13 EUROSYSTEM UPDATE: page 645 (Section 2.5.1.4 Parties – Search/List Screen), Amendment of comments on party search fields**

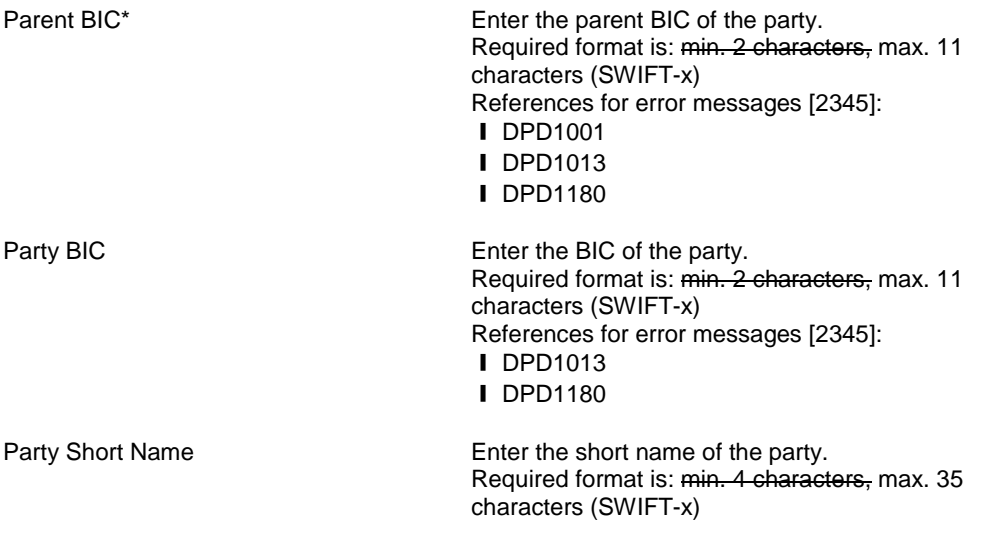

## <span id="page-32-1"></span>**14 EUROSYSTEM UPDATE: pages 712-713 (Section 2.5.2.7 Security – New/Edit Screen), Comment**

### **on securities fields**

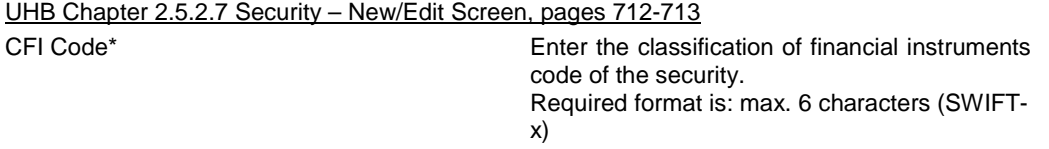

Reference for error message:[2481] **IDSC1700** This field is read-only in the *edit* screen.

Country of Issuance – Code\* Select the country in which the security was issued from the dropdown menu. Reference for error message:[2481] **IDSC1700** This field is read-only in the *edit* screen.

### <span id="page-33-0"></span>**15 EUROSYSTEM UPDATE: page 743 (Section 2.5.2.11 Security CSD Link – Details Screen);**

### **Amendment of button description**

Delete This function enables you to delete the selected security CSD link, after confirmation. Next screen: ❙ *Security CSD links – search/list* screen [731] If the status of the selected security CSD link is already set to 'Deleted', if the 'Valid To' date is later than or equal to the current date or if the 'Valid From' date is earlier than or equal to the current date, this function is not available. References for error messages [2492]: ❙ DSD4001 ❙ DSD4003 **I** DSD4033

### <span id="page-33-1"></span>**16 EUROSYSTEM UPDATE: page 808 (Section 2.5.4.1 CMBs – Search/List Screen); Removal of**

### **remark on wildcards**

T2S Dedicated Cash Account Enter the T2S dedicated cash account. Required format is: max. 34 characters (SWIFT-x), no wildcards allowed Reference for error message [2143]: ❙ QMPC031 ❙ DC6001 ❙ DCD6030 If you have accessed this screen via another screen, this field is already filled with a past account identification.

# <span id="page-33-2"></span>**17 EUROSYSTEM UPDATE: page 851 (Section 2.5.4.8 Limit – New/Edit Screen), Remark on Valid**

### **From field**

Valid from\* Enter the date and time from which the limit is valid or use the *calendar* icon. Required format is : YYYY-MM-DD hh:mm References for error messages :

**IDRC9205** This field is read-only in the *edit* screen.

<span id="page-34-0"></span>**18 EUROSYSTEM UPDATE: page 854 (Section 2.5.4.9 Standing/Predefined Liquidity Transfer Orders – Search/List Screen), page 866 (Section 2.5.4.11 Standing/Predefined Liquidity Transfer Order – New/Edit Screen), page 886 (Section 2.5.4.14 Standing/Predefined Liquidity Transfer Order Link Set – New/Edit Screen), Remark on Order Reference field**

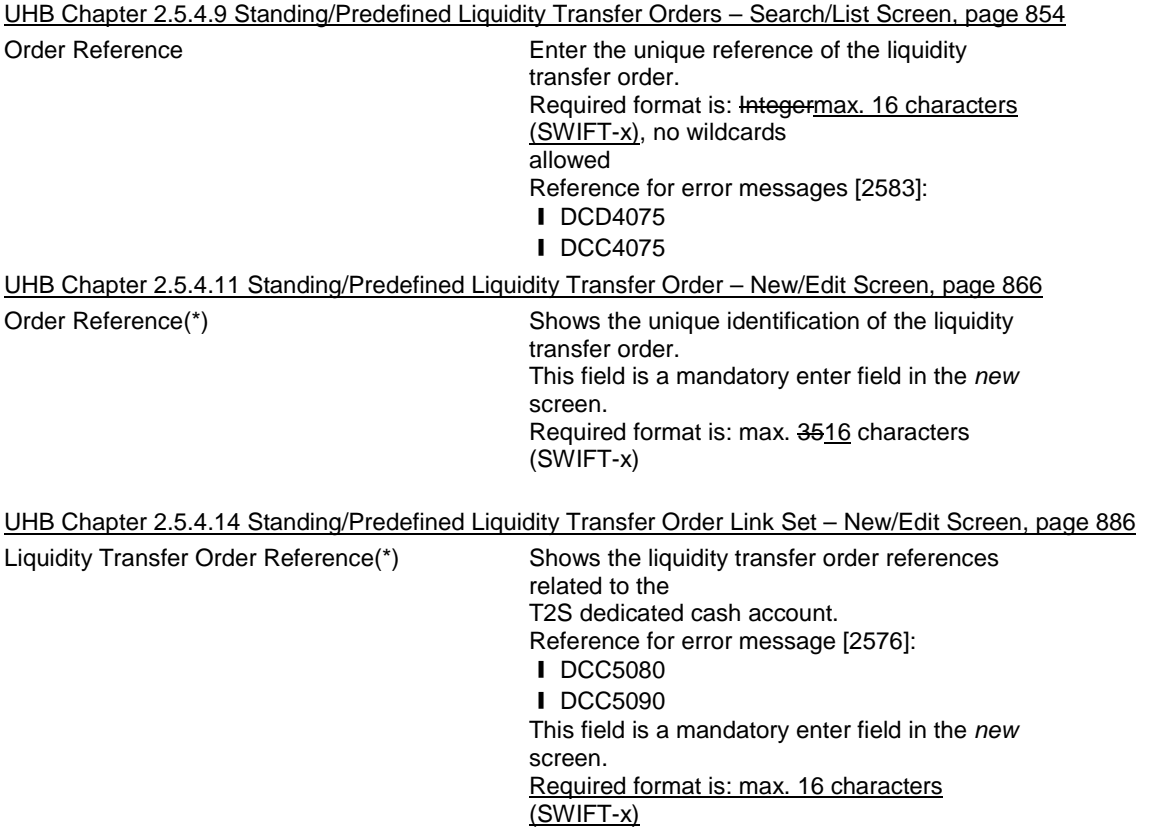

<span id="page-34-1"></span>**19 EUROSYSTEM UPDATE: pages 866-869 (Section 2.5.4.11 Standing/Predefined Liquidity Transfer Order - New/Edit Screen), pages 2571-2572 (Section 6.4.2.178 Standing/Predefined Liquidity Transfer Order - New/Edit Screen (References for Error Messages)); Incorporation of new business rules**

UHB-Chapter 2.5.4.11 Standing/Predefined Liquidity Transfer Order – New/Edit Screen, pages 866-869

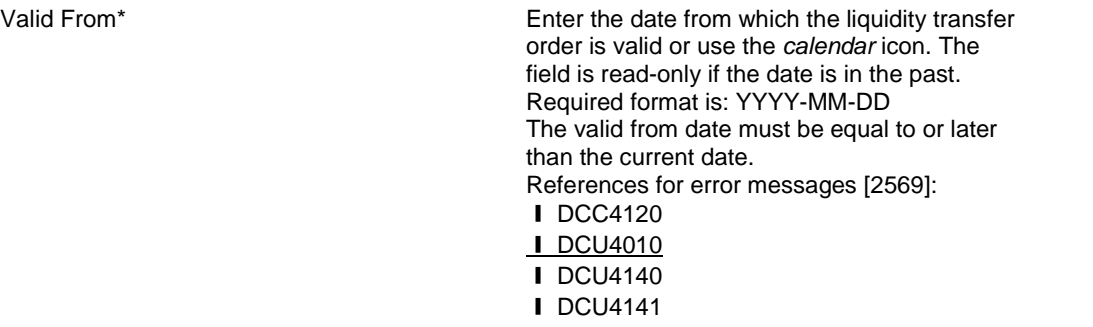

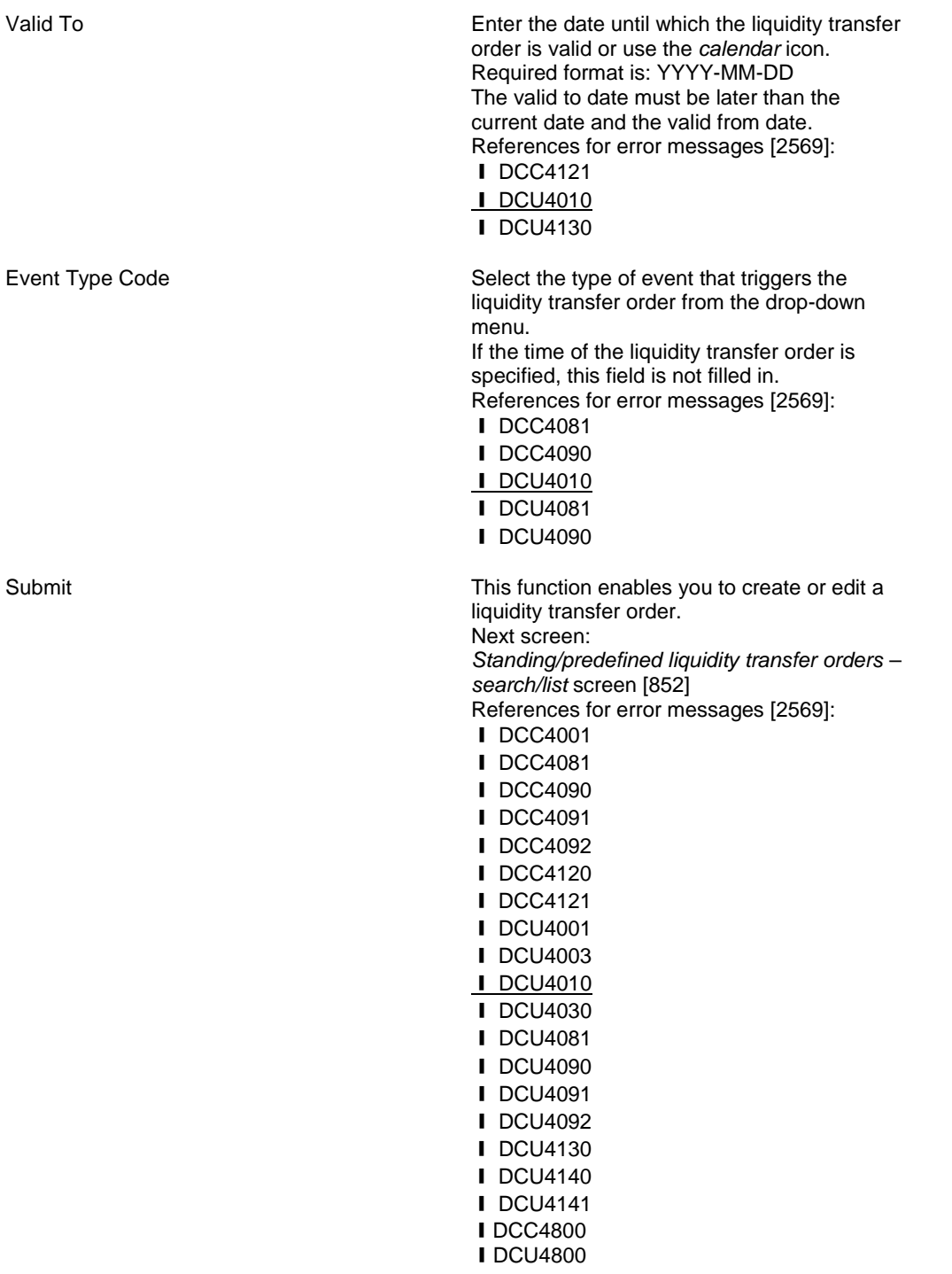
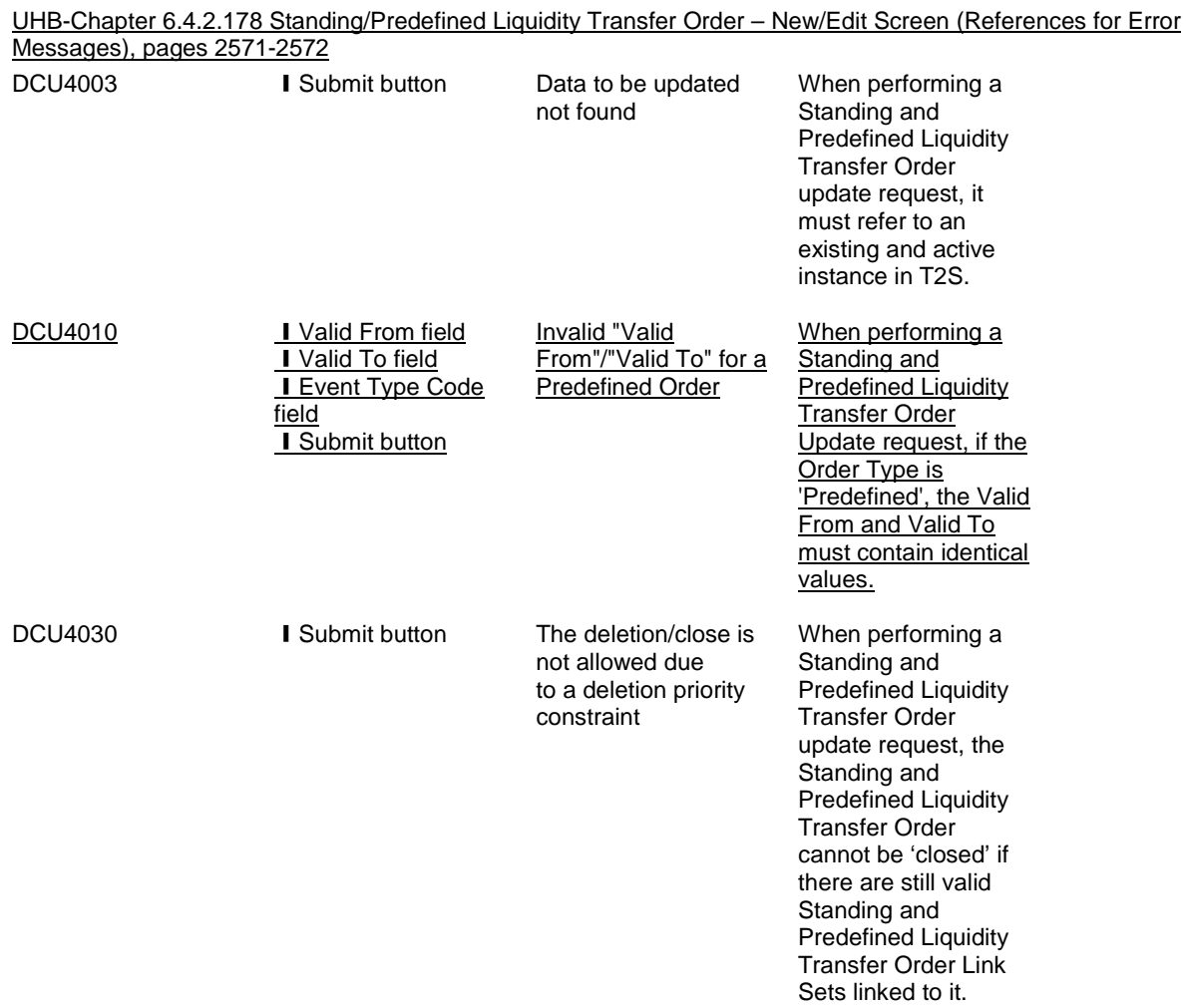

**20 EUROSYSTEM UPDATE: pages 939-942 (Section 2.5.6.5 Grant/Revoke Cross-System Entity Object Privilege - New/Edit Screen), pages 949-954 (Section 2.5.6.7 Grant/Revoke Object Privilege - New/Edit Screen), pages 964-966 (Section 2.5.6.10 Grant/Revoke Role - New/Edit Screen), pages 972-974 (Section 2.5.6.12 Grant/Revoke System Privilege - New/Edit Screen), pages 2199-2205 (Section 6.4.2.80 – Grant/Revoke Cross-System Entity Object Privilege – New/Edit Screen (References for Error Messages)), pages 2206-2211 (Section 6.4.2.82 – Grant/Revoke Object Privilege – New/Edit Screen (References for Error Messages)), pages 2212-2213 (Section 6.4.2.85 – Grant/Revoke Role – New/Edit Screen (References for Error Messages)), pages 2214-2219 (Section 6.4.2.87 – Grant/Revoke System Privilege – New/Edit Screen (References for Error Messages)); Alignment of the error codes**

UHB Chapter 2.5.6.5 Grant/Revoke Cross-System Entity Object Privilege - New/Edit Screen, page 939 Privilege Name\* Select the name of the granted privilege. References for error messages: I DMRGP001 ❙ DMRGP002

❙ DMRRP001

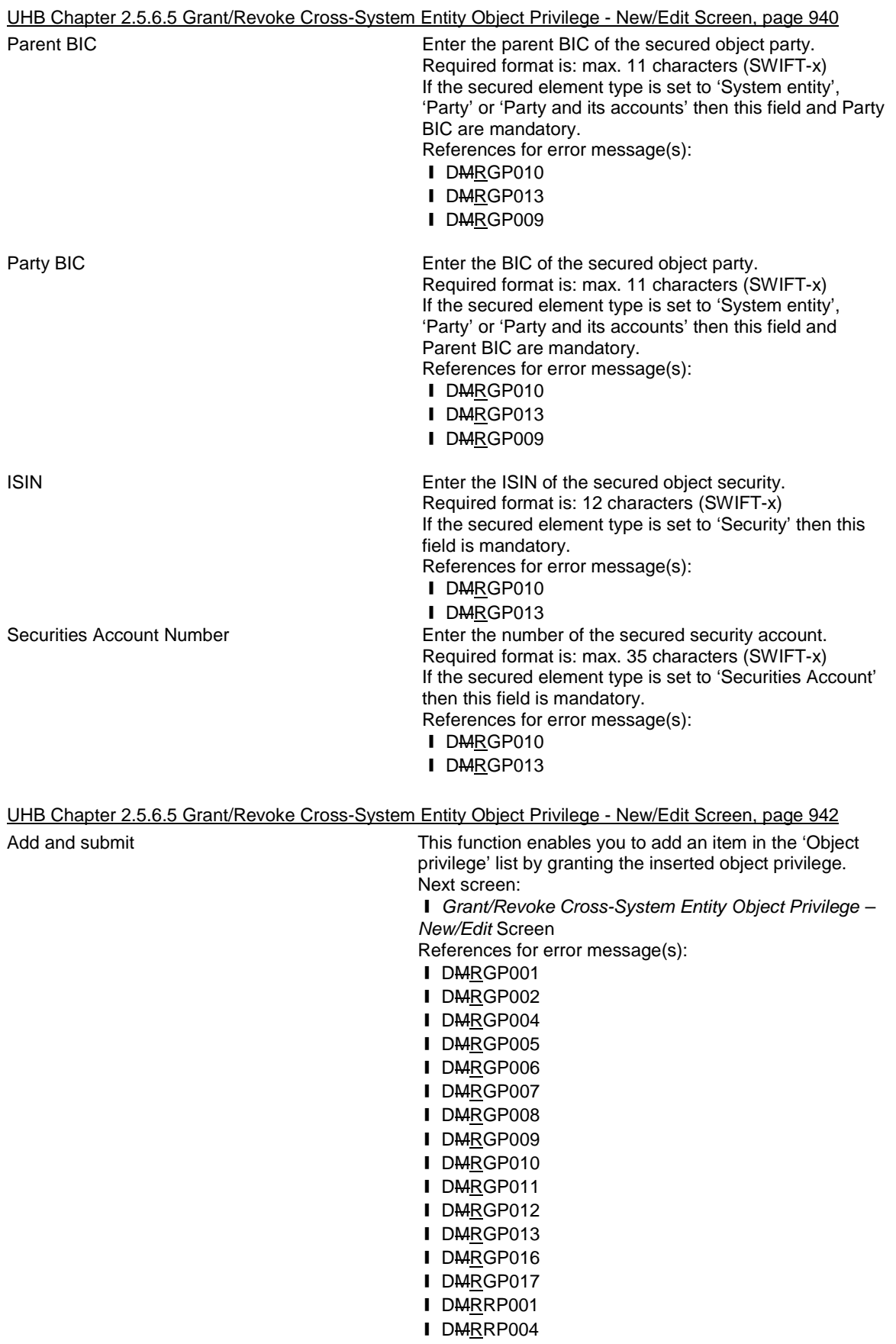

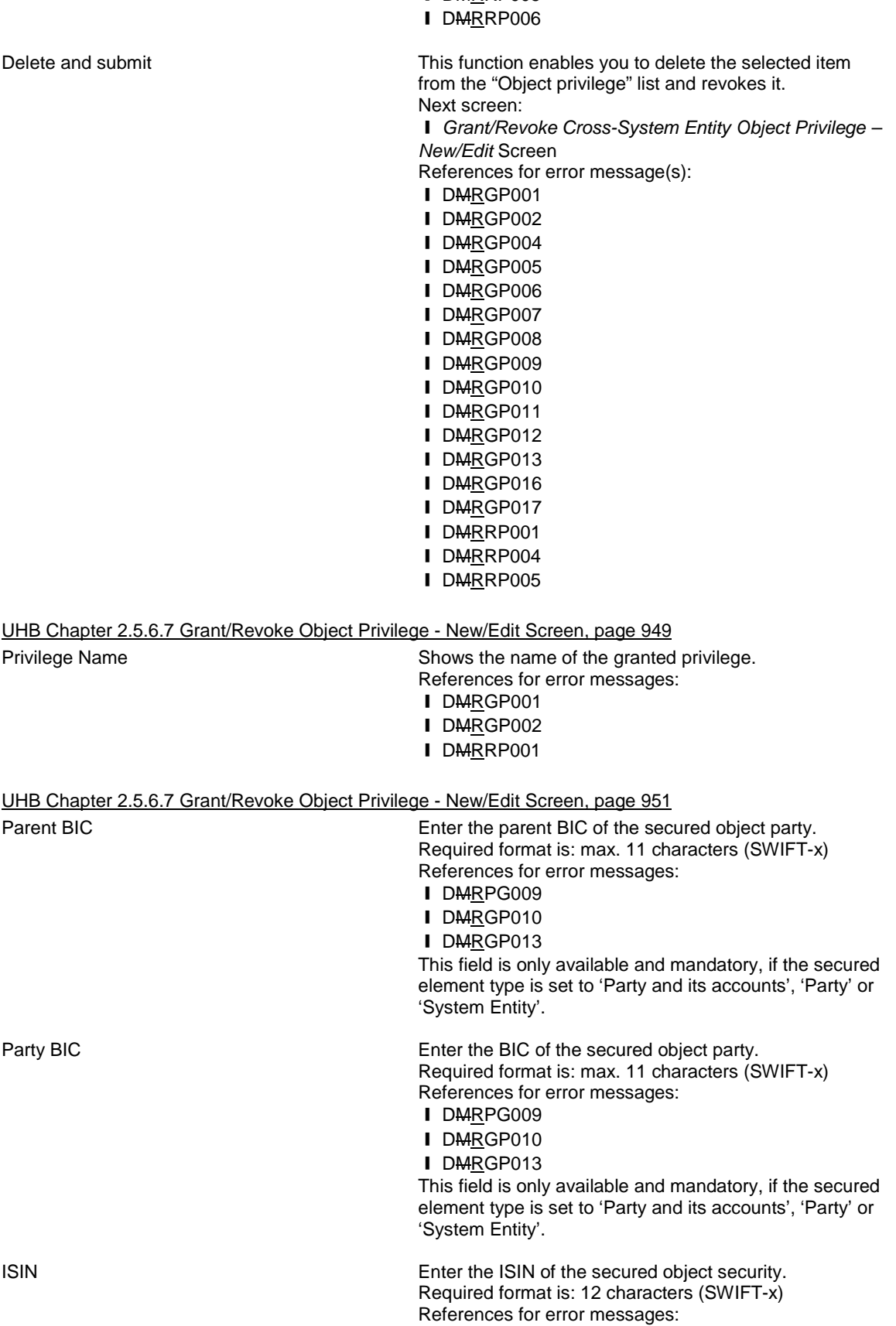

I DMRRP005

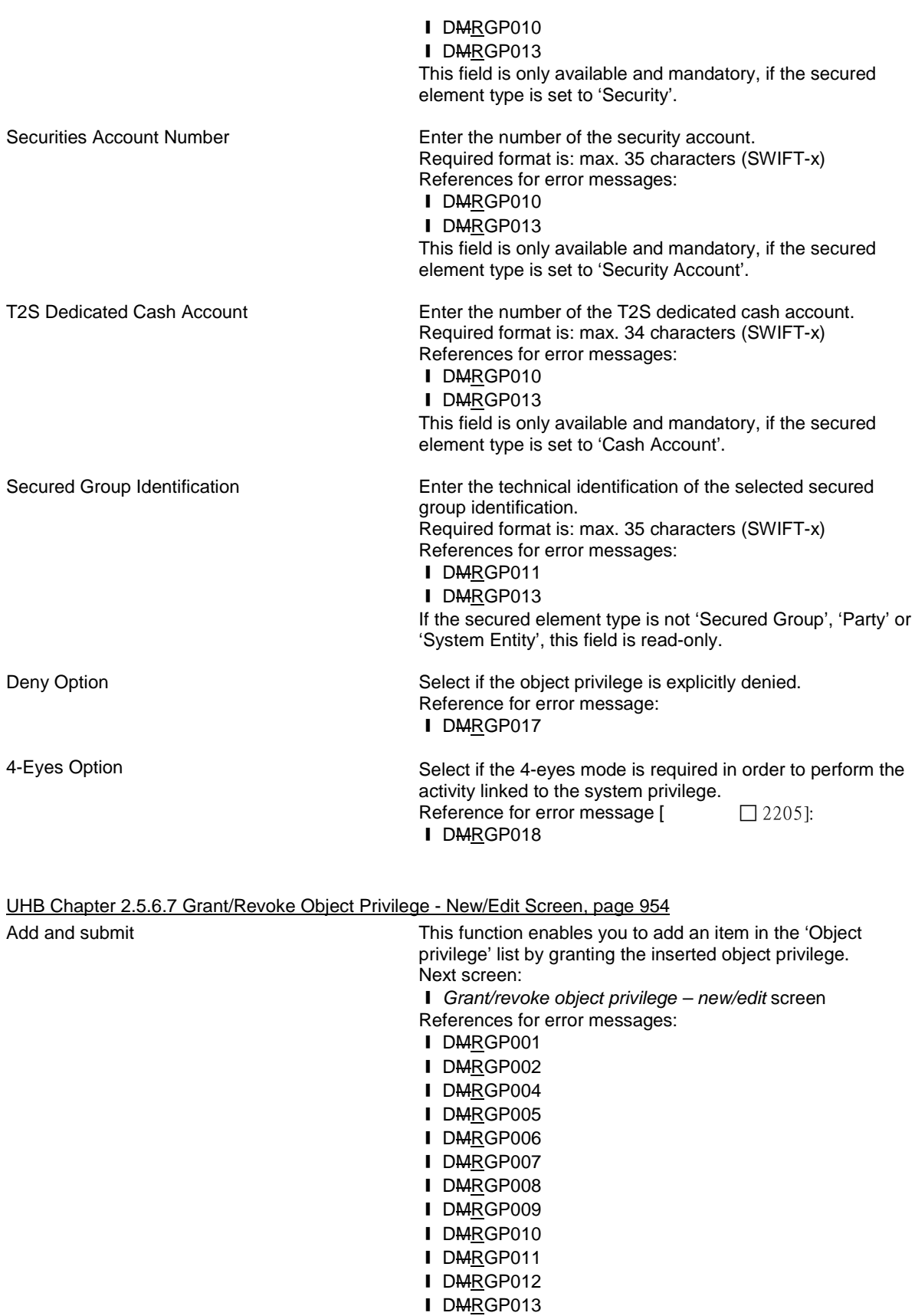

**I** DMRGP016

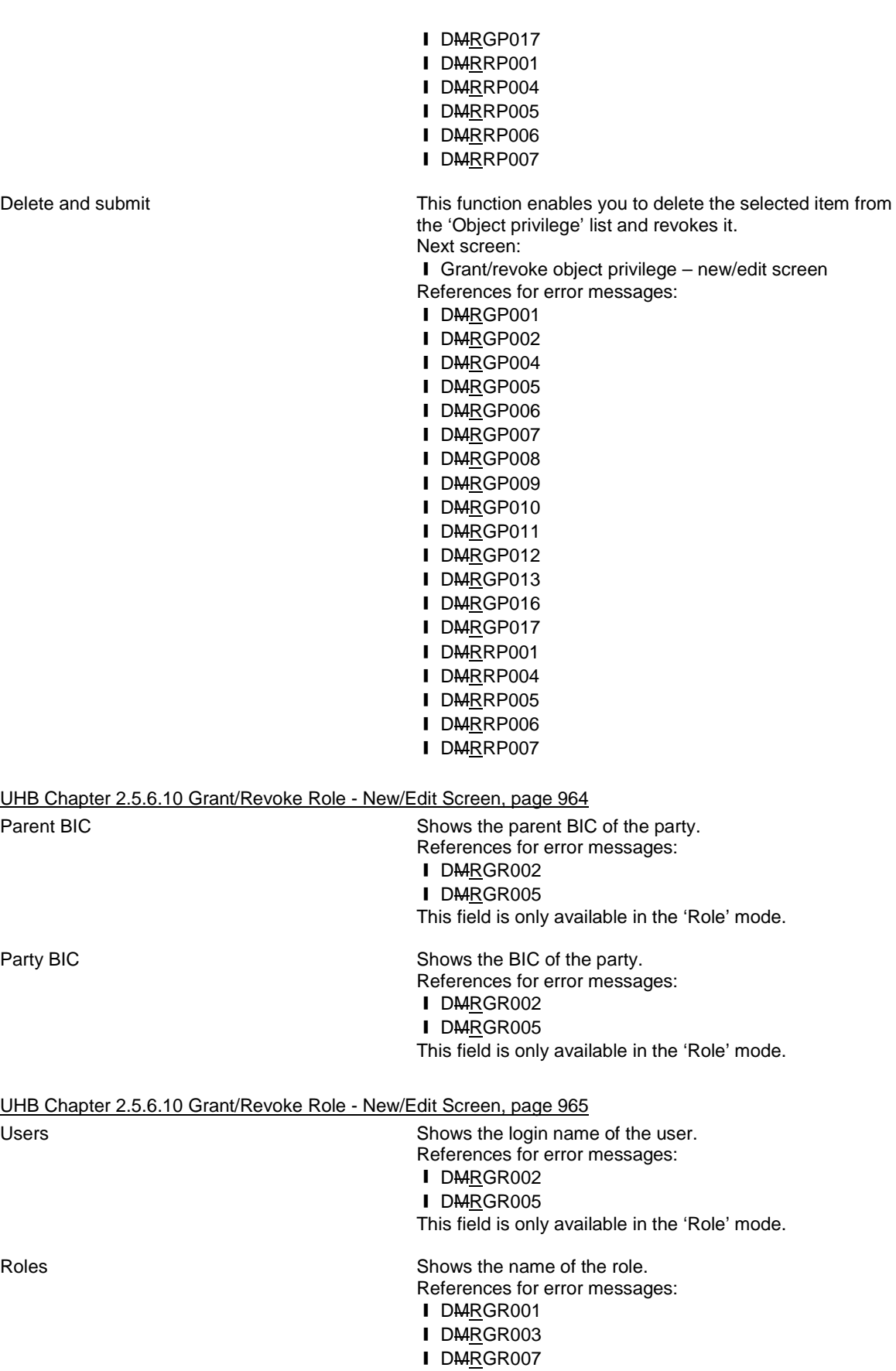

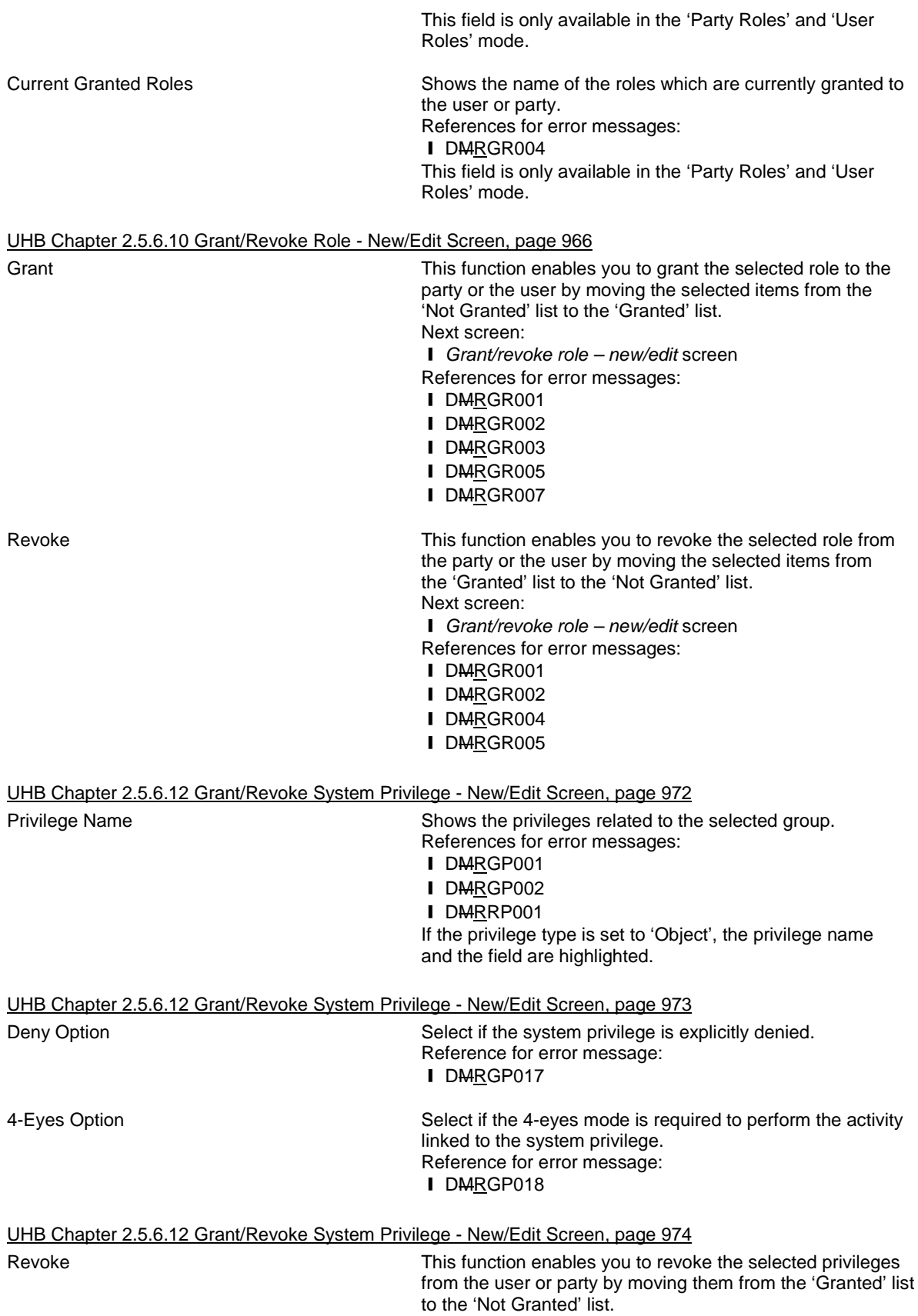

Next screen:

❙ *Grant/revoke system privilege – new/edit* screen

References for error messages:

- I DMRRP001
- **I** DMRRP003
- I DMRRP004
- ❙ DMRRP005
- ❙ DMRRP006

Submit This function enables you to move the selected privileges from the 'not granted' list to the 'granted' list inserting the additional information to privileges.

Next screen:

❙ *Grant/revoke system privilege – new/edit* screen

References for error messages:

❙ DMRGP001 **I** DMRGP002 ❙ DMRGP004 ❙ DMRGP005 ❙ DMRGP006 **I** DMRGP007 ❙ DMRGP008 **I** DMRGP013 I DMRGP014 I DMRGP016 I DMRGP017 I DMRGP018

This function is only available in the *input additional data* prompt.

UHB Chapter 6.4.2.80 – Grant/Revoke Cross-System Entity Object Privilege – New/Edit Screen (References for Error Messages), pages 2199-2205

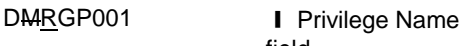

field **I** Submit button Requestor not allowed

A Grant Privilege requ-est grants a system privilege and/or an object privilege on a secured element to a user, a role or a party. The grantor user must be granted with the relevant privilege before-hand in order to administer it. If the grantor user is a Party Administrator, the privilege must be granted to the Party the user belongs to. Otherwise, the privilege must be granted directly to the user.

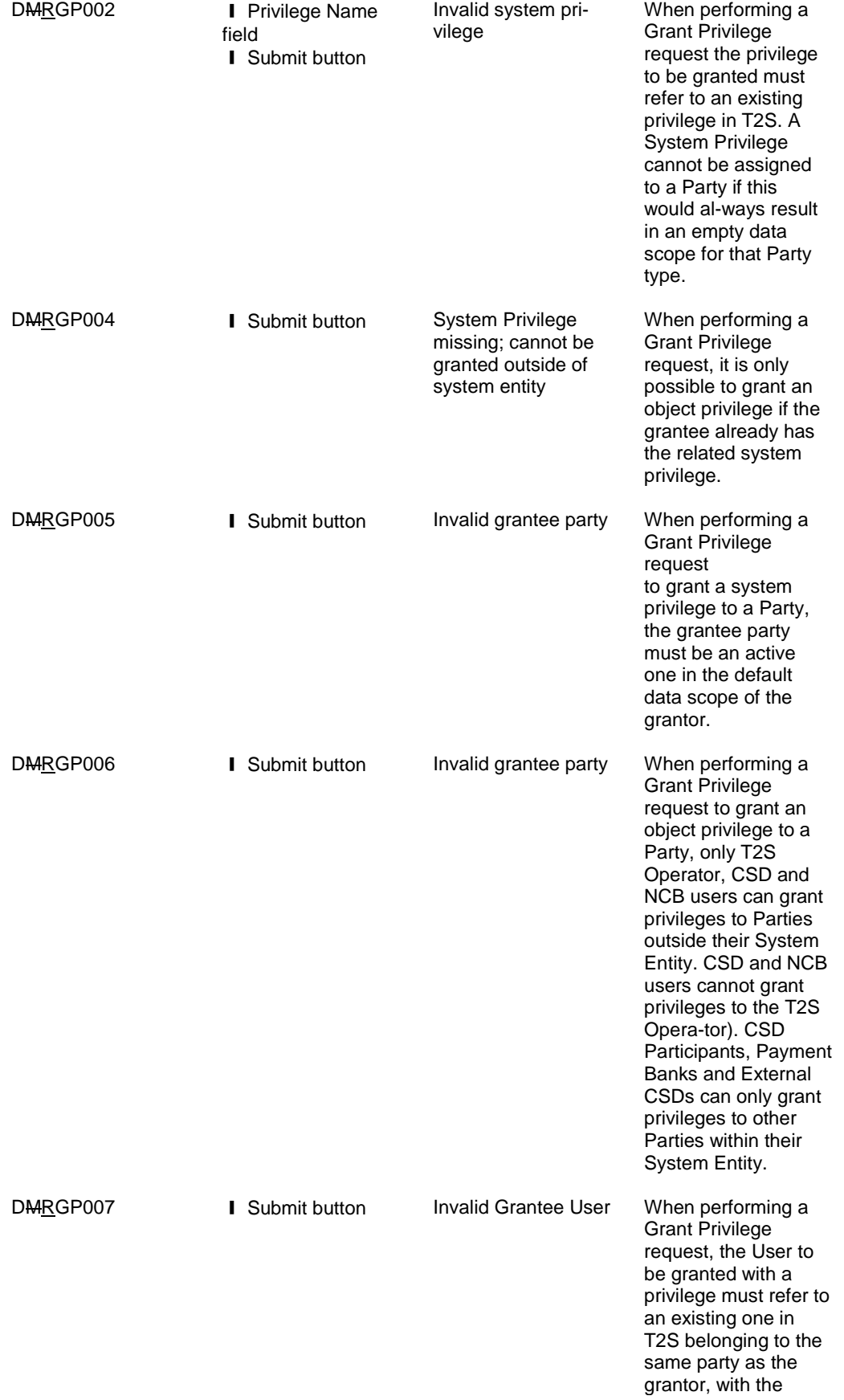

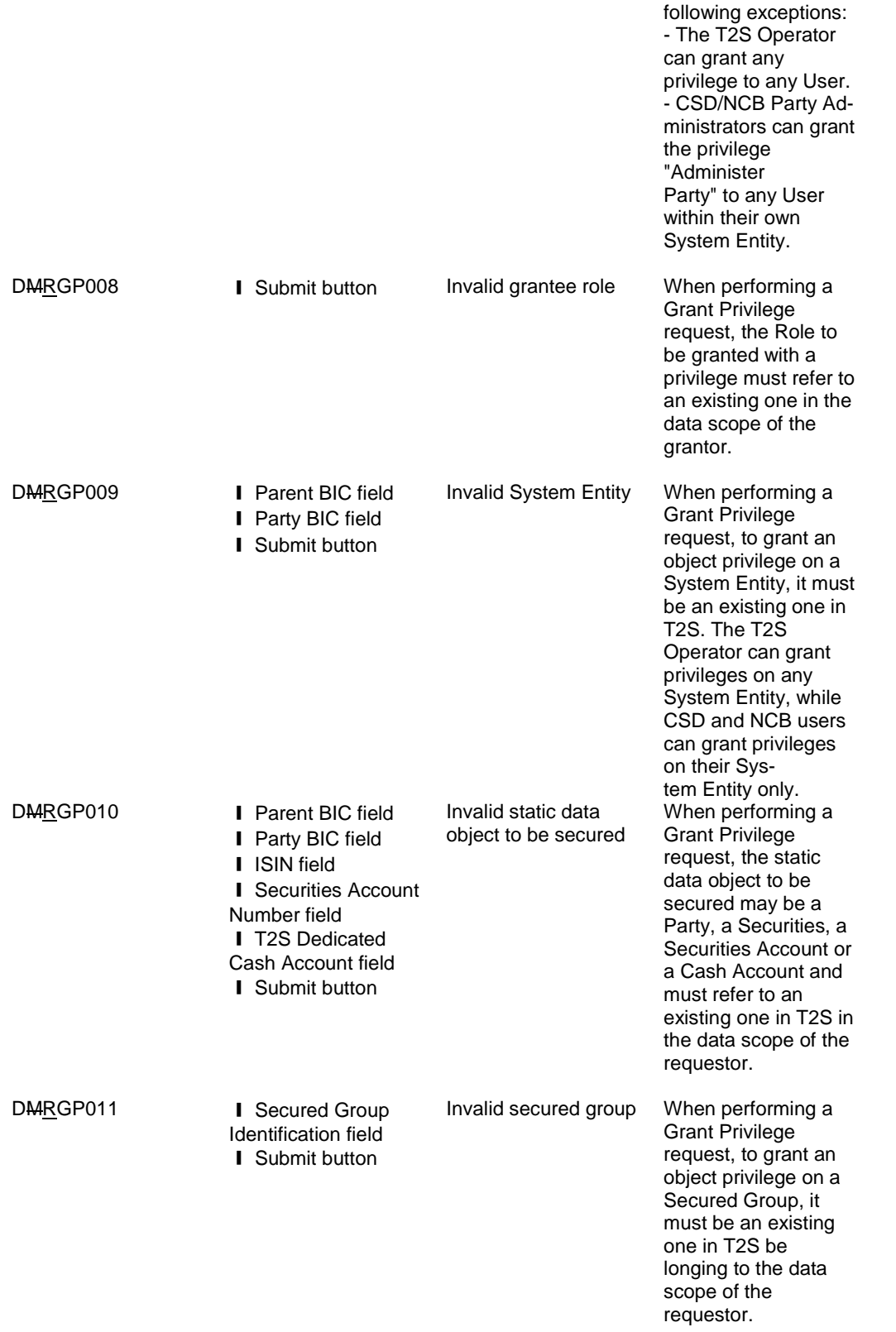

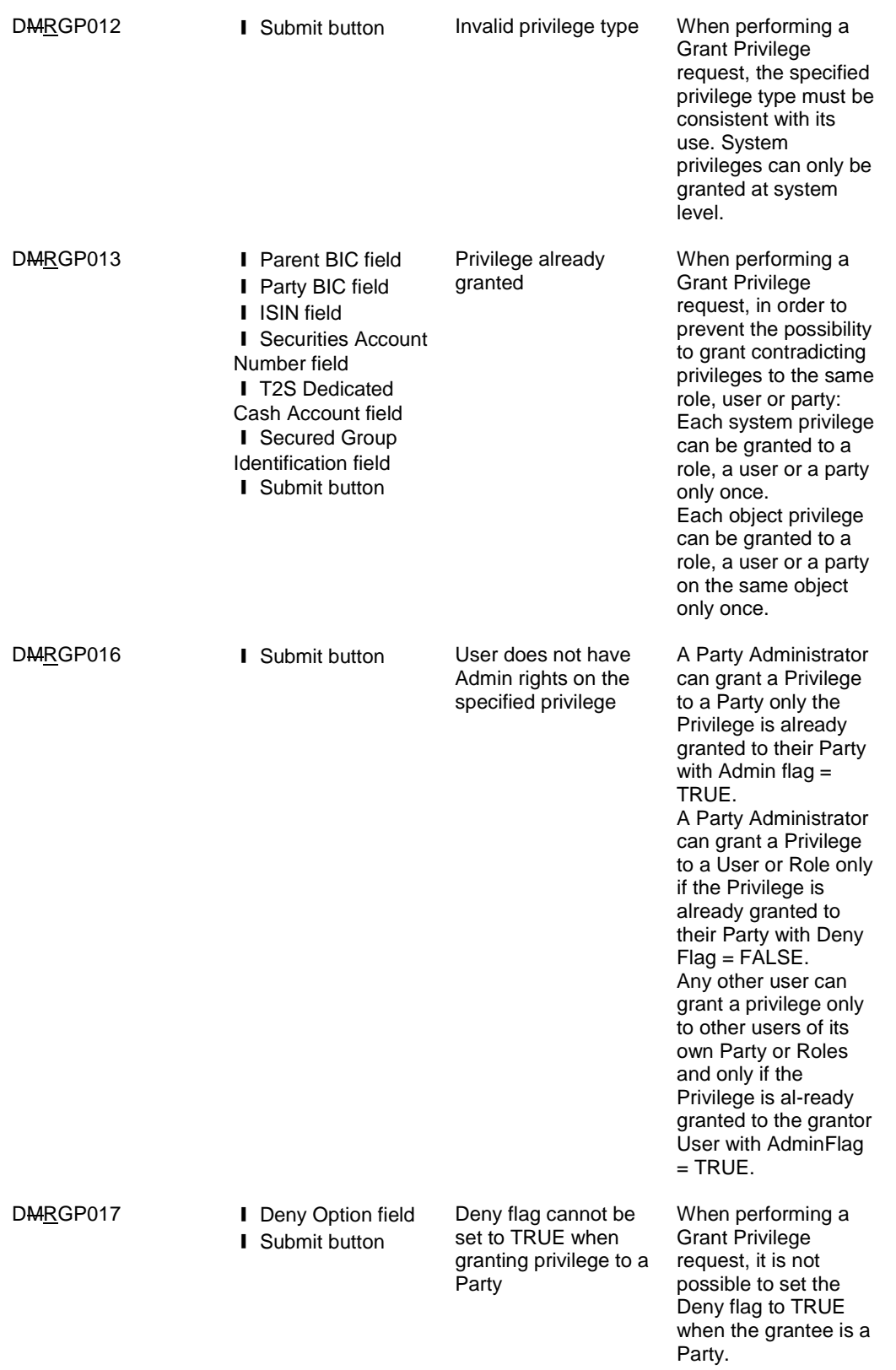

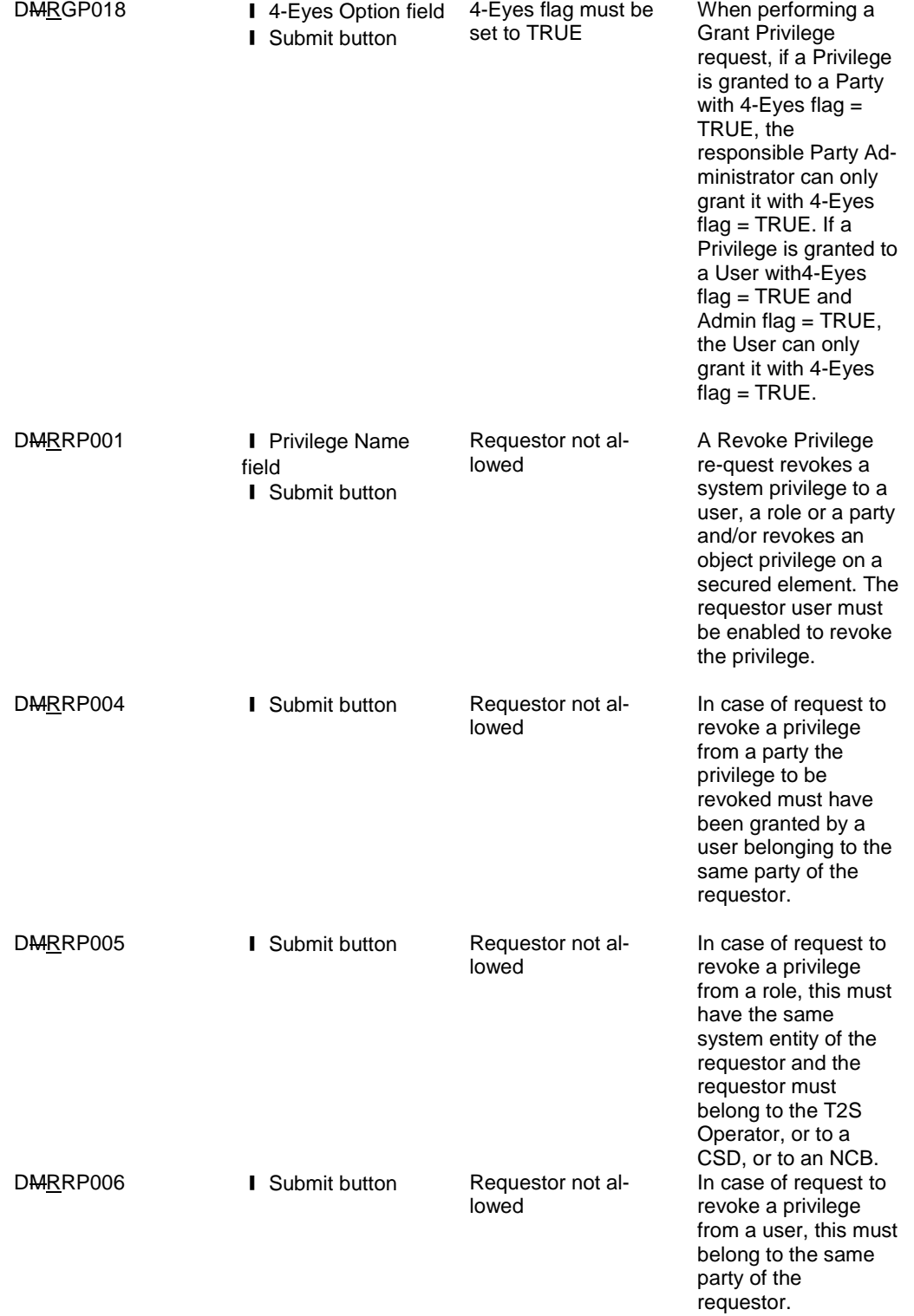

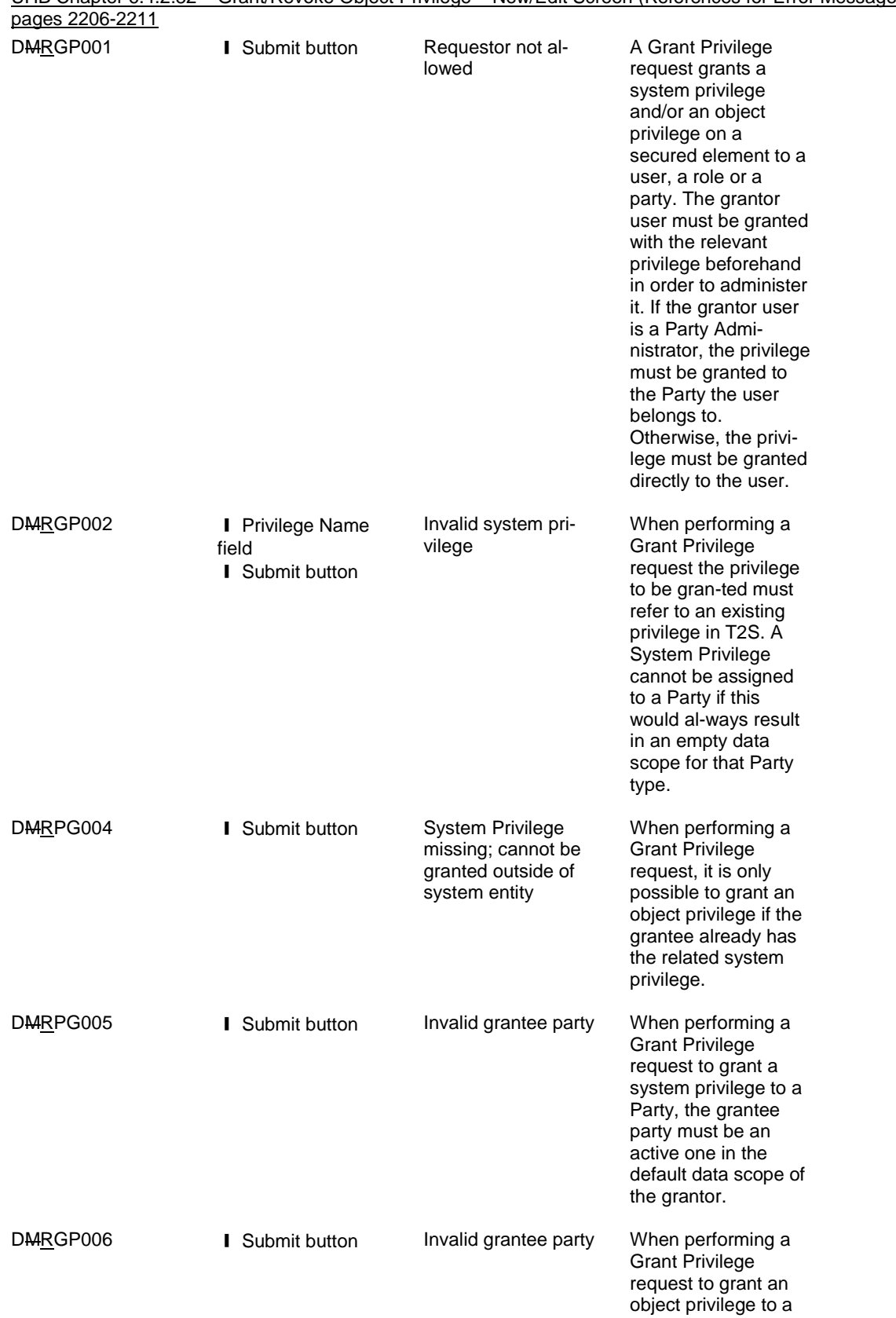

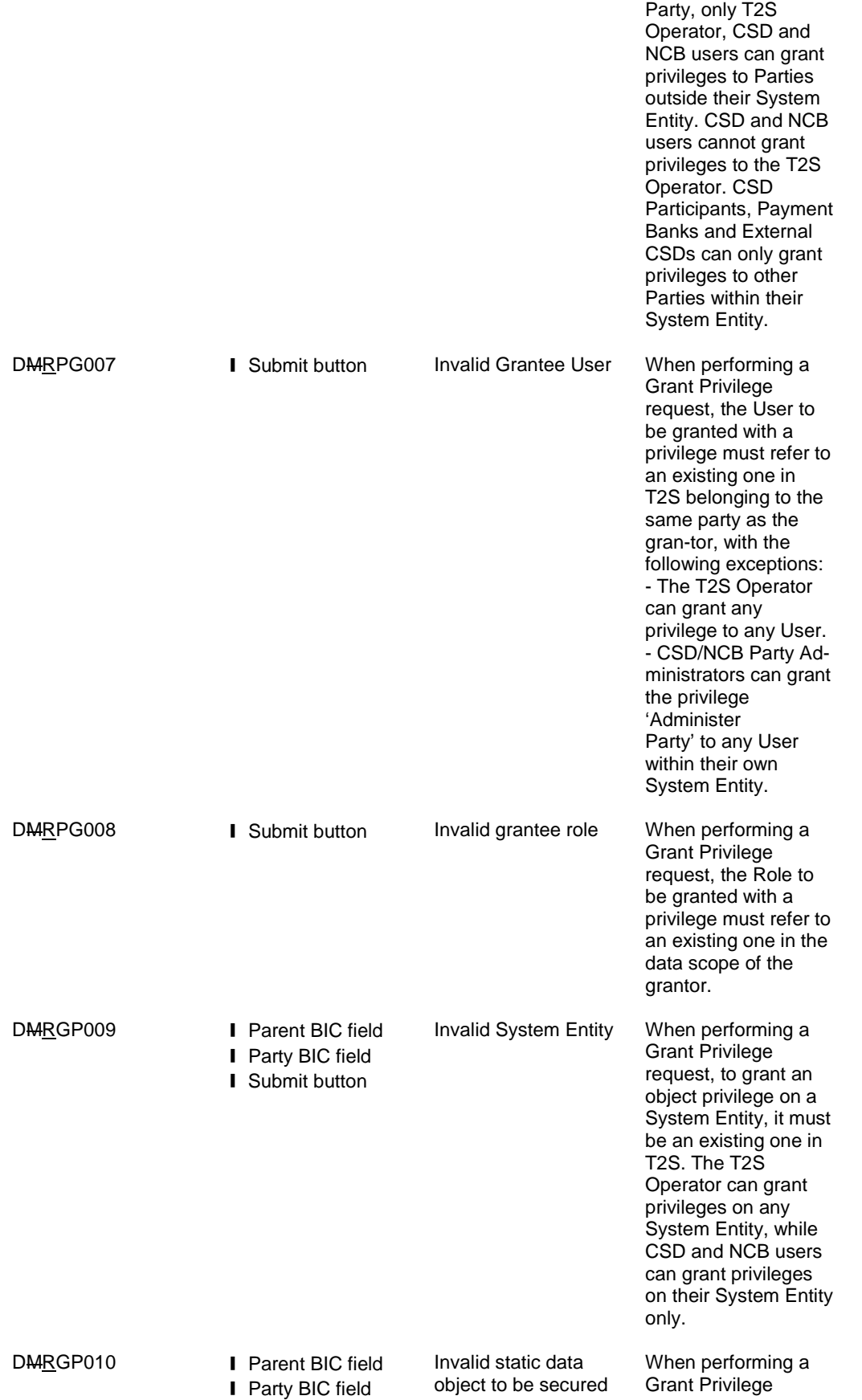

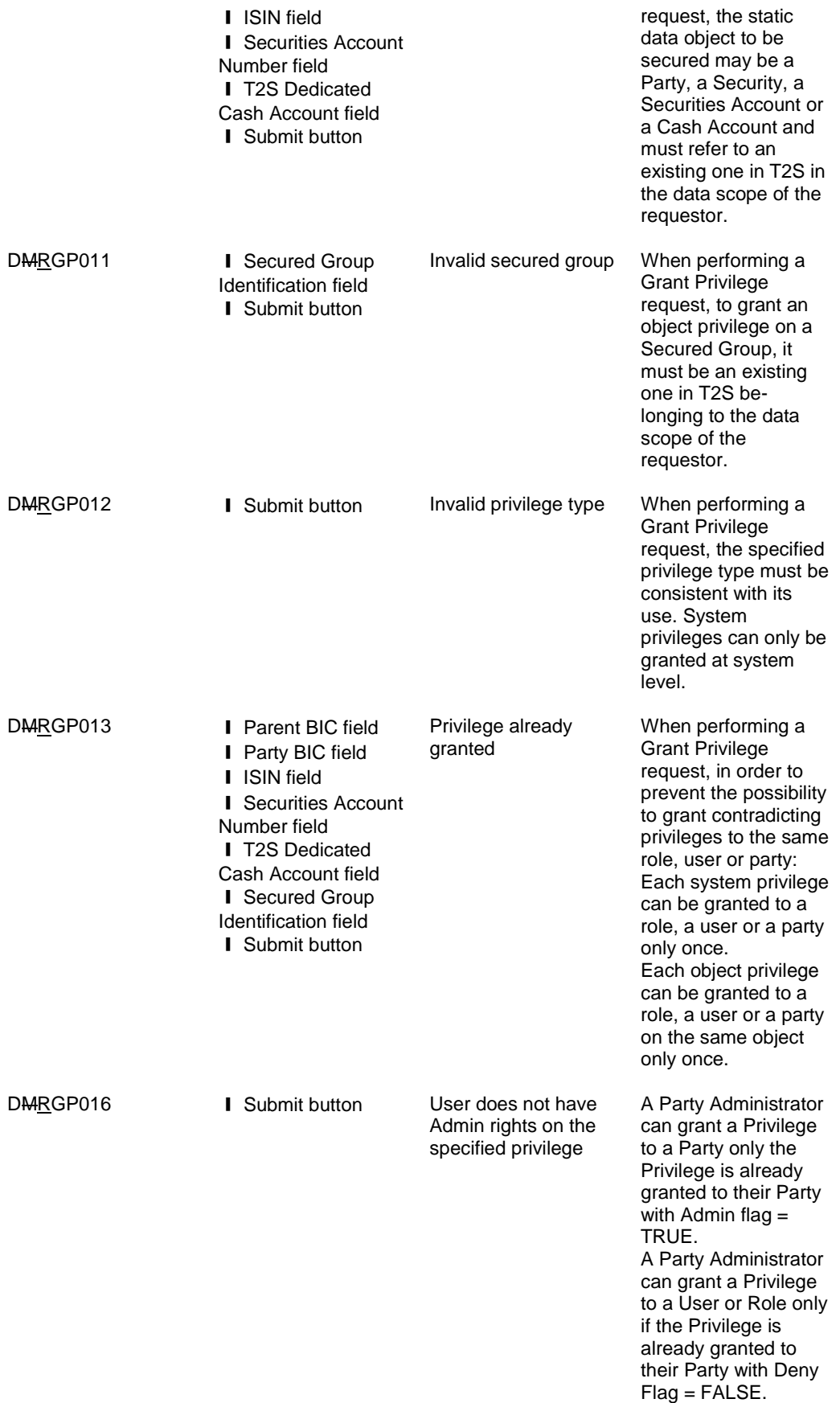

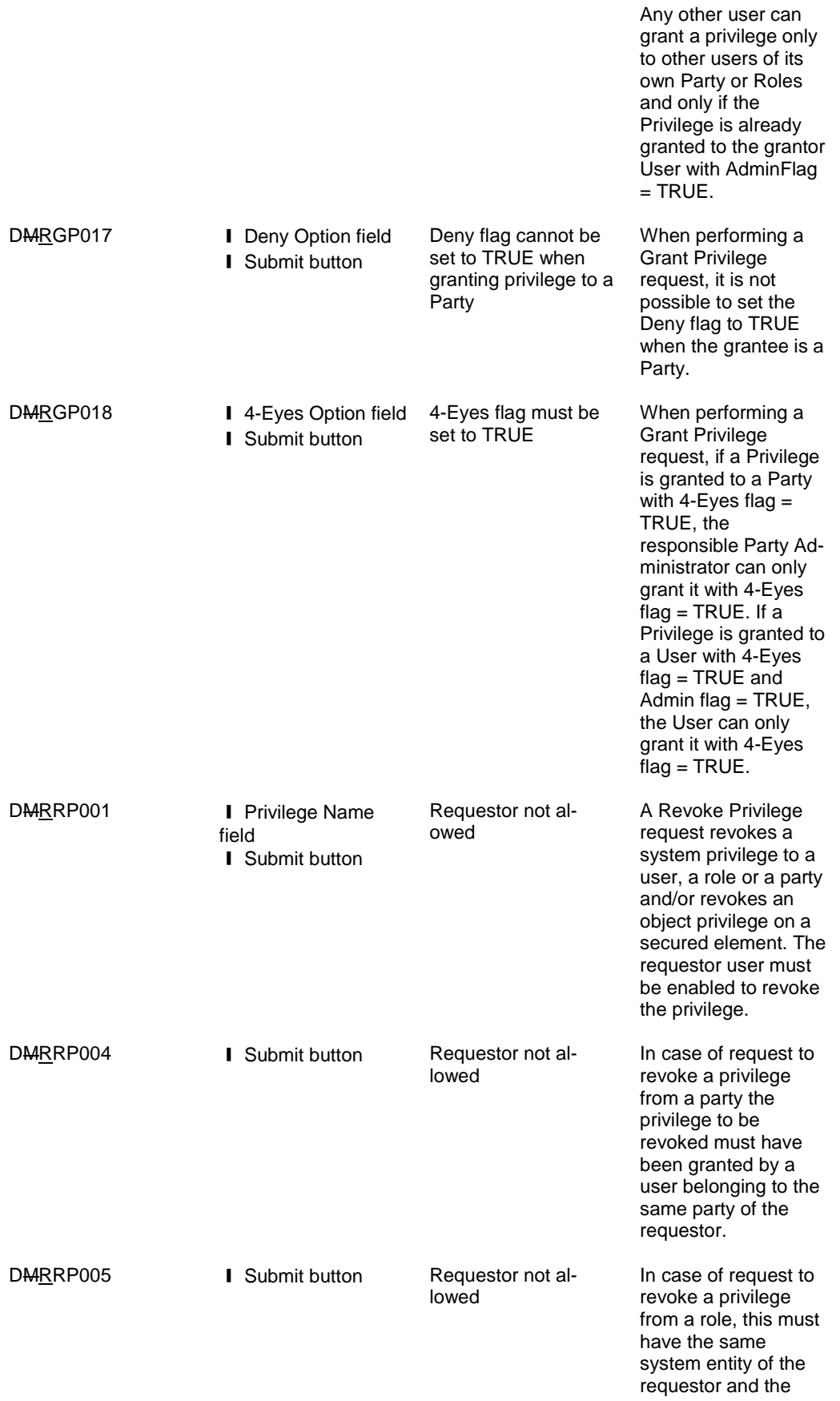

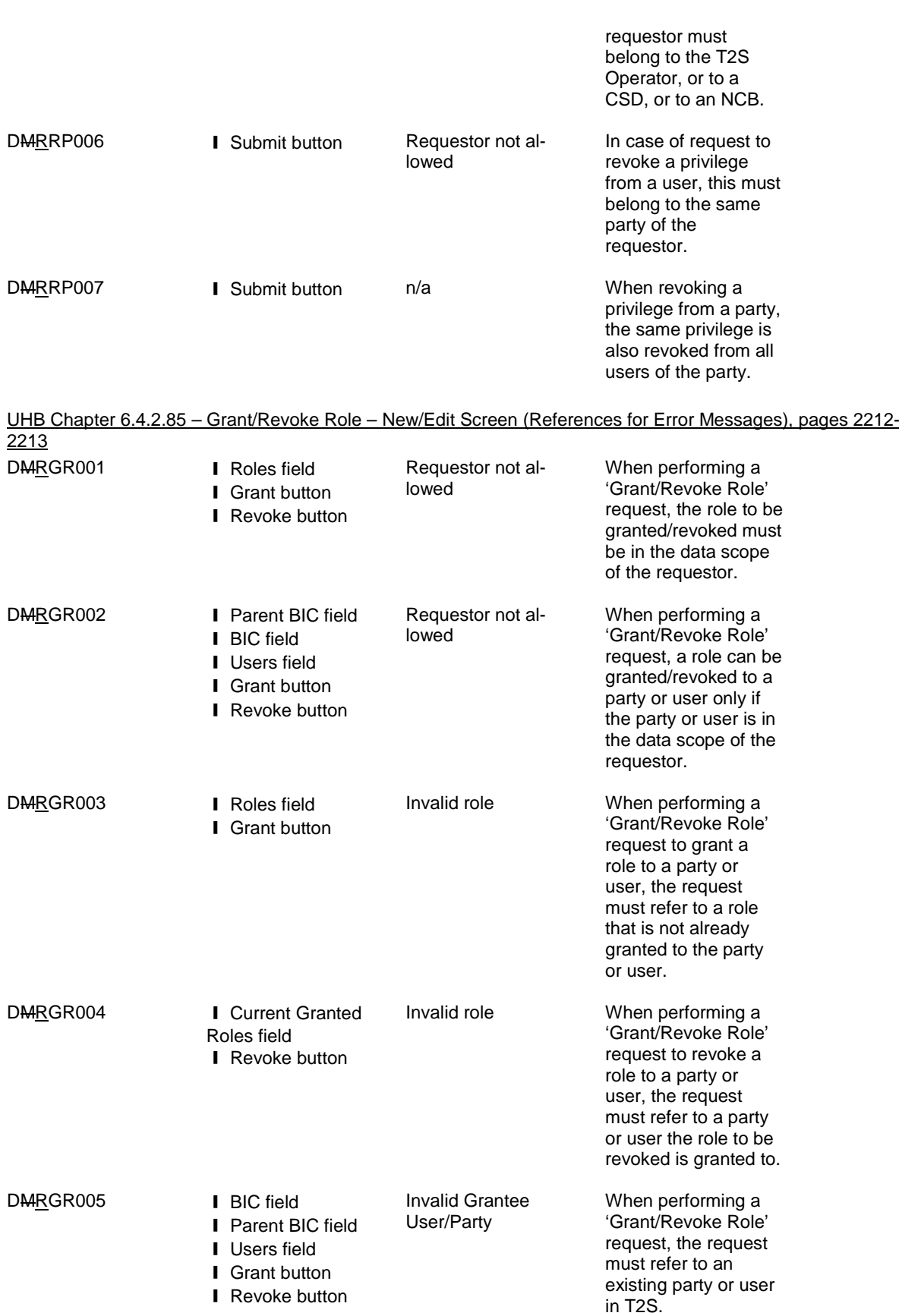

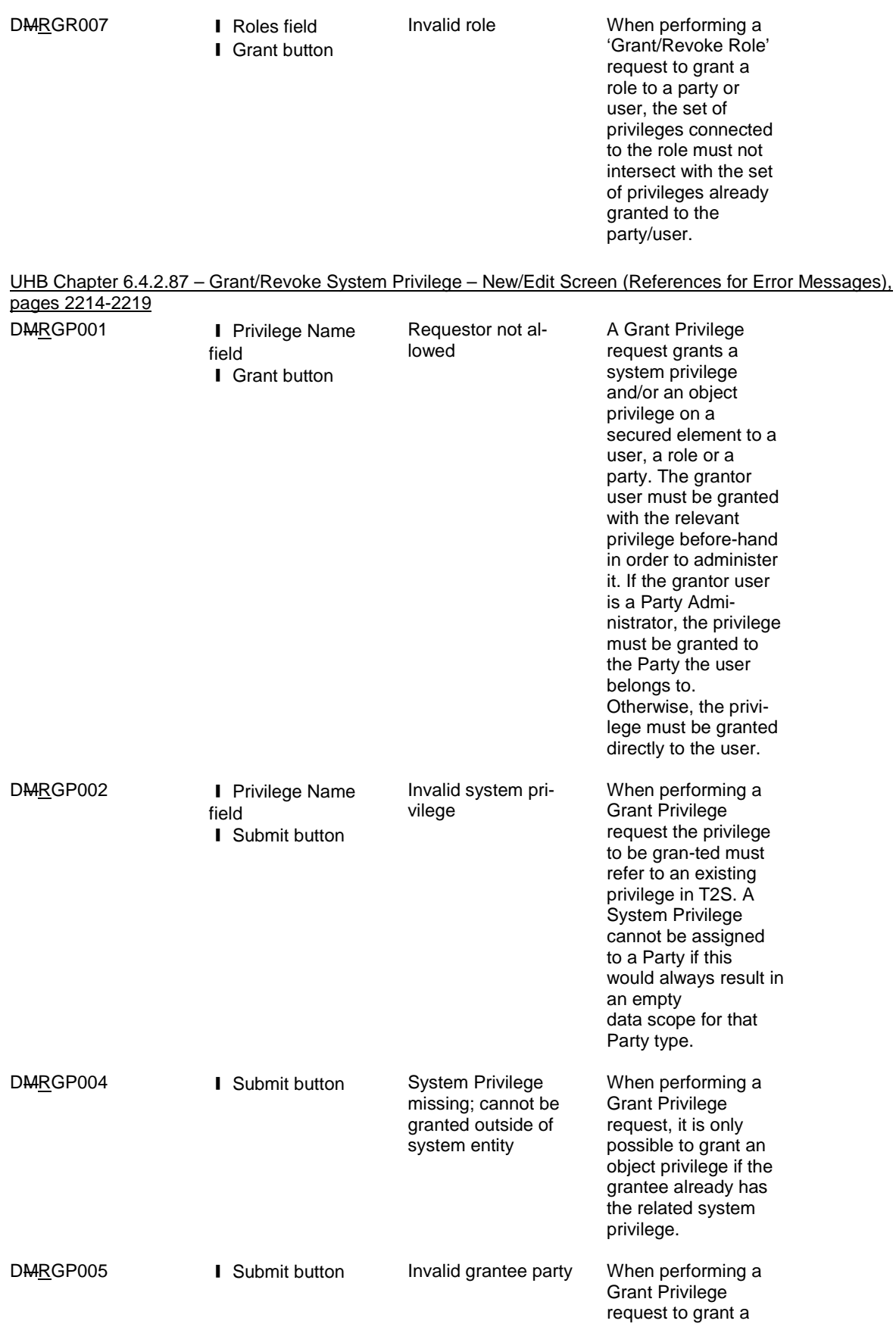

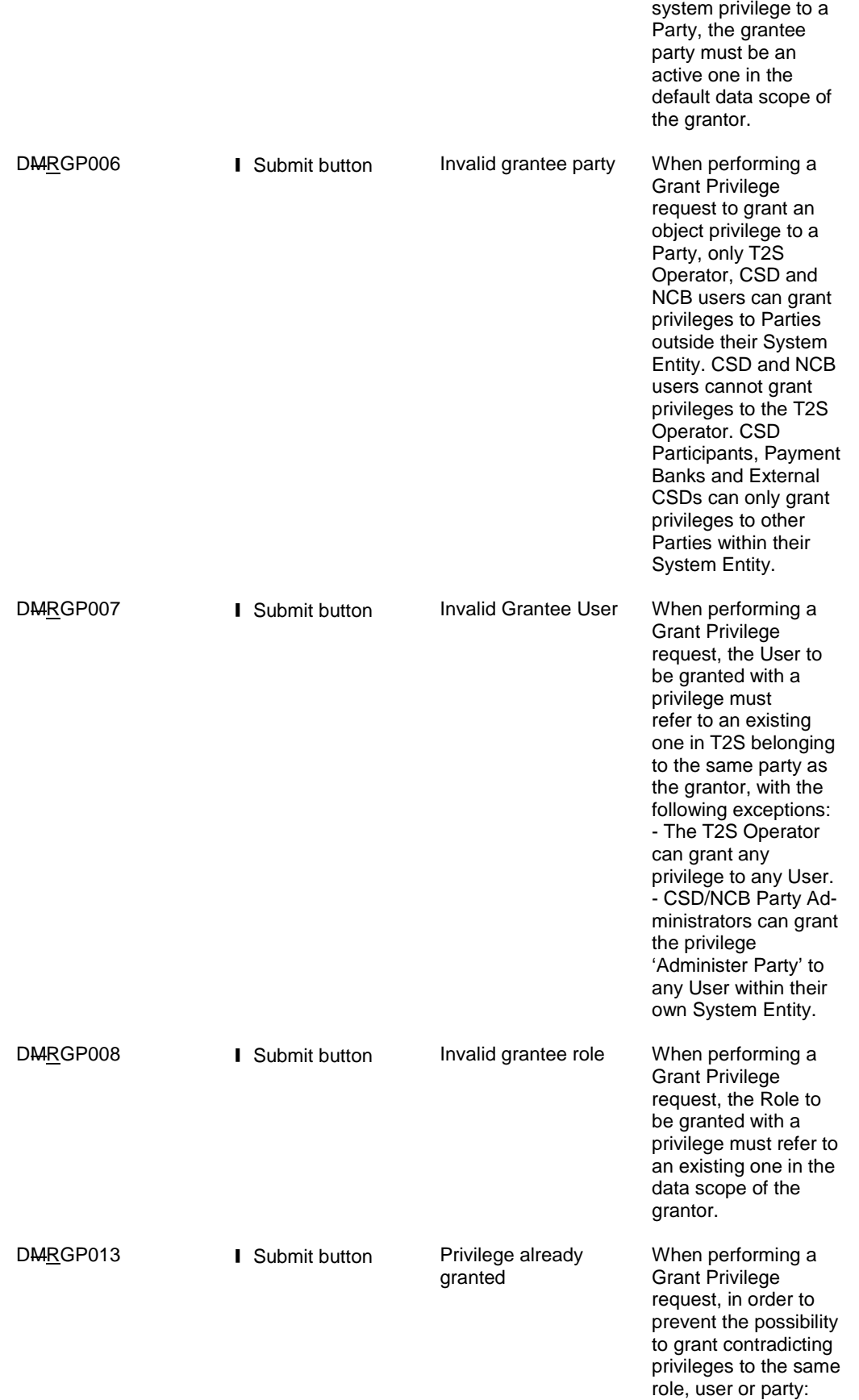

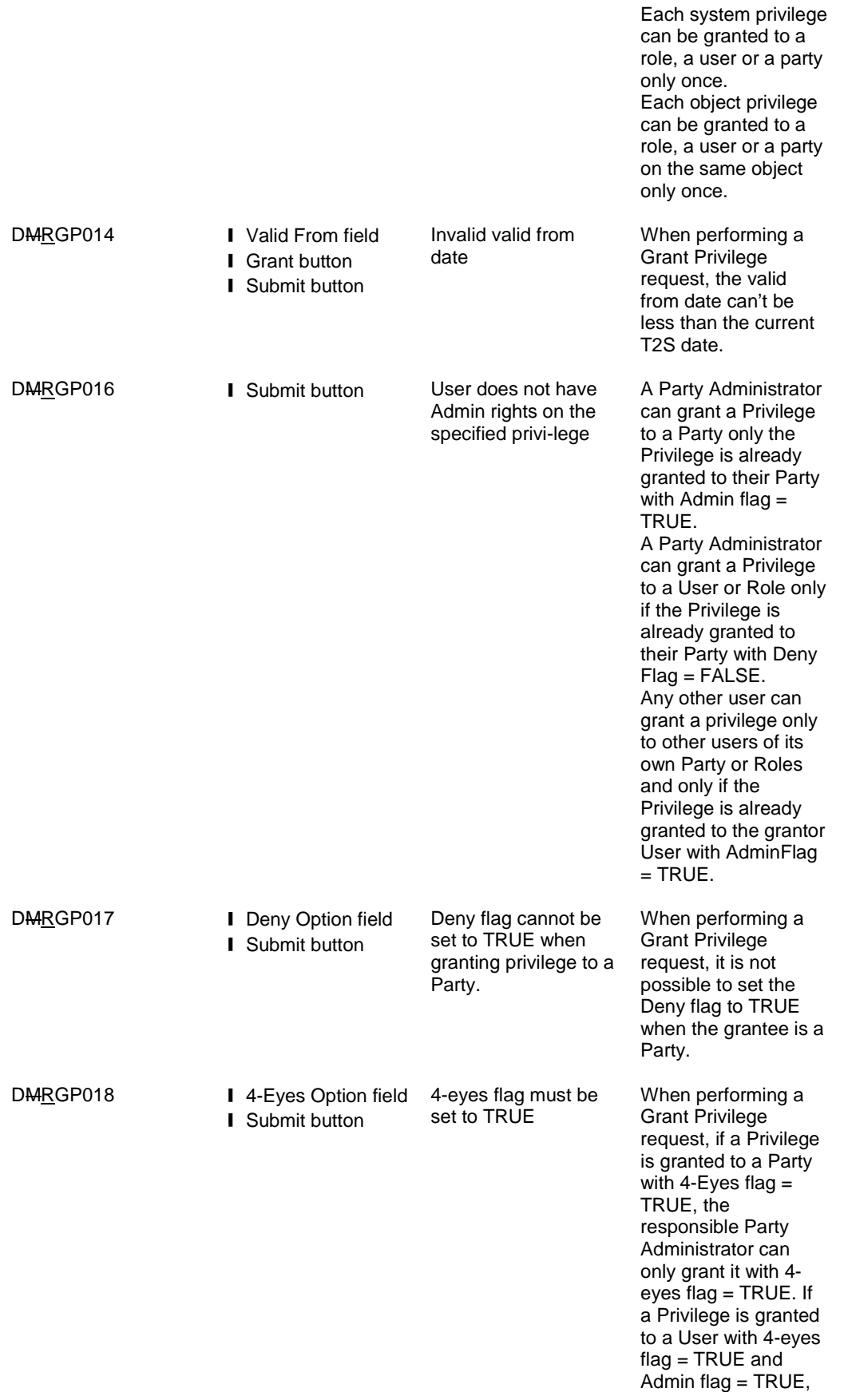

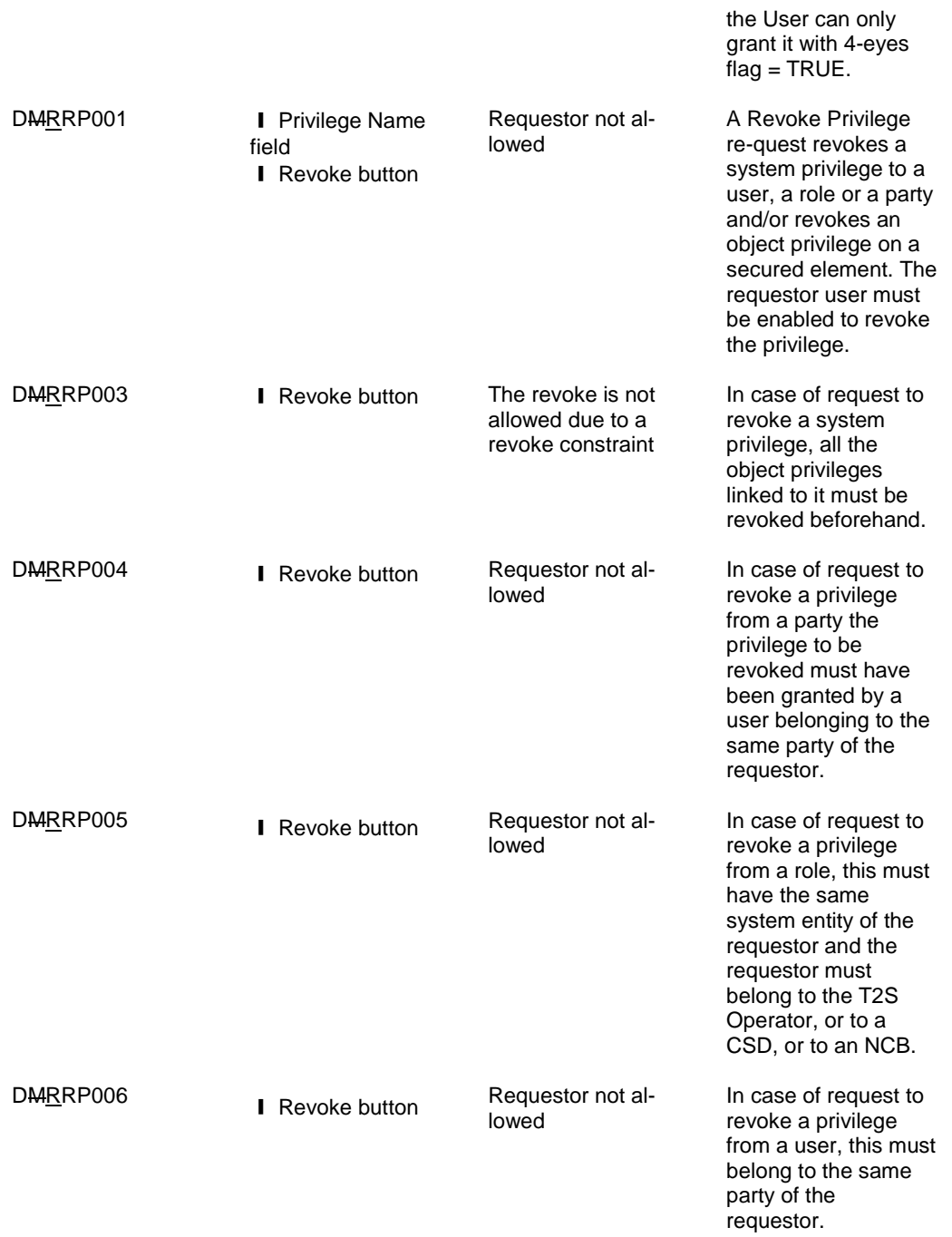

#### **21 EUROSYSTEM UPDATE: page 974 (Section 2.5.6.12 Grant/Revoke System Privilege – New/Edit**

**Screen), pages 2216-2217 (Section 6.4.2.87 Grant/Revoke System Privilege – New/Edit Screen (References for Error Messages)); Deletion of business rule since it is not visible for the user**

UHB-Chapter 2.5.6.12 Grant/Revoke System Privilege – New/Edit Screen, page 974

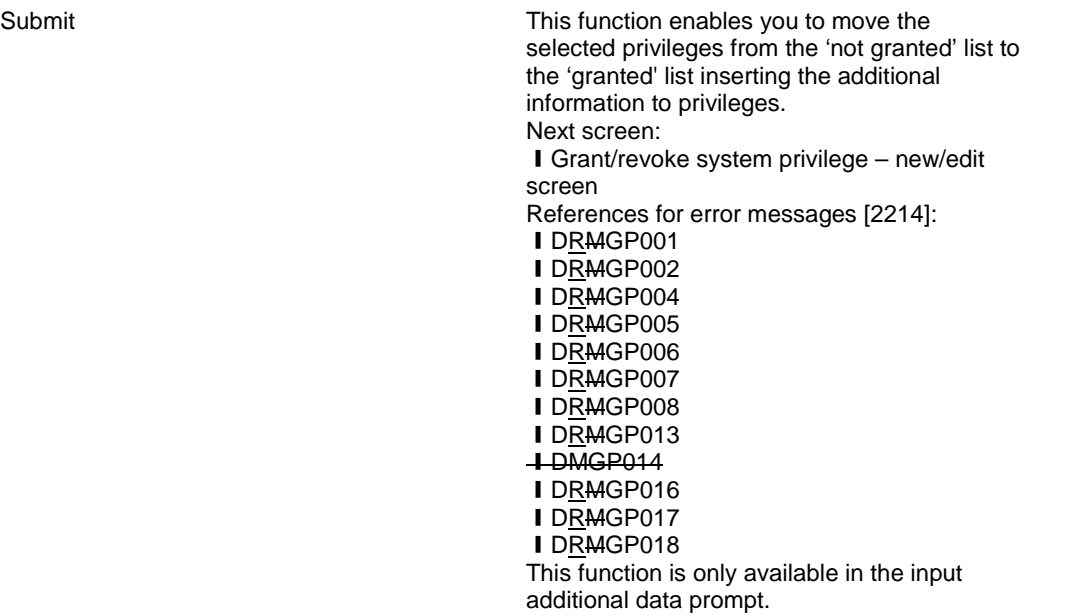

UHB-Chapter 6.4.2.87 Grant/Revoke System Privilege - New/Edit Screen (References for Error Messages), pages 2216-2217

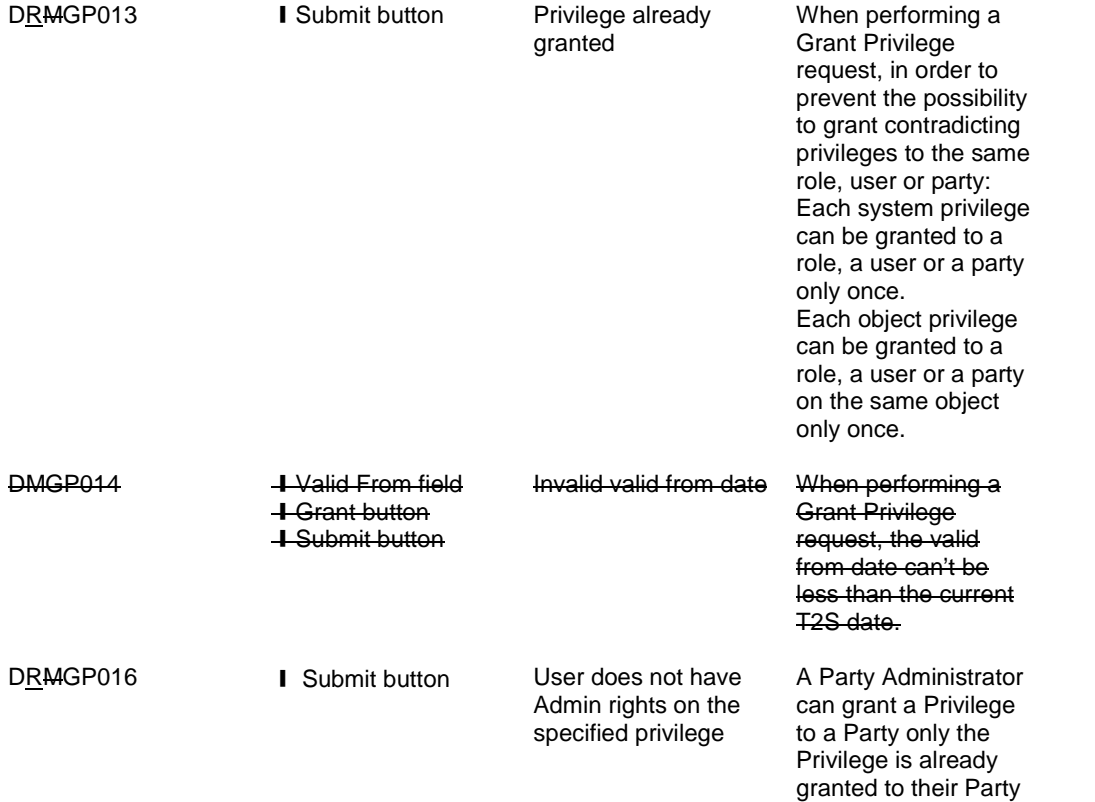

with Admin flag =

TRUE. A Party Administrator can grant a Privilege to a User or Role only if the Privilege is already granted to their Party with Deny  $Flag = FAL-SE.$ Any other user can grant a privilege only to other users of its own Party or Roles and only if the Privilege is al-ready granted to the grantor User with AdminFlag  $=$  TRUE.

### **22 EUROSYSTEM UPDATE: page 1029 (Section 2.5.7.2 Message Subscription Rule – New/Edit**

#### **Screen); Remark on Valid From field**

Valid from Valid from Enter the date from which the message subscription rule is valid or use the *calendar* icon. Required format is: YYYY-MM-DD If the date is in the past, this field is read-only. References for error messages [2305]: ❙ DRCF006 ❙ DRUF006

# **23 EUROSYSTEM UPDATE: pages 1067-1068 (Section 2.5.7.8 Report Configuration – New/Edit Screen), page 2368 and page 2370 (Section 6.4.2.135 Report Configuration – New/Edit Screen (References for Error Messages)); Inclusion of Owner Parent BIC field**

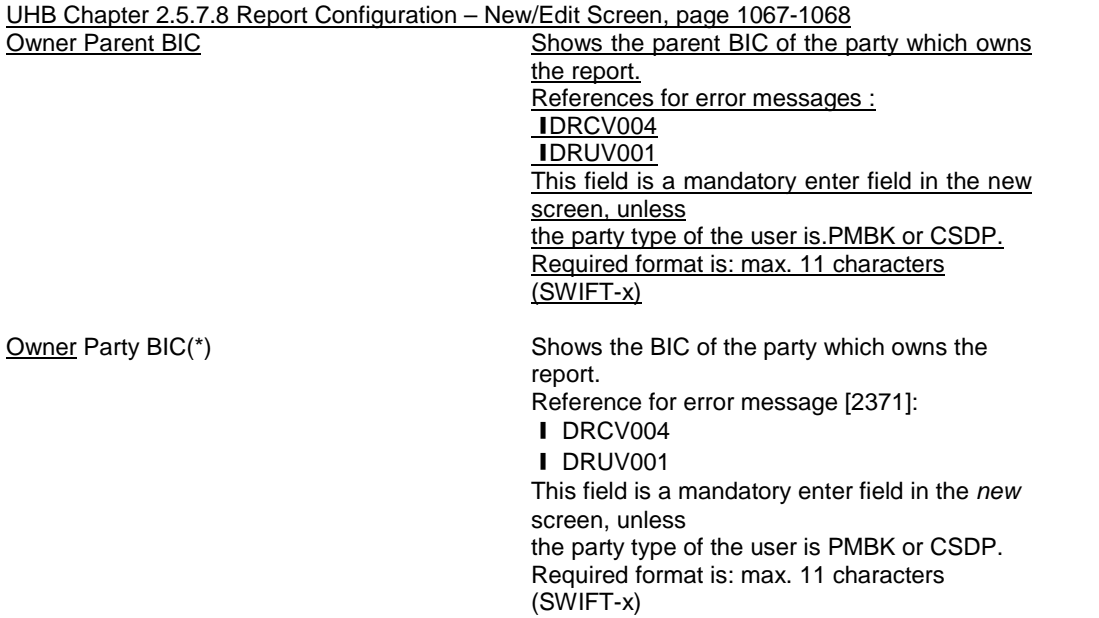

The screenshot needs to be updated.

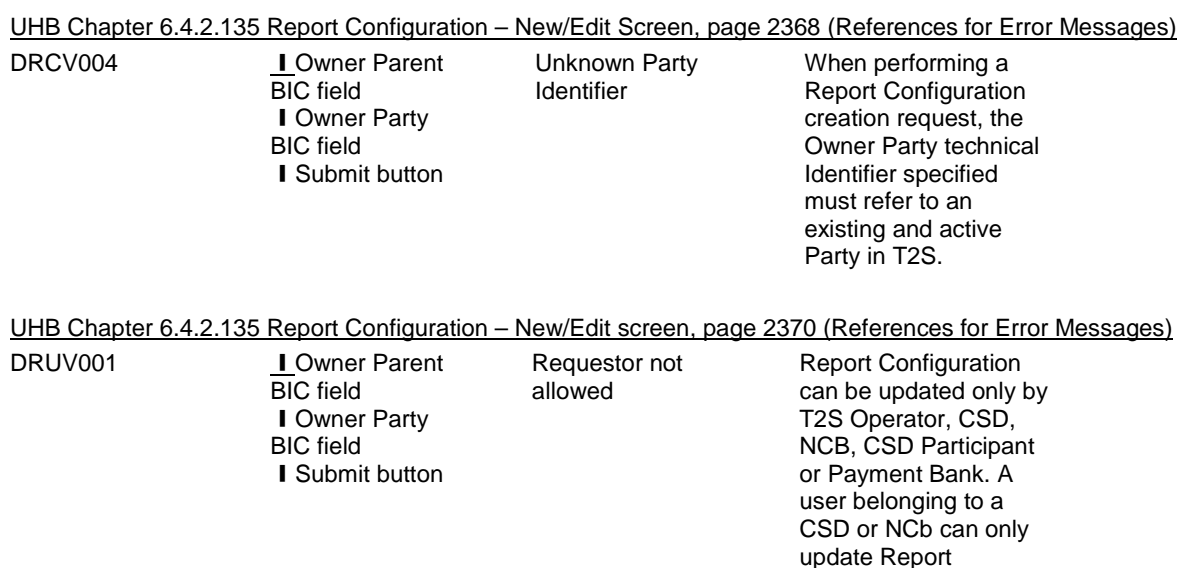

Configuration for parties that fall under their responsibility according to the Hierarchical Party Model. A user belonging to a CSD Participant or Payment Bank can only update Report Configuration for his own Party.

**24 EUROSYSTEM UPDATE: pages 1084-1087 (Section 2.5.8.3 Routing – New/Edit Screen), page 2426** 

# **(Section 6.4.2.149 Routing – New/Edit Screen (References for Error Messages)); Incorporation of new business rules**

UHB-Chapter 2.5.8.3 Routing – New/Edit Screen, pages 1084-1087

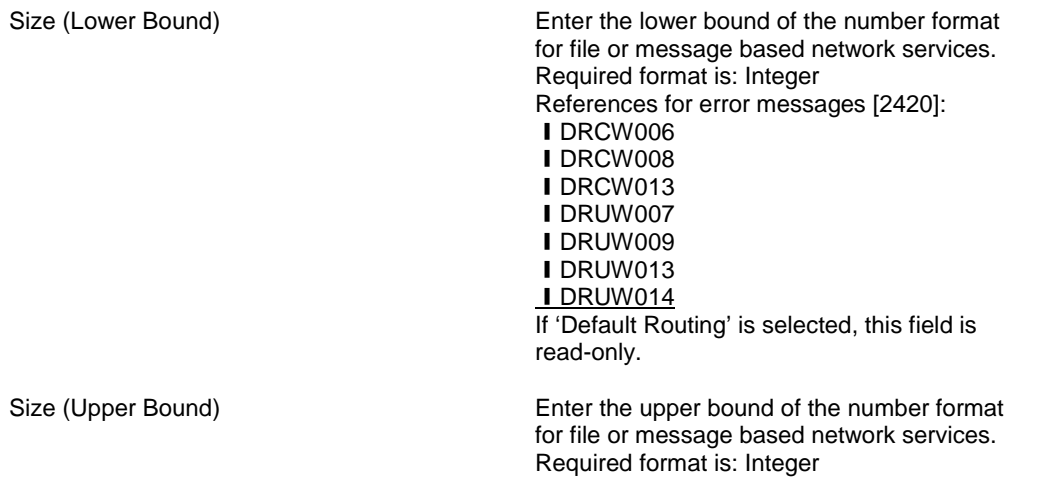

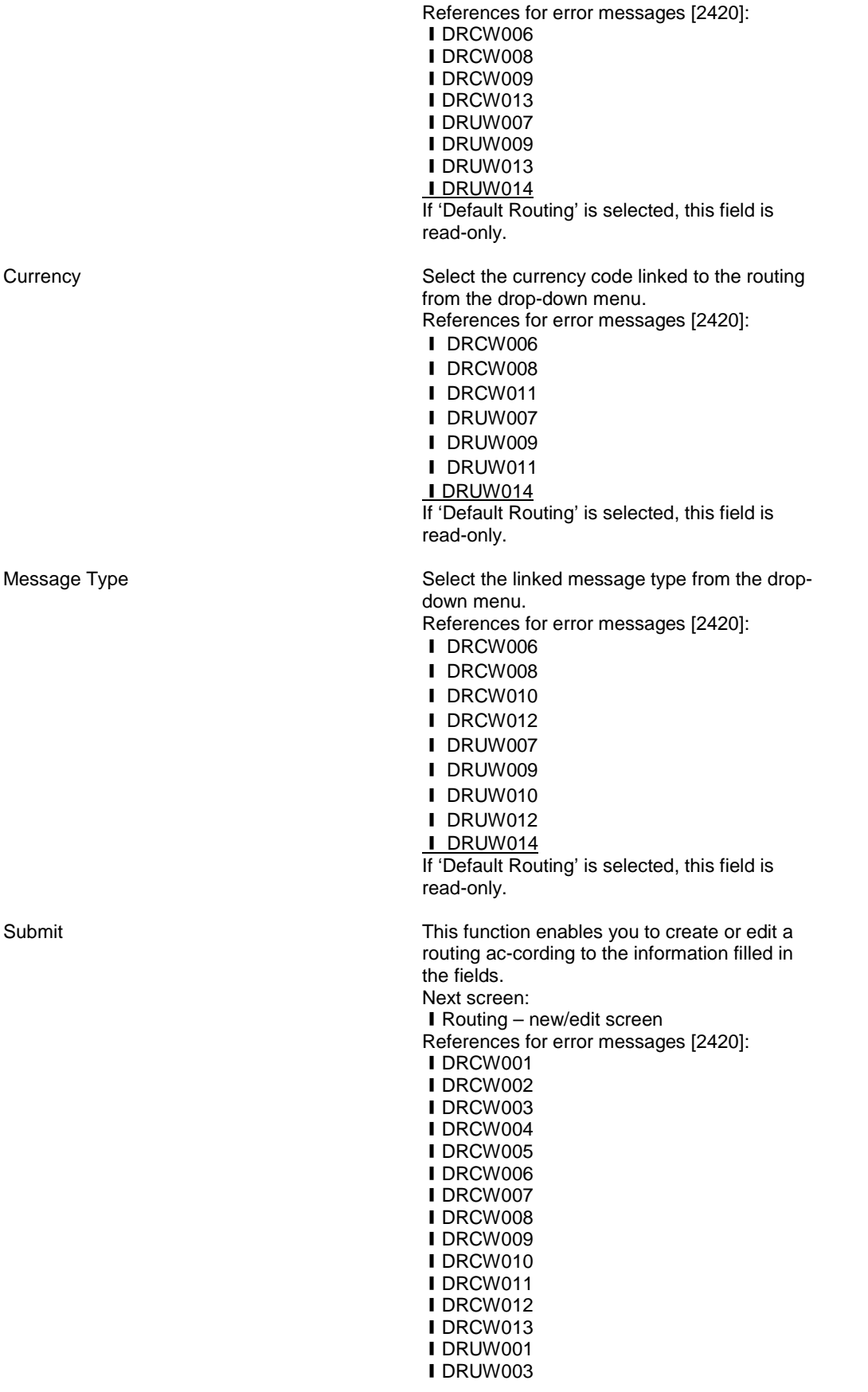

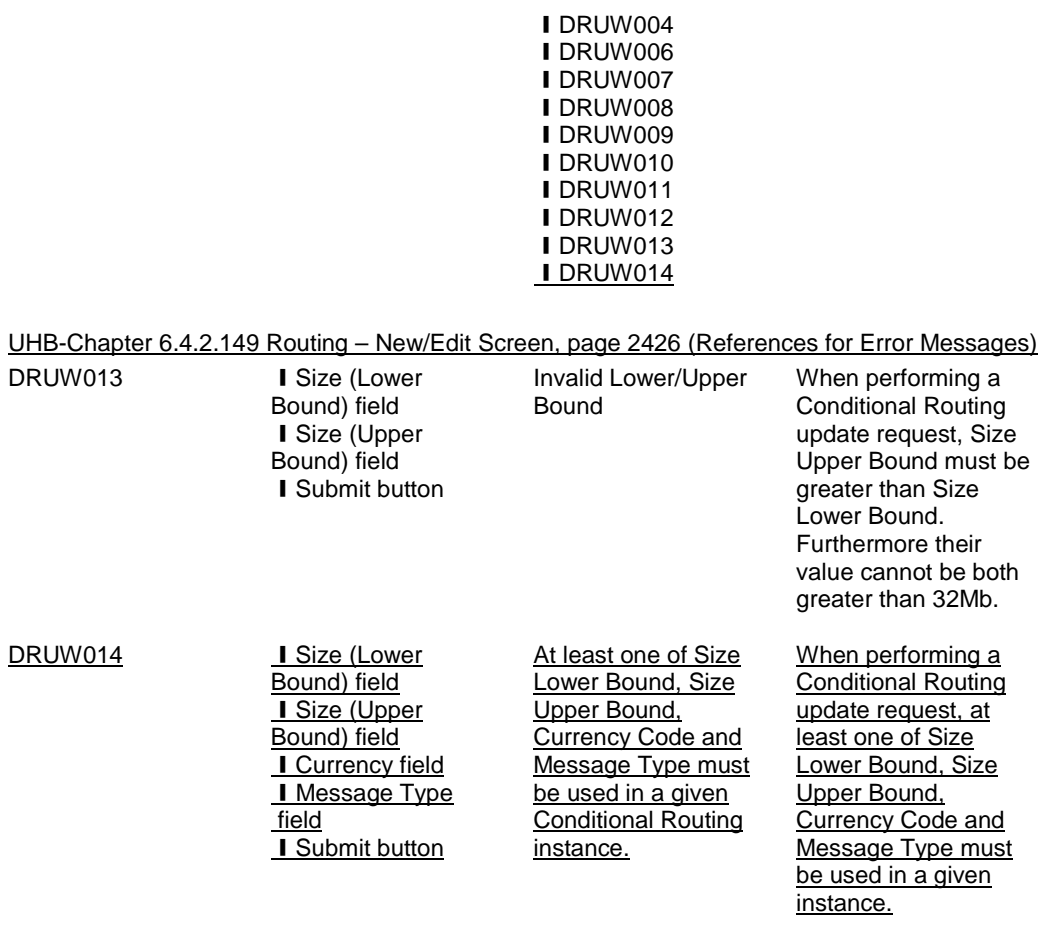

# **25 EUROSYSTEM UPDATE: page 1165 (Section 2.5.9.12 Restriction Type Rule – New/Edit Screen); Amendment of comments on market-specific attribute fields**

Market-Specific Attribute Name – Credit Select whether the relevant parameter value applies spe-cifically to the receiving leg of the settlement instruction. If neither the 'Debit' field **nor the 'Credit' field are selected, the** parameter value applies independently from the leg of the settlement instruction. This field is only available if a new type of parameter has been added.

> Select whether the relevant parameter value applies specifically to the receiving leg of the settlement instruction. This field is only applicable in case the marketspecific attribute type is 'party' or 'account'. When the selected market-specific attribute type is 'Security', this field is not applicable. If the selected market-specific attribute type is 'party' or 'account' and neither the 'Debit' field nor the 'Credit' field are selected, then the parameter applies independently from the leg of the settlement instruction.

Market-Specific Attribute Name Debit Select whether the relevant parameter value applies specifically to the delivering leg of the settlement instruction. If neither the 'Debit' field nor the 'Credit' field are selected, the parameter value applies independently from the leg of the settlement instruction.

This field is only available if a new type of parameter has been added.

Select whether the relevant parameter value applies specifically to the delivering leg of the settlement instruction. This field is only applicable in case the marketspecific attribute type is 'party' or 'account'. When the selected market-specific attribute type is 'Security', this field is not applicable. If the selected market-specific attribute type is 'party' or 'account' and neither the 'Debit' field nor the 'Credit' field are selected, then the parameter applies independently from the leg of the settlement instruction.

## **26 EUROSYSTEM UPDATE: page 1179 (Section 2.5.10.3 Attribute Domain – New/Edit Screen); Remark on field format**

Value Description The Shows the description of the attribute domain value. Displayed format is: UTF-8 except for '<', '>' and '&'

**27 EUROSYSTEM UPDATE: page 1179 (Section 2.5.10.3 Attribute Domain – New/Edit Screen), page 2068 (Section 6.4.2.1 All (References for Error Messages)), page 2070 (Section 6.4.2.3 All Screens which allow the initiation of a query (References for Error Messages)); Amendment of inconsistencies regarding business rules within the UHB** 

UHB-Chapter 2.5.10.3 Attribute Domain – New/Edit Screen, page 1179

Submit This function enables you to create or edit an attribute domain. Next screen: ❙*Attribute domain – details* screen [1172] References for error messages [2096]: ❙DRCB001 ❙DRCB002 ❙DRCB003 ❙DRCB004 ❙DRUB001 ❙DRUB002 ❙DRUB003 ❙DRUB004 ❙DRUB005 ❙DRUB006 ❙DRUB010

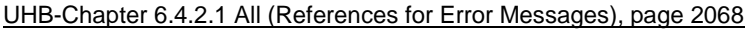

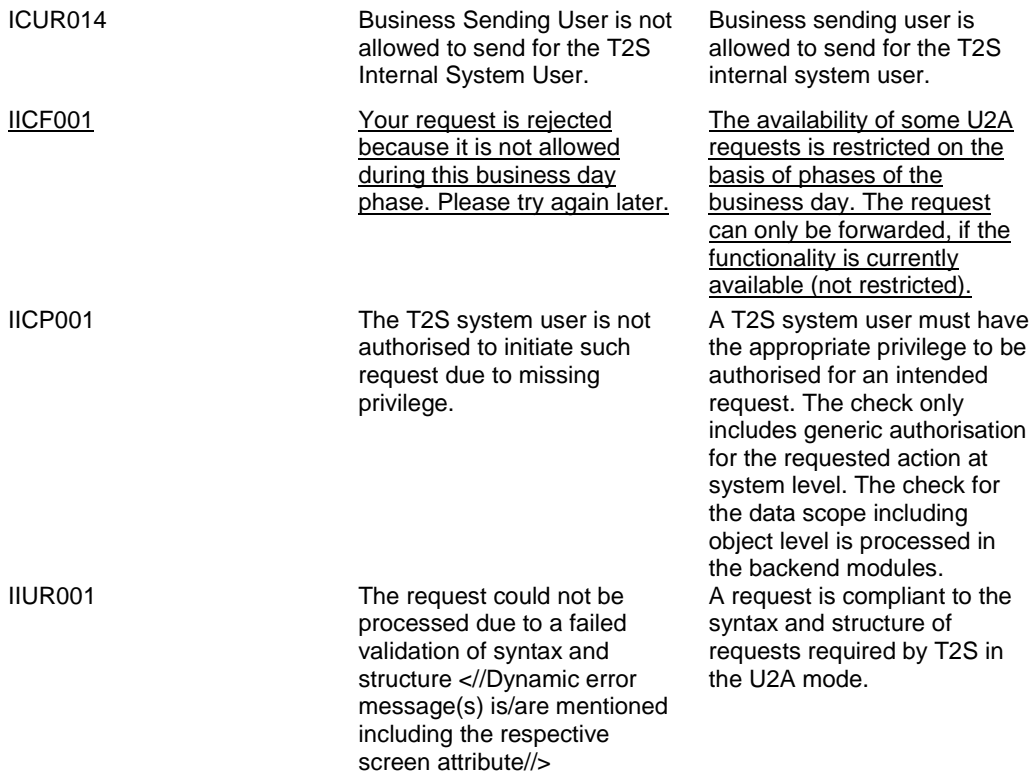

UHB-Chapter 6.4.2.3 All Screens which allow the initiation of a query (References for Error Messages), page 2070

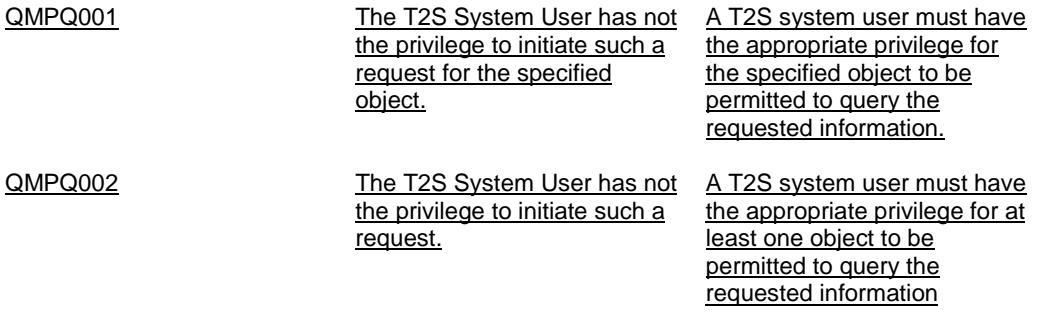

## **28 EUROSYSTEM UPDATE: page 1951 (Section 6.3.2 Privilege Classes for GUI); Amendment of privilege category**

Network Configuration **Queries** T2S BIC Query MCQ\_T2SBICQuery

### **29 EUROSYSTEM UPDATE: page 1984 (Section 6.3.3.66 Data Change - Details Screen (List of**

**Privileges)), page 1984 (Section 6.3.3.67 Data Changes - Search/List Screen (List of Privileges)); Amendment of screen criteria of a privilege**

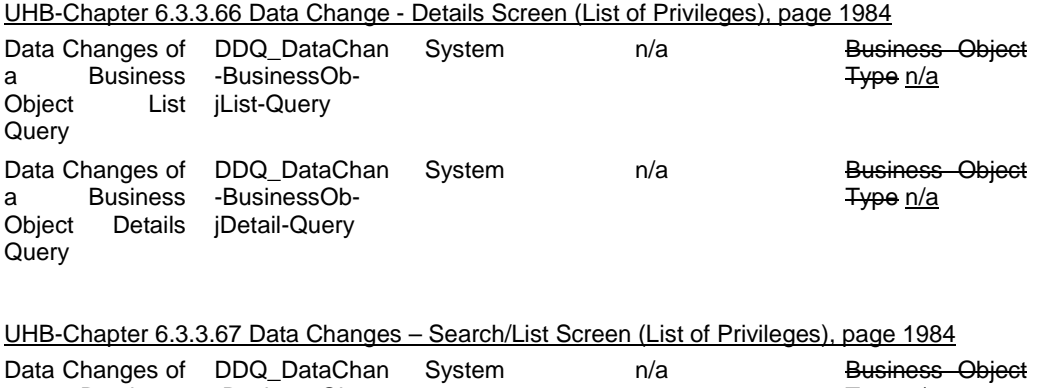

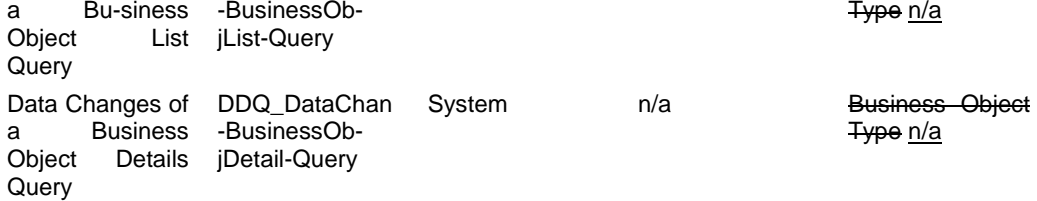

**30 EUROSYSTEM UPDATE: page 1963 (Section 6.3.3.6 Amendment Securities Instruction - New Screen (List of Privileges)), page 1975 (Section 6.3.3.42 Cancellation Securities Instruction - New Screen (List of Privileges)), page 1992 (Section 6.3.3.88 Hold/Release Instruction - New Screen (List of Privileges)), page 2017 (Section 6.3.3.142 Revisions/Audit Trail – Details Screen (List of Privileges)), page 2019 (Section 6.3.3.143 Revisions/Audit Trail – List Screen (List of Privileges)), , page 2034 (Section 6.3.3.174 Standing/Predefined Liquidity Transfer Order - Details Screen (List of Privileges)), page 2035 (Section 6.3.3.176 Standing/Predefined Liquidity Transfer Order Link Set - Details Screen (List of Privileges)), page 2037 (Section 6.3.3.179 Standing/Predefined Liquidity Transfer Orders - Search/List Screen (List of Privileges)), page 2038 (Section 6.3.3.180 Static Data Revisions - Search/List Screen (List of Privileges)); Update of object and privilege types**

#### UHB-Chapter 6.3.3.6 Amendment Securities Instruction - New Screen (List of Privileges), page 1963

Amend Process Indicator of a SIG\_AMNPI Object Party Settlement Instruction/Settlement Restriction on Securities either on a Securities Accounter or on Behalf of the CSD in T2S or on Behalf of an external CSD

n/a

**Securities Account** 

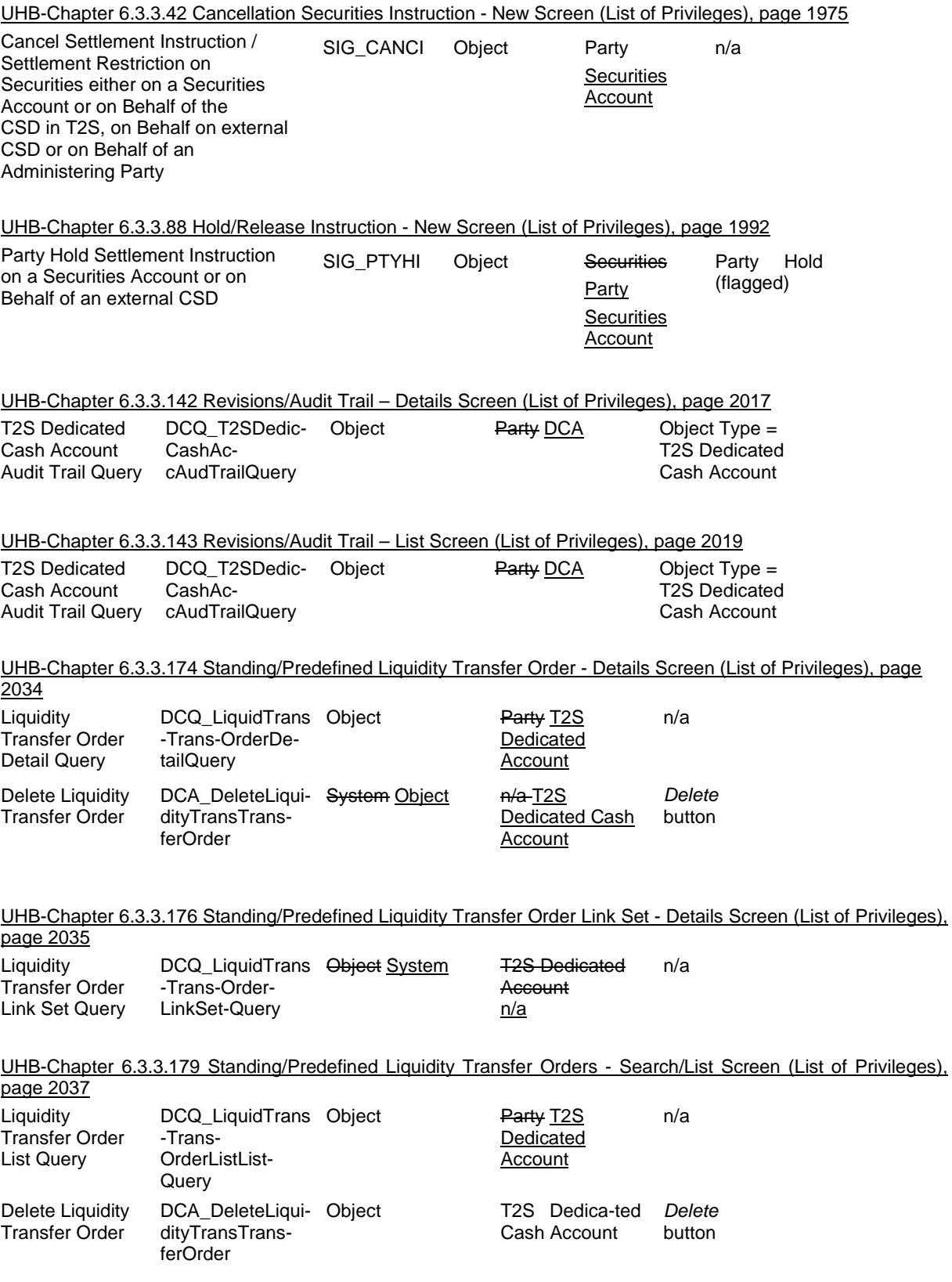

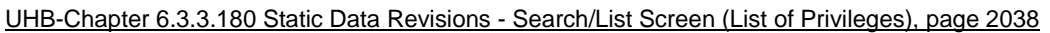

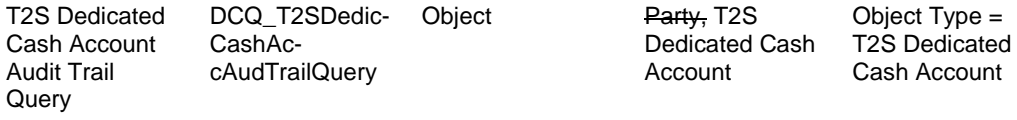

**31 EUROSYSTEM UPDATE: pages 2071-2072 (Section 6.4.2.6 Amendment Cash Instruction - New Screen (References for Error Messages)), page 2082 (Section 6.4.2.8 Amendment Securities Instruction - New Screen (References for Error Messages)), page 2253 (Section 6.4.2.91 Intra-Balance Movement - New Screen (References for Error Messages)), page 2276 (Section 6.4.2.102 Intra-Position Movement - New Screen (References for Error Messages)), page 2538 (Section 6.4.2.175 Settlement Instruction – New Screen (References for Error Messages)); Update of the description and error text of BRs related to the linking of instructions in T2S**

| MVCM956 | <b>I</b> Submit Button                                                                                                    | The Condition<br>Modification<br>Instruction referring to<br>a Settlement<br>Restriction contains a<br>pool reference or<br>more than one link<br>referring to the same<br>instruction.                                     | A Condition<br>Modification<br>Instruction that tries<br>to amend a<br>Settlement<br>Restriction must not<br>contain a pool<br>reference or more<br>than one link referring<br>to the same<br>instruction.                                                                                                    |
|---------|----------------------------------------------------------------------------------------------------|----------------------------------------------------------------------------------------------------|----------------------------------------------------------------------------------------------------|
| MVCM958 | <b>I</b> Actor Reference<br>field<br><b>I</b> Link/Unlink field<br><b>I</b> T2S Reference<br>field<br><b>I</b> Submit button | The linkage specified<br>in the Condition<br>Modification<br>Instruction does not<br>exist for the<br>referenced<br>Settlement<br>Restriction or it is<br>pending to be<br>executed in the<br>system.                       | When a Condition<br>Modification<br>Instruction tries to<br>amend the linkages<br>of a Settlement<br>Restriction with an<br>unlink type, the<br>corresponding link<br>must exist for the<br>referenced<br>Settlement<br>Restriction and it<br>must not be already<br>pending to be<br>executed in the<br>system. |
| MVCM960 | <b>I</b> Link/Unlink field<br><b>I</b> Reference field<br>I Submit button                                                    | The linkage specified<br>in the Condition<br>Modification<br>Instruction does not<br>exist for the<br>referenced<br>Settlement<br>Restriction or the<br>amendment is<br>already pending to be<br>executed in the<br>system. | When a Condition<br>Modification<br>Instruction tries to<br>amend the linkages<br>of a Settlement<br>Restriction with a<br>LINK linkage type,<br>the corresponding<br>link regardless its<br>processing position,<br>must not exist for the<br>referenced                                                        |

UHB-Chapter 6.4.2.6 Amendment Cash Instruction - New Screen (References for Error Messages), pages 2071- 2072

**Settlement** Restriction and it must not be already pending to be executed in the system. Only creation of new links are possible.

UHB-Chapter 6.4.2.8 Amendment Securities Instruction - New Screen (References for Error Messages), page

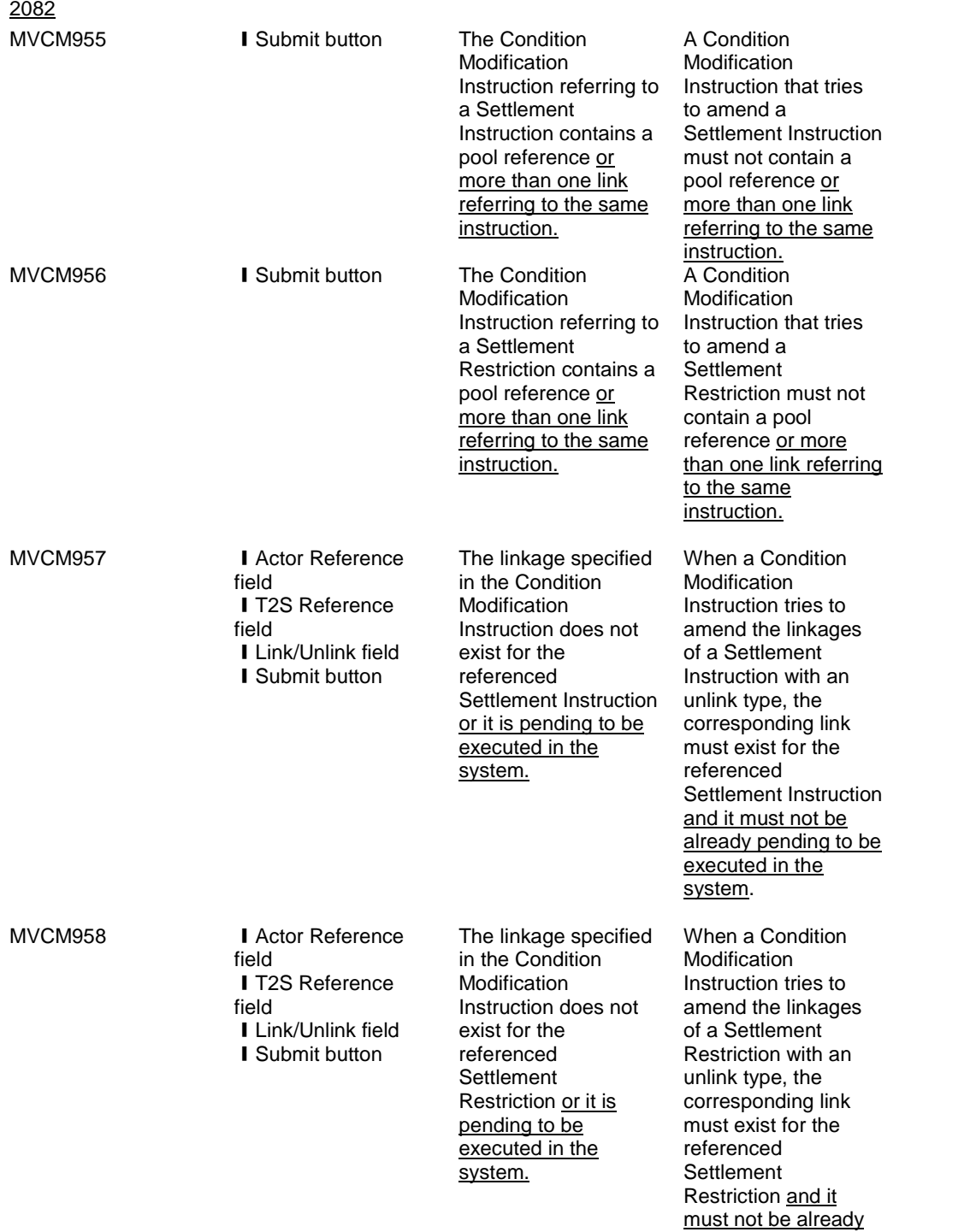

pending to be executed in the system.

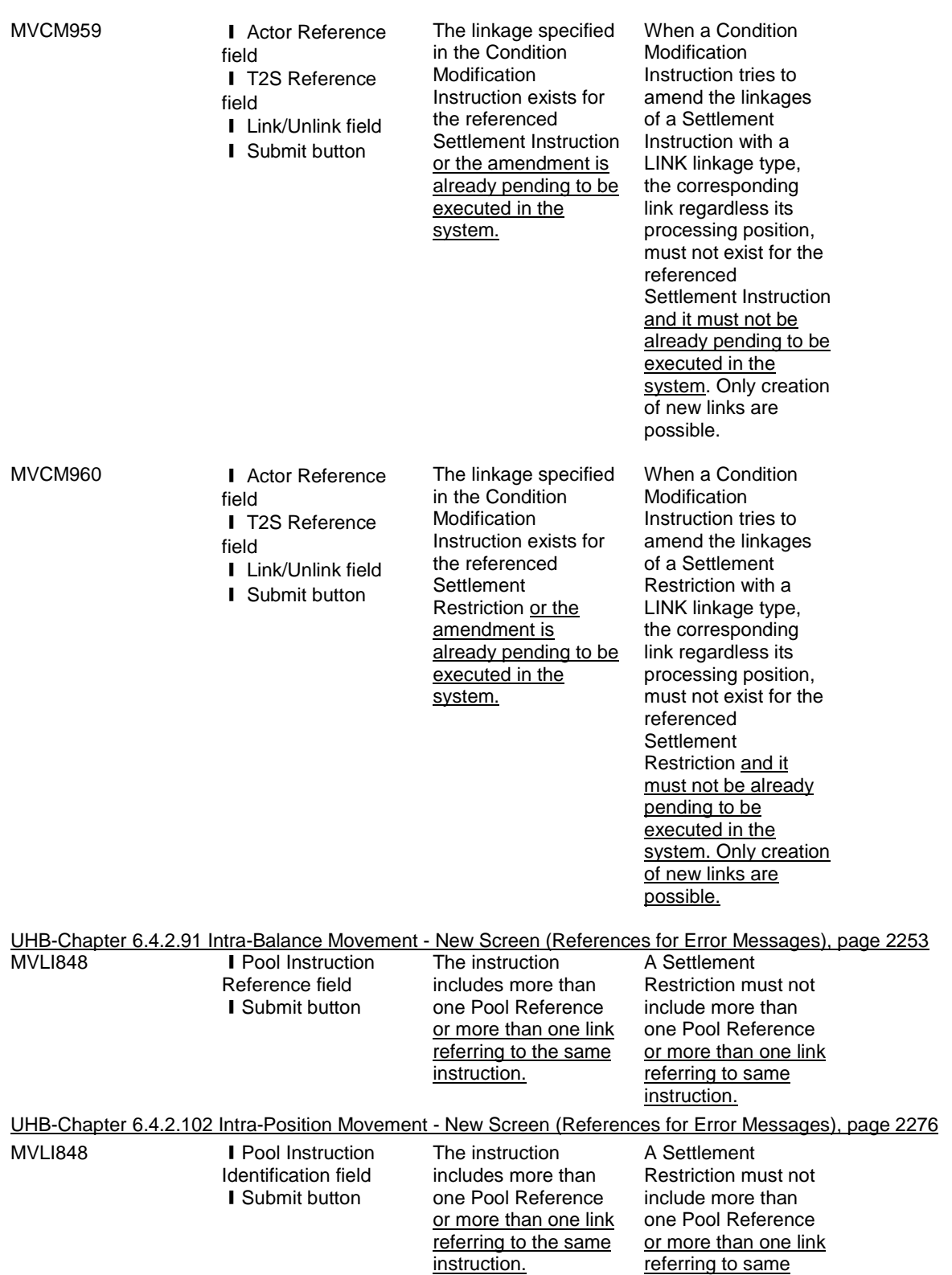

instruction.

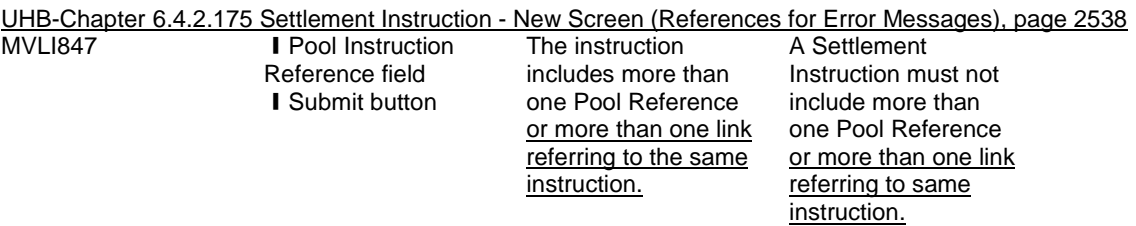

**32 EUROSYSTEM UPDATE: page 2149 (Section 6.4.2.57 CoSD Rule – New/Edit Screen (References for Error Messages)), page 2157 (Section 6.4.2.58 CoSD Rule Set – New/Edit Screen (References for Error Messages)); Amendment of error texts and business rule descriptions**

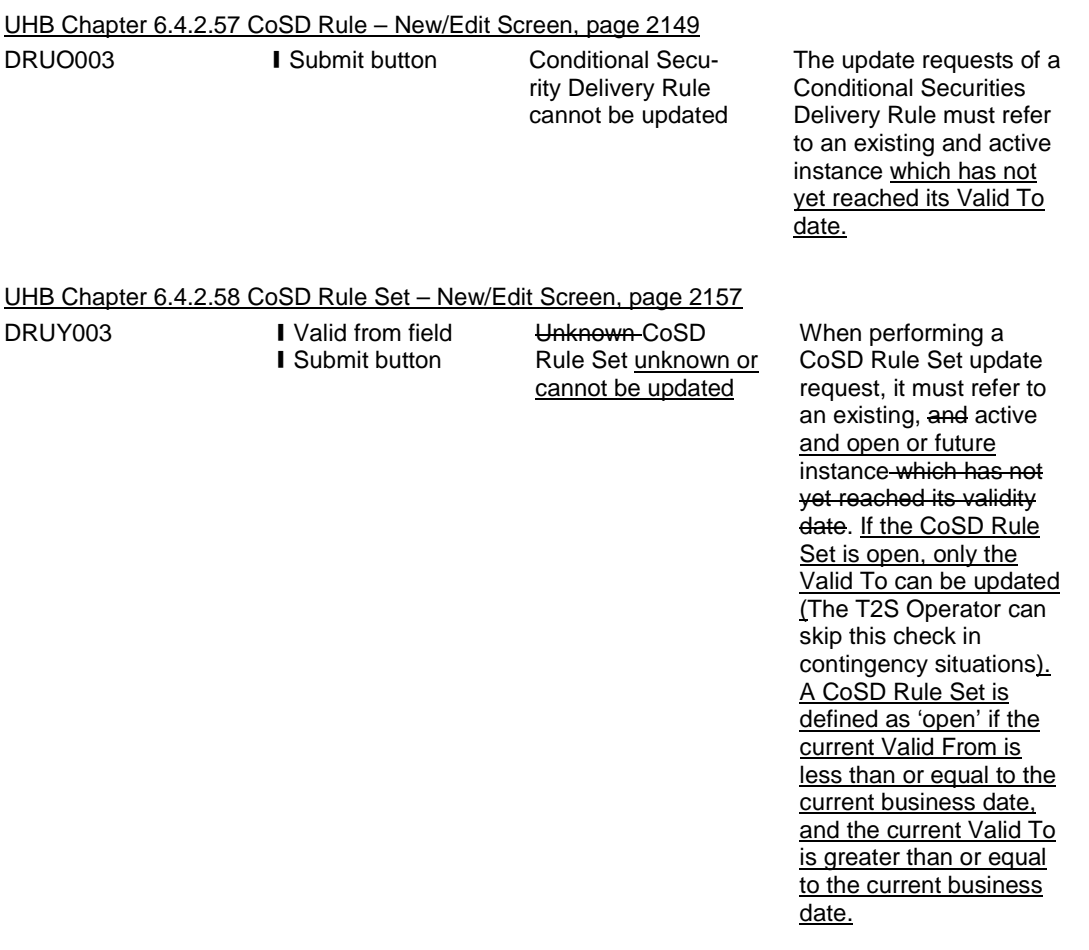

**33 EUROSYSTEM UPDATE: pages 2201-2202 and pages 2204-2205 (Section 6.4.2.80 Grant/Revoke Cross-System Entity Object Privilege - New/Edit Screen (References for Error Messages)), pages 2207- 2208 and pages 2210-2211 (Section 6.4.2.82 Grant/Revoke Object Privilege - New/Edit Screen (References for Error Messages)), pages 2212-2213 (Section 6.4.2.85 Grant/Revoke Role – New/Edit Screen), pages** 

# **2215-2216 and pages 2218-2219 (Section 6.4.2.87 Grant/Revoke System Privilege - New/Edit Screen (References for Error Messages)); Update of business rule description**

UHB- Chapter 6.4.2.80 Grant/Revoke Cross-System Entity Object Privilege - New/Edit Screen (References for Error Messages), pages 2201-2202 and pages 2204-2205

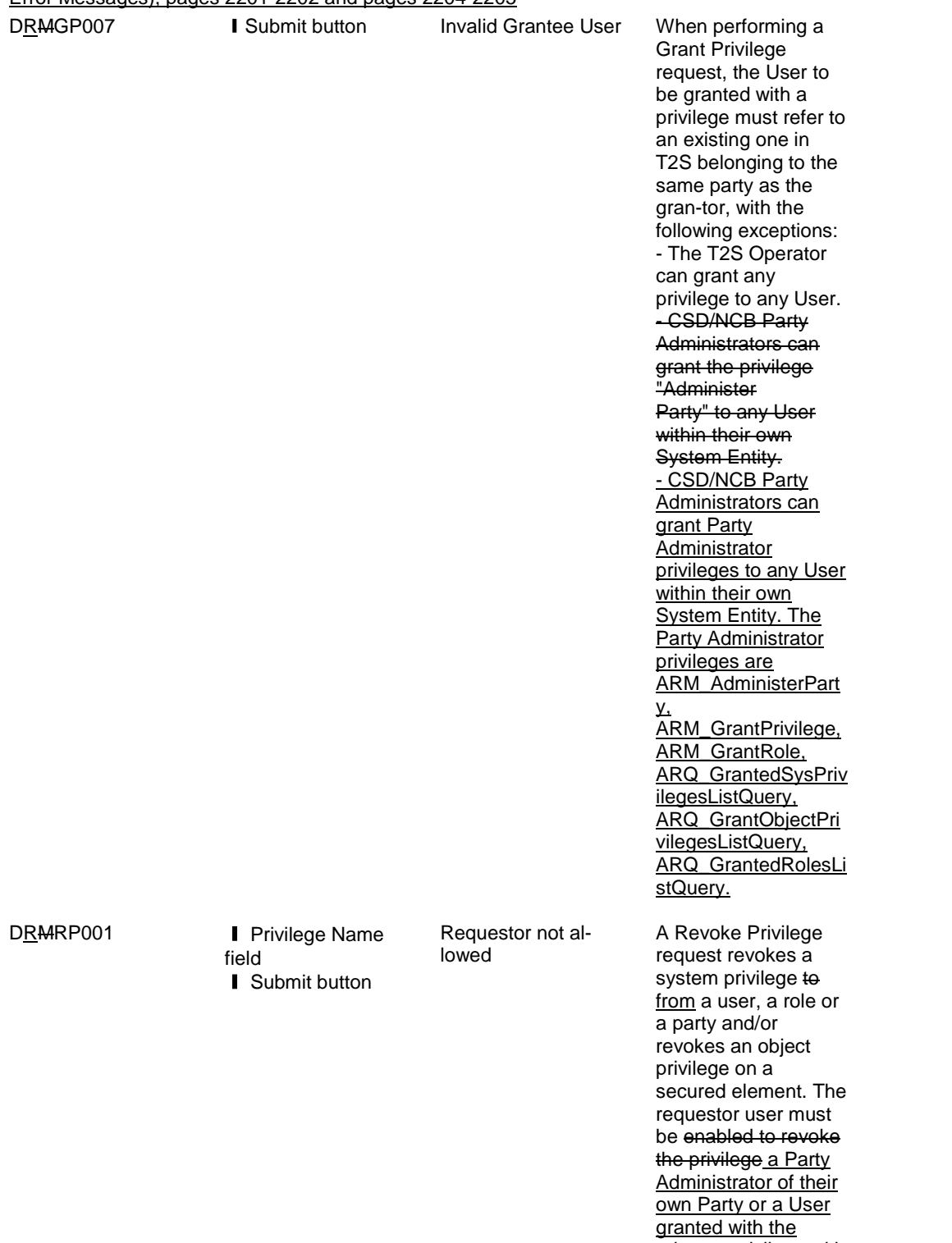

relevant privilege with Admin flag = TRUE.

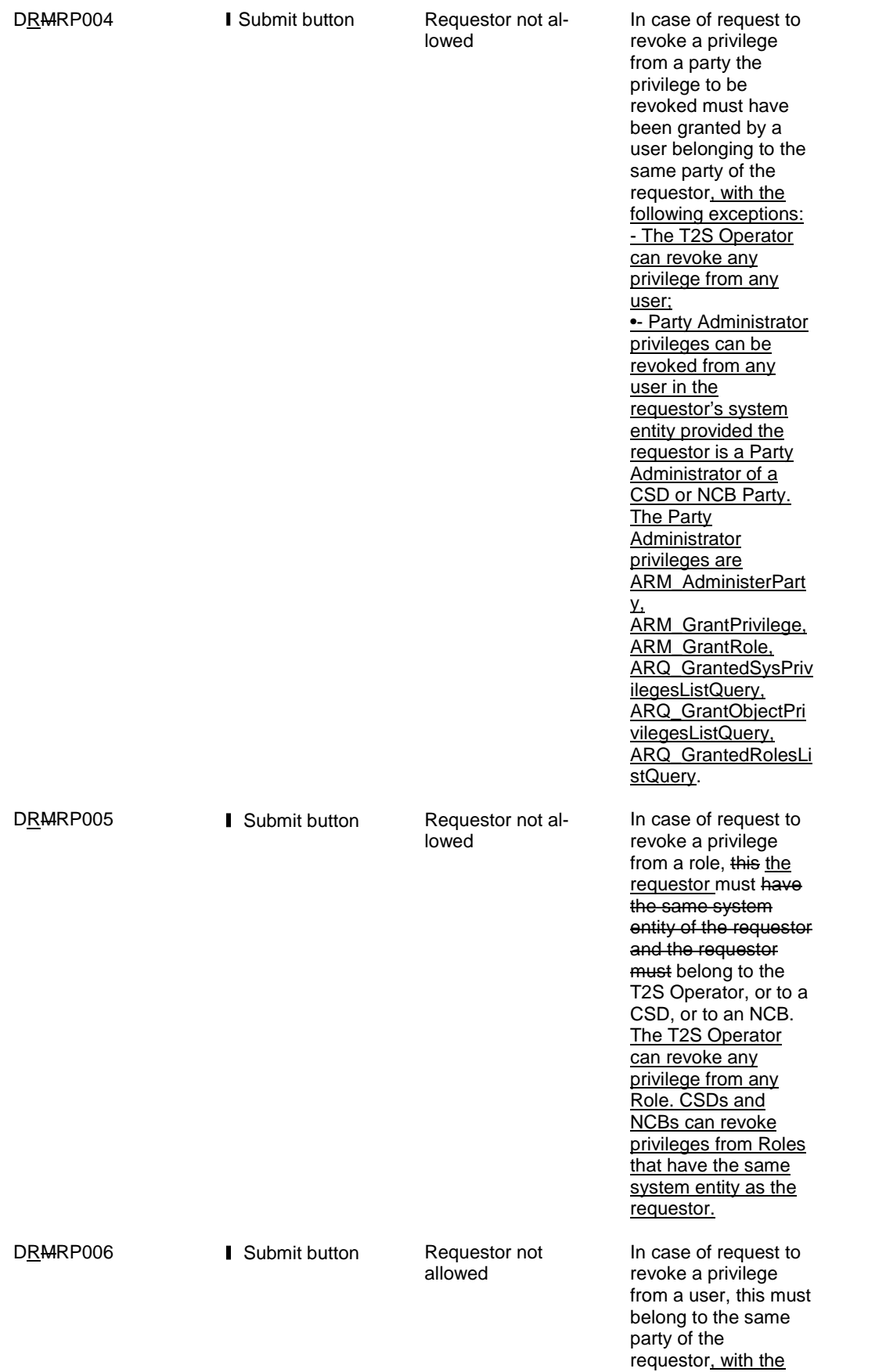

following exceptions: - The T2S Operator can revoke any privilege from any user; •- Party Administrator privileges can be revoked from any user in the requestor's system entity provided the requestor is a Party Administrator of a CSD or NCB Party. The Party **Administrator** privileges are ARM\_AdministerPart y, ARM\_GrantPrivilege, ARM\_GrantRole, **ARQ\_GrantedSysPriv** ilegesListQuery, ARQ\_GrantObjectPri vilegesListQuery, ARQ\_GrantedRolesLi stQuery.

UHB-Chapter 6.4.2.82 Grant/Revoke Object Privilege - New/Edit Screen (References for Error Messages), pages 2207-2208 and pages 2210-2211

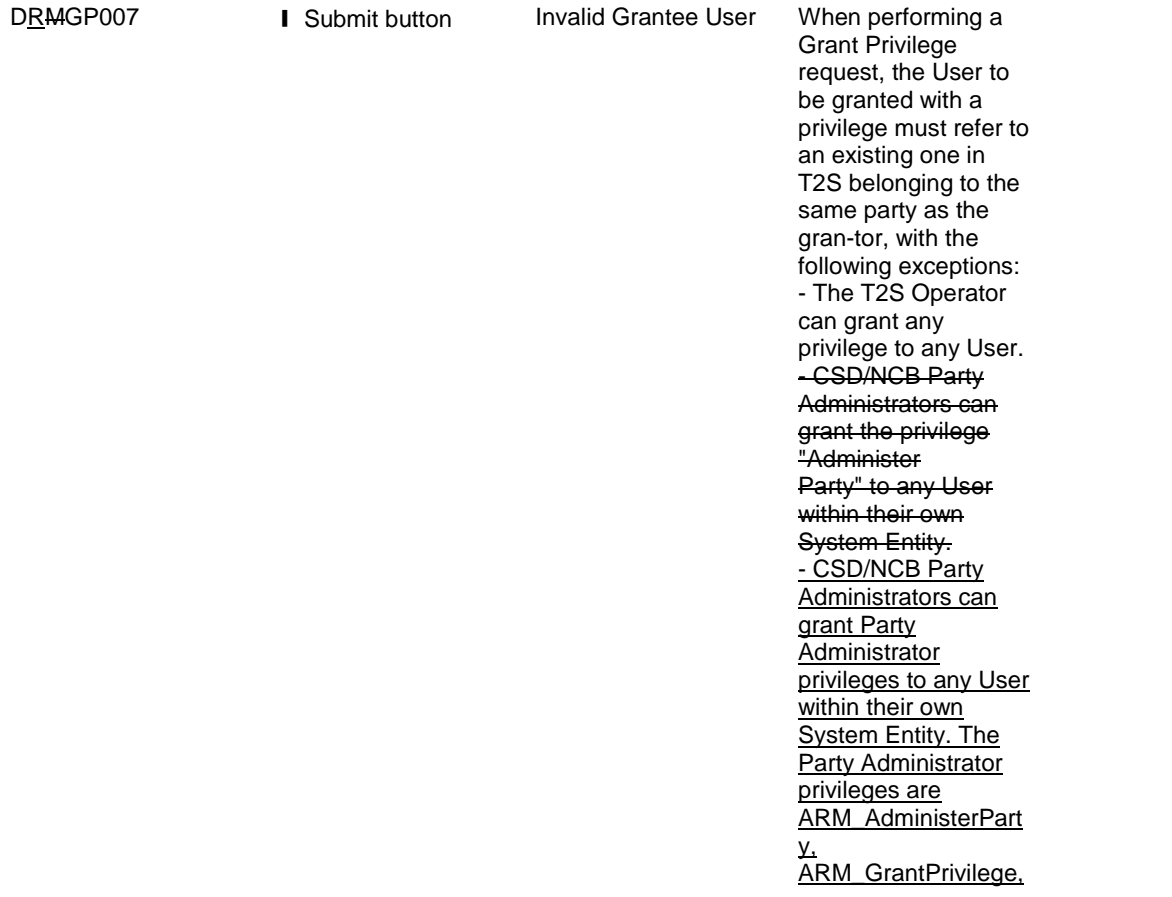
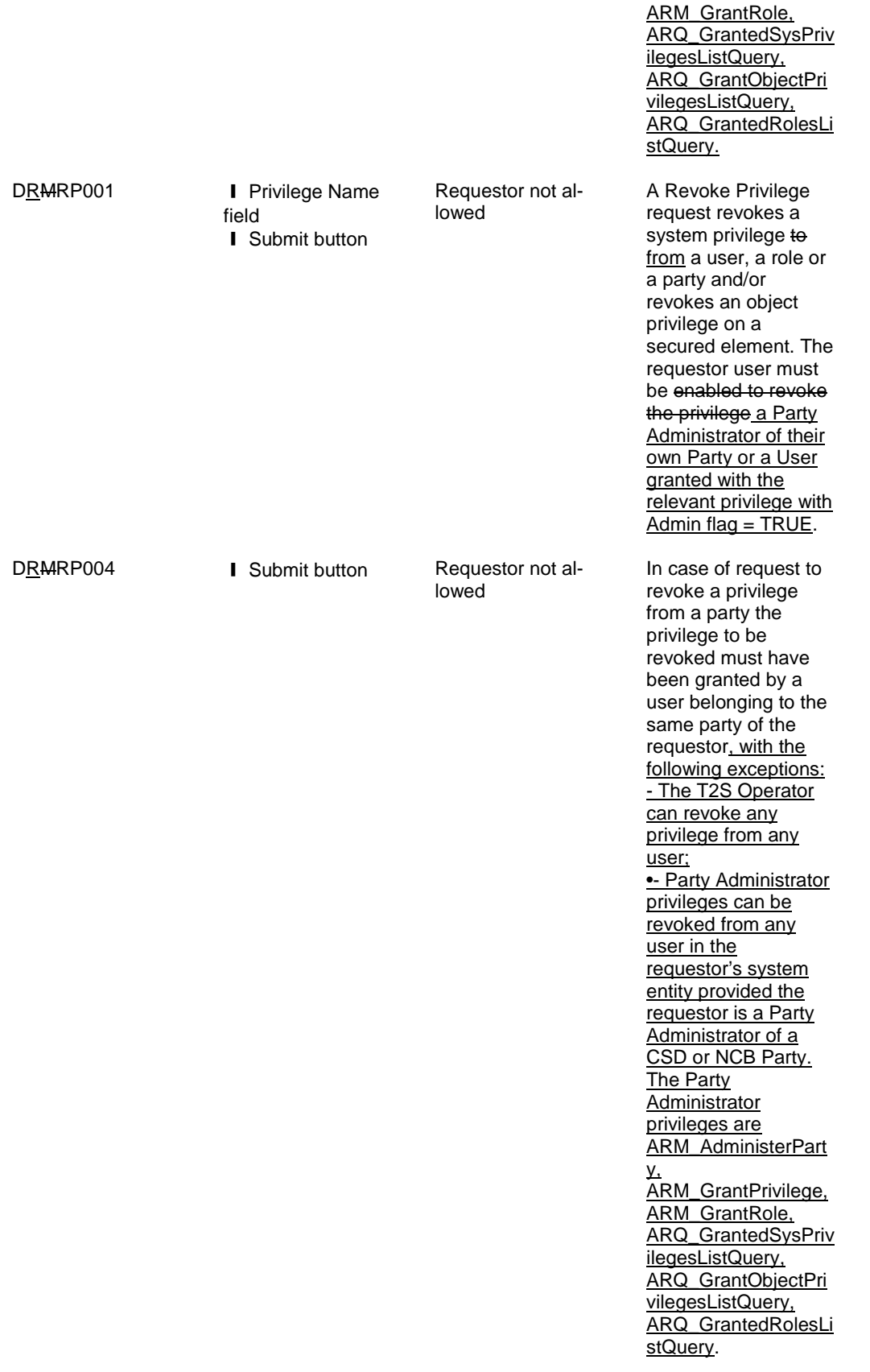

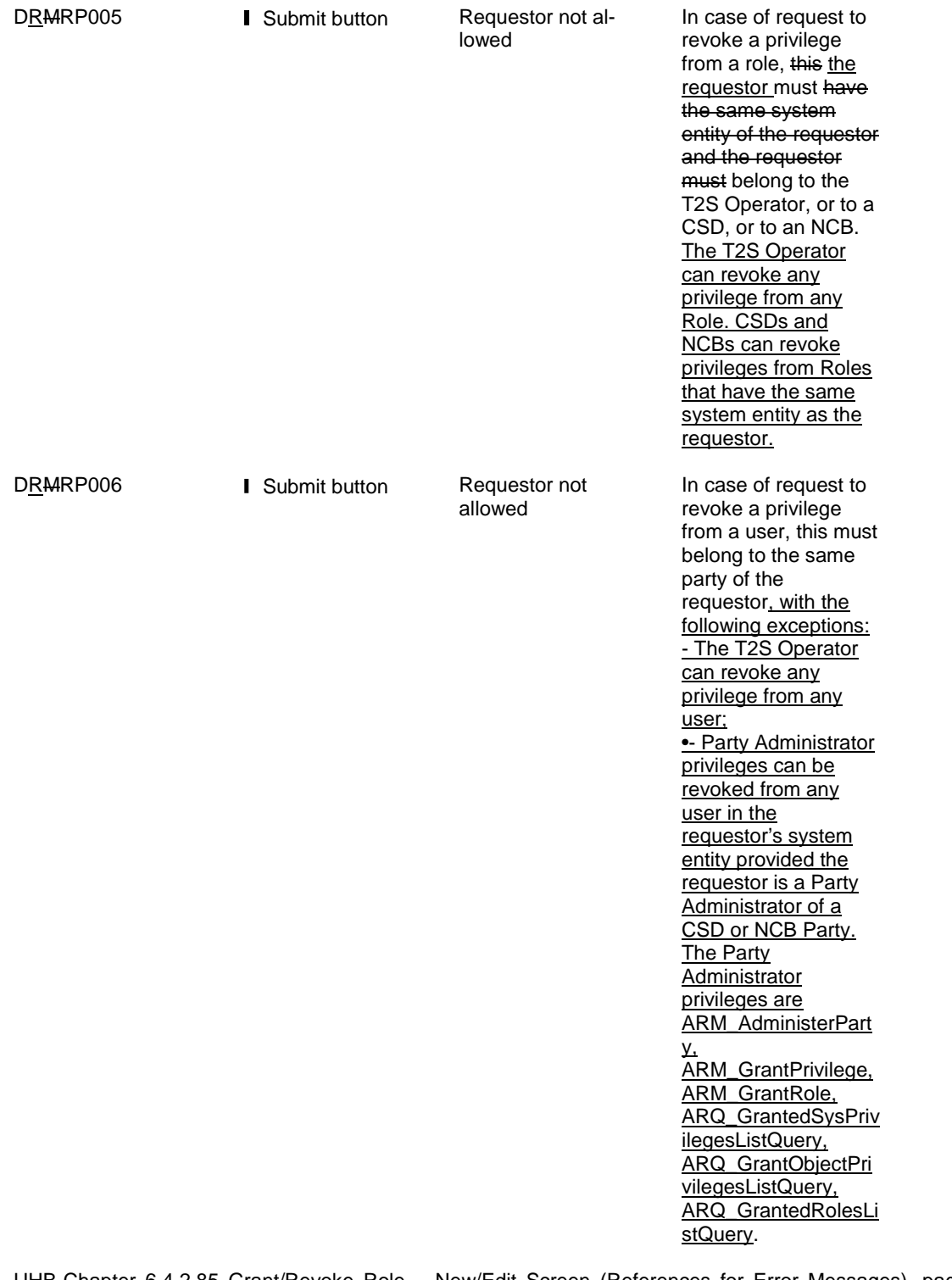

UHB-Chapter 6.4.2.85 Grant/Revoke Role – New/Edit Screen (References for Error Messages), pages 2212-

<u>2213</u>

**I** Grant button **Ⅰ Revoke button** 

lowed

DRMGR001 **I** Roles field **Requestor not al-** When performing a When performing a<br>'Grant/Revoke Role' request, the role to be granted/revoked must be in the data scope of the requestor. This means that at least

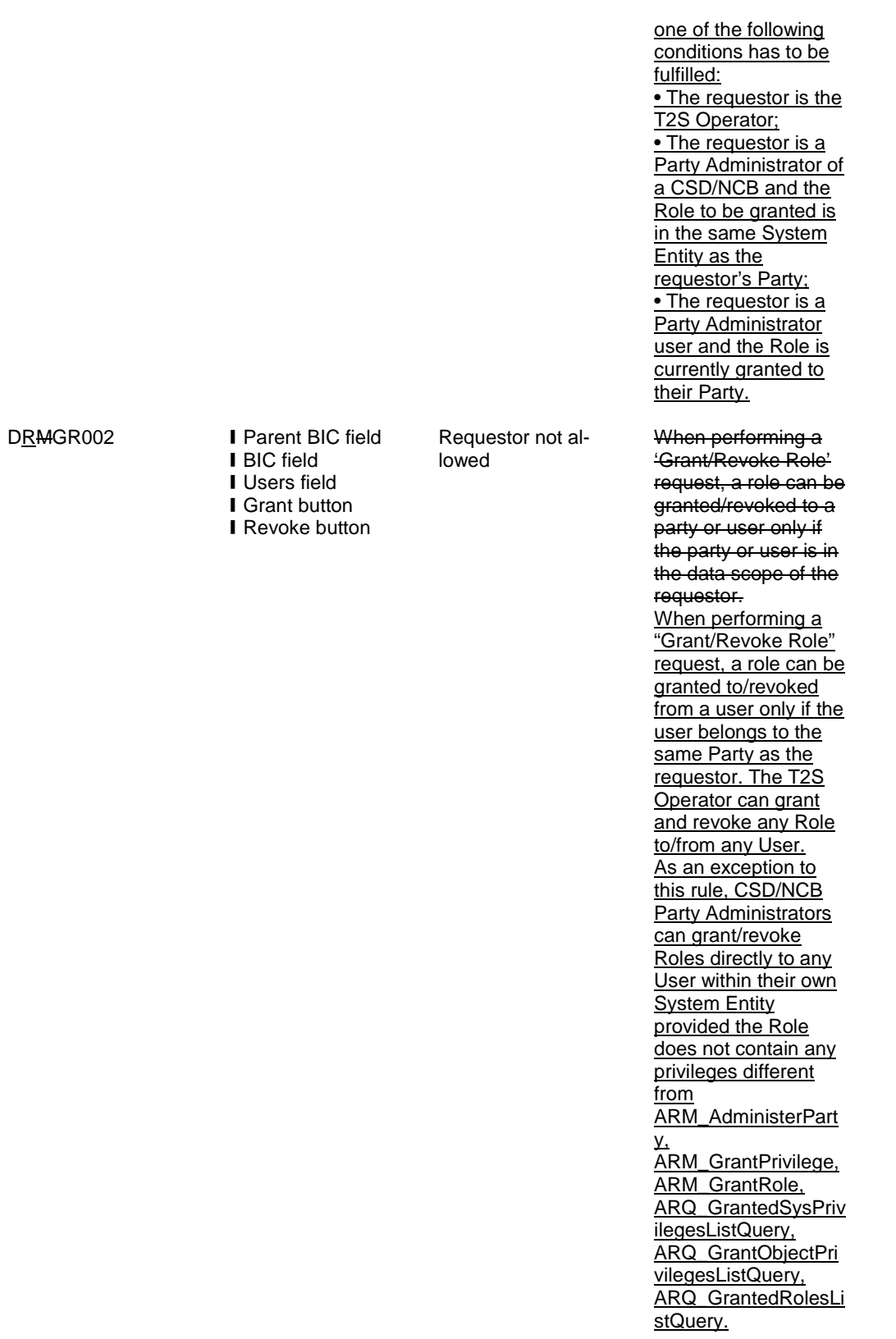

75

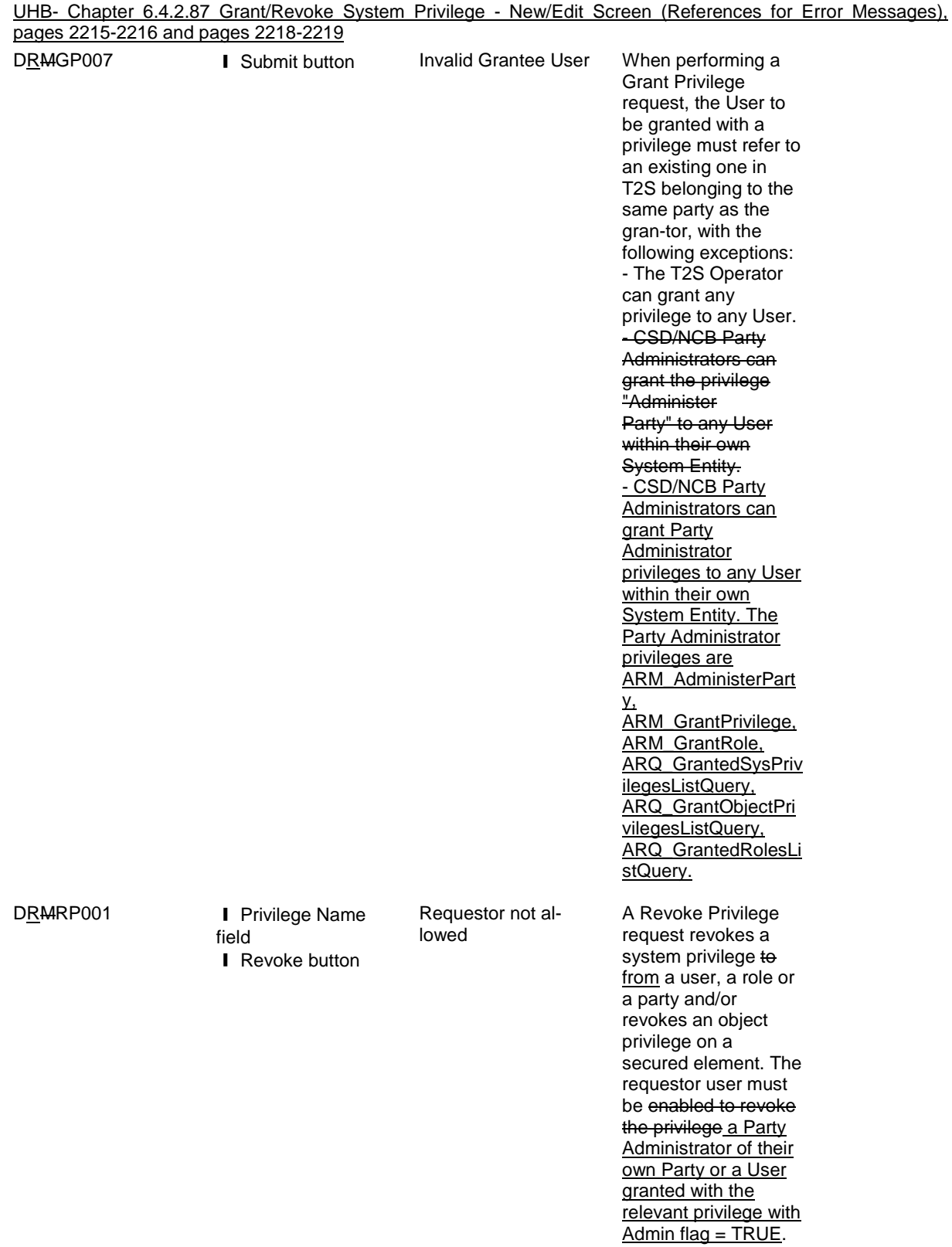

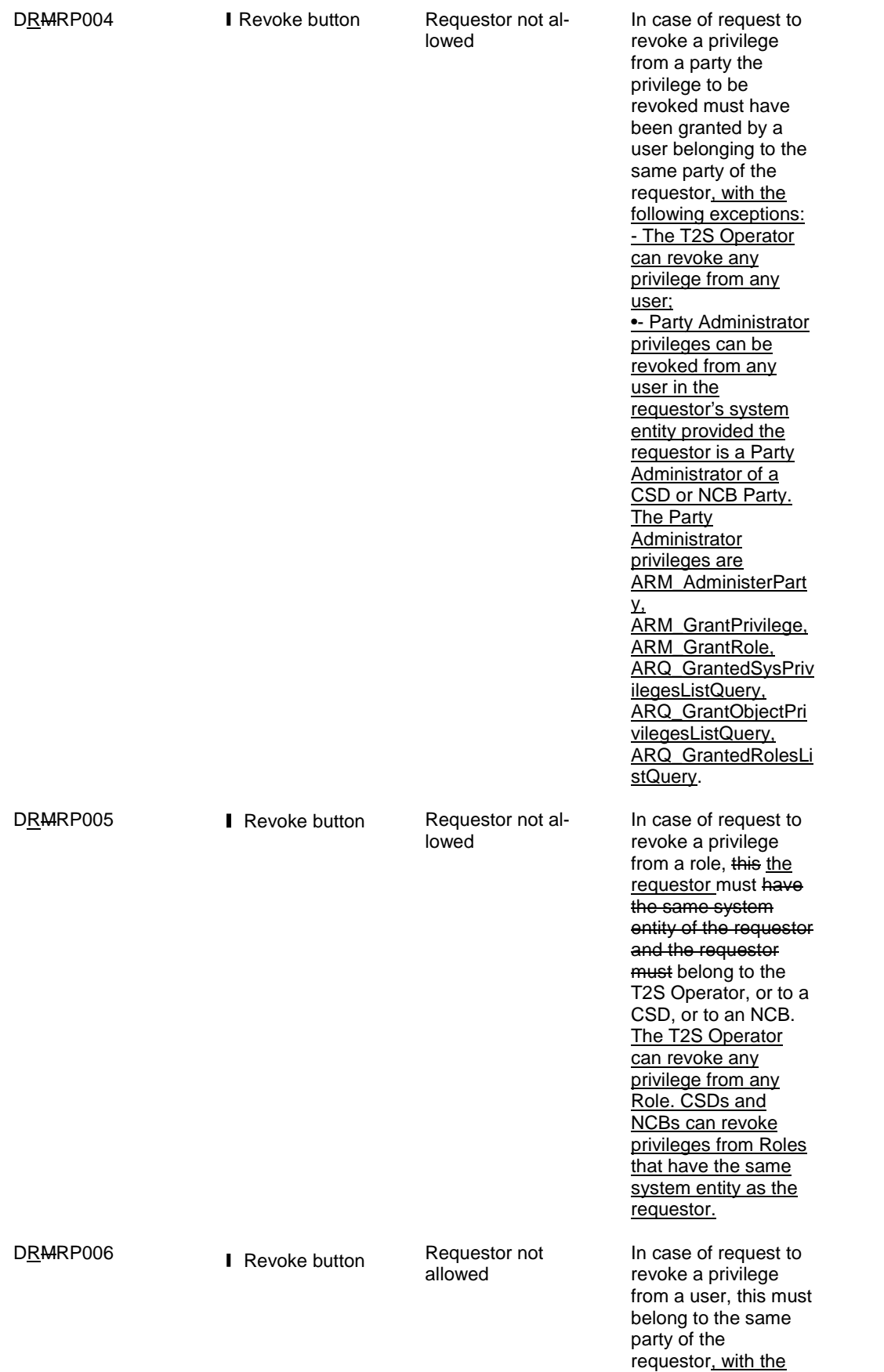

following exceptions: - The T2S Operator can revoke any privilege from any user; •- Party Administrator privileges can be revoked from any user in the requestor's system entity provided the requestor is a Party Administrator of a CSD or NCB Party. The Party **Administrator** privileges are ARM\_AdministerPart y, ARM\_GrantPrivilege, ARM\_GrantRole, **ARQ\_GrantedSysPriv** ilegesListQuery, ARQ\_GrantObjectPri vilegesListQuery, ARQ\_GrantedRolesLi stQuery.

**34 EUROSYSTEM UPDATE: page 2295 (Section 6.4.2.109 Limits – Search/List Screen (References for Error Messages)), pages 2354-2355 (Section 6.4.2.133 Party – New/Edit Screen (References for Error Messages)); Update of business rule description**

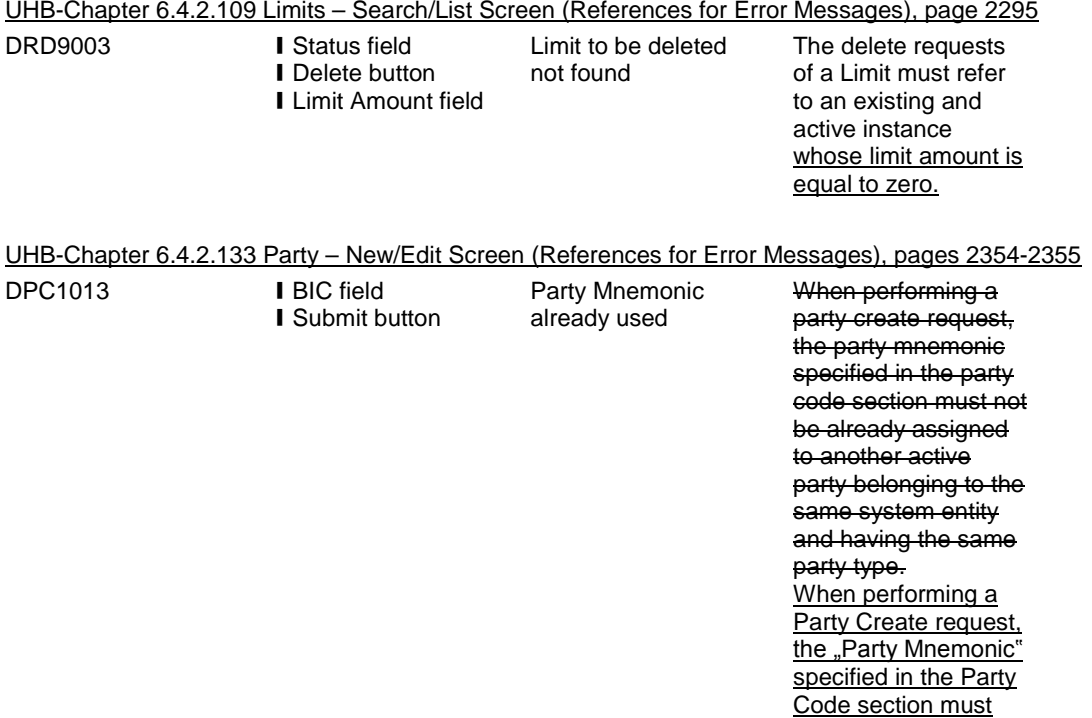

not be already assigned to another active Party belonging to the same System Entity and having the same Parent BIC.

## **Outcome/Decisions:**

\* CRG meeting of 15 December 2014: The CRG put the Change Request on hold.

**\_\_\_\_\_\_\_\_\_\_\_\_\_\_\_\_\_\_\_\_\_\_\_\_\_\_\_\_\_\_\_\_\_\_\_\_\_\_\_\_\_\_\_\_\_\_\_\_\_\_\_\_\_\_\_\_\_\_\_\_\_\_\_\_\_\_\_\_\_\_\_\_\_\_\_\_\_\_\_\_\_\_\_\_\_\_\_\_\_**

\* CSG meeting on 26-27 February 2015: The CSG adopted the resolution to approve the Change Request.

<sup>\*</sup> CRG meeting of 6 February 2015: The CRG recommended the approval of the Change Request.

<sup>\*</sup> OMG on 20 February 2015: During a written procedure from 13 to 20 February 2015, the Operations Managers Group did not identify any operational impact of the Change Request.

<sup>\*</sup> Advisory Group's advice on 26 February 2015: Following a written procedure, the AG was in favour of the Change Request.